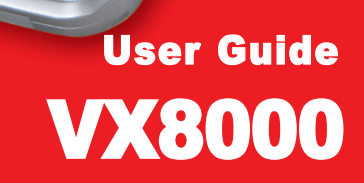

 $O<sub>A</sub>$ 

 $\overline{\mathcal{S}_{de}}$ 

 $\boldsymbol{\mathit{G}}$ mnd

P<sub>abc</sub>

'ai

**verizon** wireless

**MONDAY** 

GLG

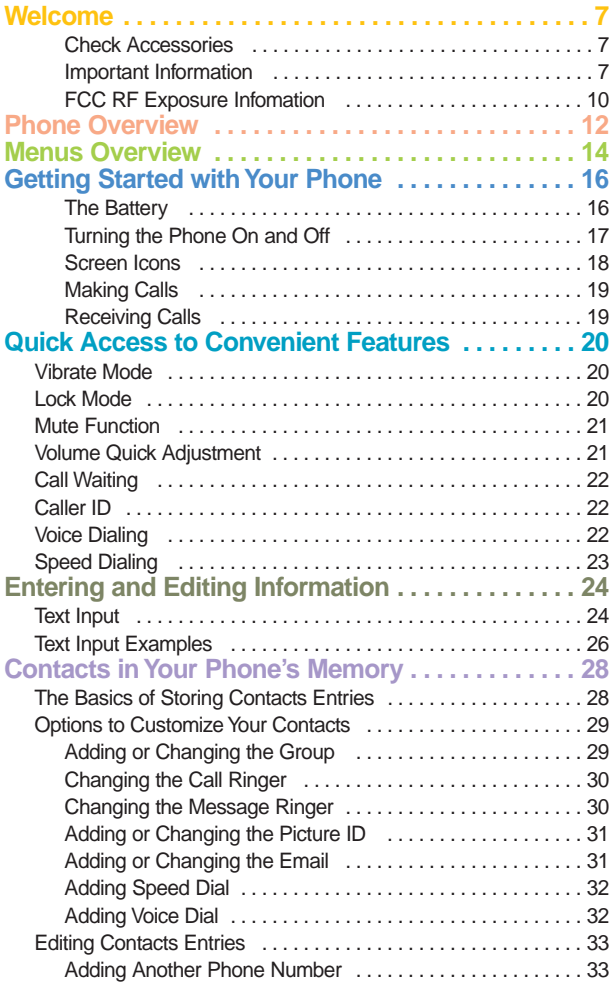

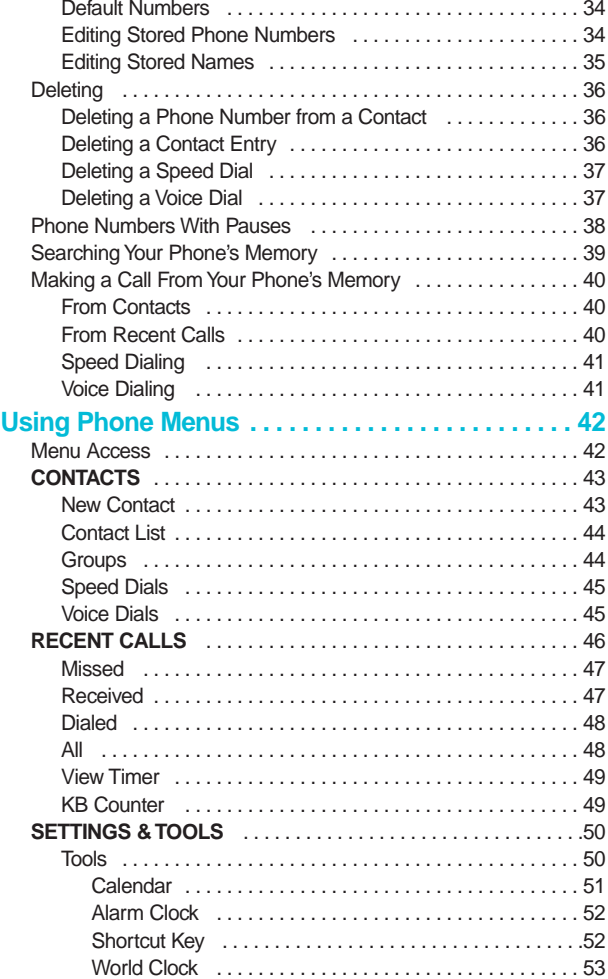

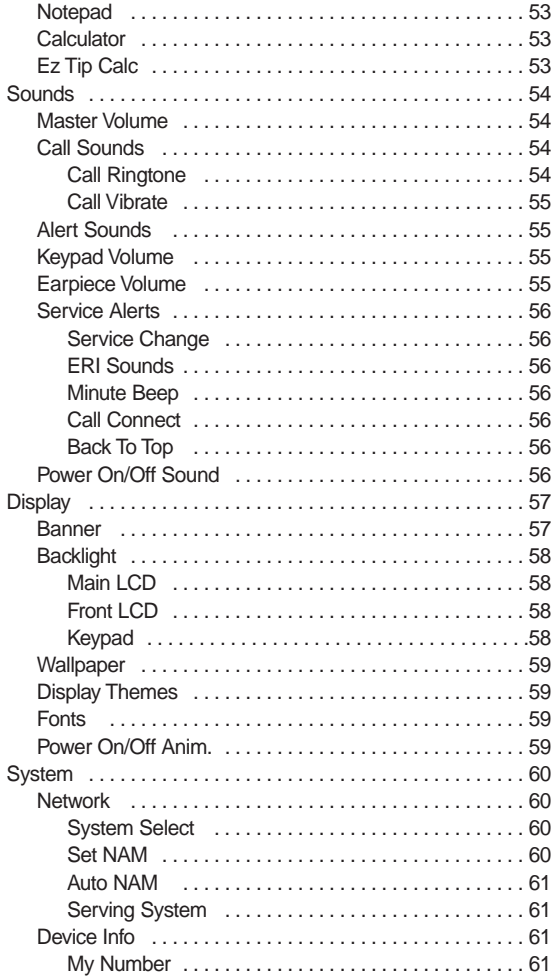

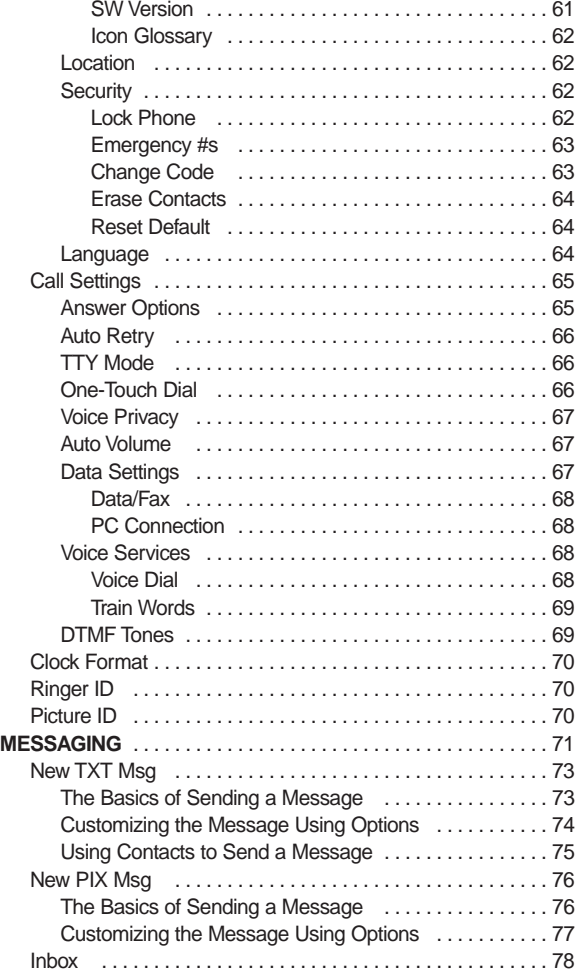

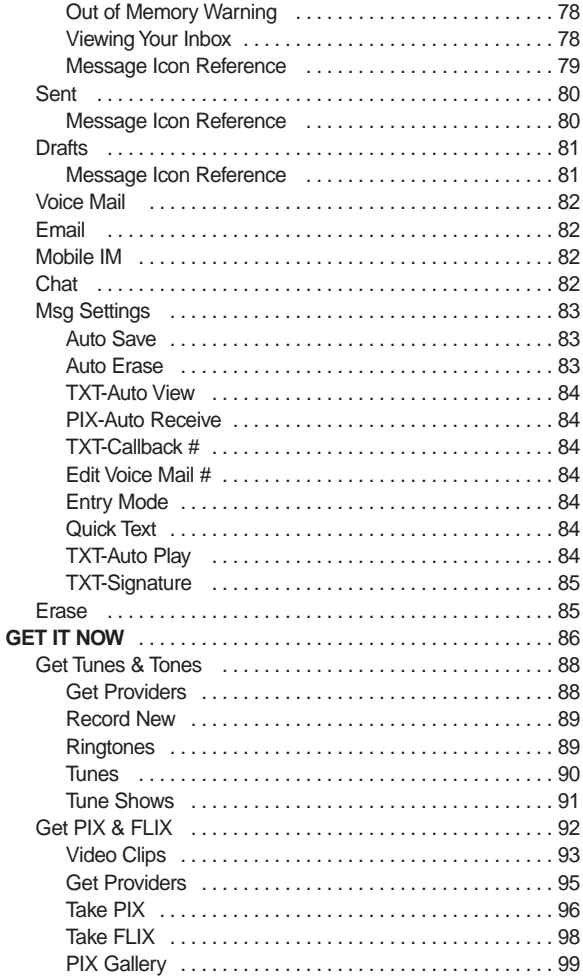

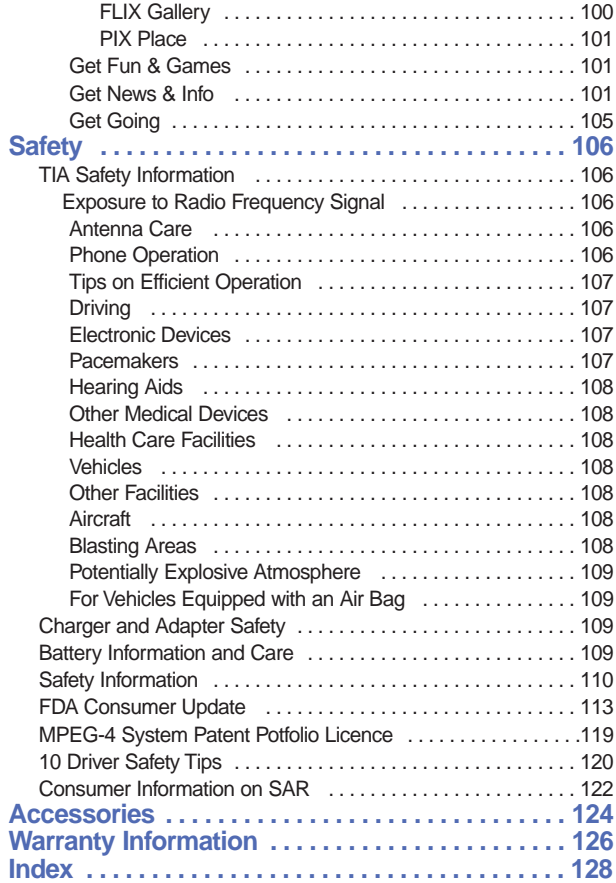

# *Welcome*

Thank you for choosing the advanced and compact VX8000 cellular phone, designed to operate with the latest digital mobile communication technology, Code Division Multiple Access (CDMA). Along with the many advanced features of the CDMA system, such as greatly enhanced voice clarity, this phone offers:

- Large, easy-to-read, 8-line backlight LCD with status icons.
- Paging, messaging, voice mail, and caller ID.
- 27-key keypad.
- Long battery standby and talk time.
- Menu-driven interface with prompts for easy operation and configuration.
- **Any key answer, auto answer, auto retry, one-touch and** speed dialing with 99 memory locations.
- Bilingual (English and Spanish) capabilities.

# Check Accessories

Your mobile phone comes with a rechargeable battery, an AC adapter and a holster. Please verify that these accessories are included.

# Important Information

This user's guide provides important information on the use and operation of your phone. Please read all the information carefully prior to using the phone for the best performance and to prevent any damage to or misuse of the phone. Any unapproved changes or modifications will void your warranty.

### FCC Part 15 Class B Compliance

This device and its accessories comply with part 15 of FCC rules. Operation is subject to the following two conditions: (1) This device and its accessories may not cause harmful interference, and (2) this device and its accessories must accept any interference received, including interference that causes undesired operation.

### Technical Details

The VX8000 is an all digital phone that operates on both Code Division Multiple Access (CDMA) frequencies: cellular services at 800 MHz and Personal Communication Services (PCS) at 1.9 GHz.

CDMA technology uses a feature called DSSS (Direct Sequence Spread Spectrum) that enables the phone to keep communication from being crossed and to use one frequency channel by multiple users in the same specific area. This results in a 10-fold capacity increase when compared with analog mode. In addition, features such as soft / softer handoff, hard handoff, and dynamic RF power control technologies combine to reduce call interruptions.

The Cellular and PCS CDMA networks consist of MSO (Mobile Switching Office), BSC (Base Station Controller), BTS (Base Station Transmission System), and MS (Mobile Station). The following table lists some major CDMA standards.

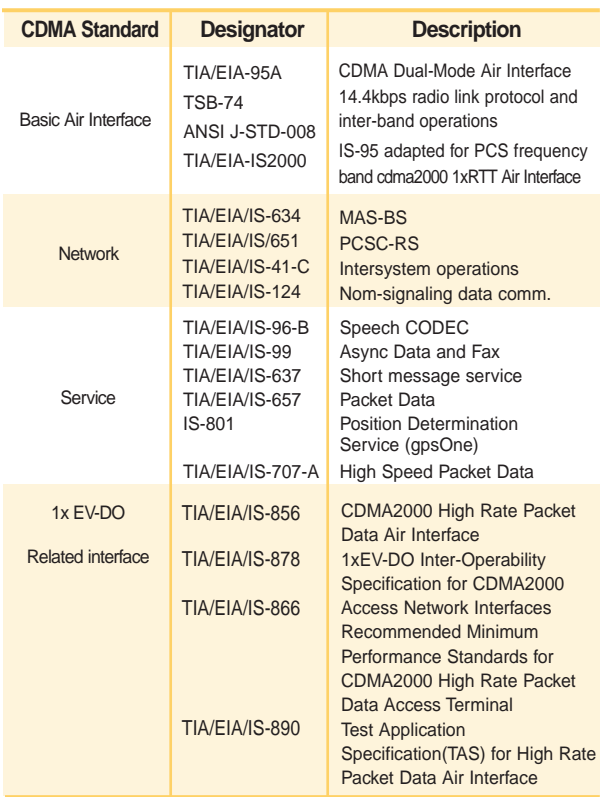

\* TSB -74: Protocol between an IS-95A system and ANSI J-STD-008

1xRTT system receives twice as many subscribers in the wireless section as IS-95. Its battery life is twice as long as IS-95. High-speed data transmission is also possible.

EV-DO system is optimized for data service and is much faster than 1xRTT system in applicable area.

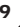

# FCC RF Exposure Information

### WARNING! Read this information before operating the phone.

In August 1996, the Federal Communications Commission (FCC) of the United States, with its action in Report and Order FCC 96-326, adopted an updated safety standard for human exposure to radio frequency (RF) electromagnetic energy emitted by FCC regulated transmitters. Those guidelines are consistent with the safety standard previously set by both U.S. and international standards bodies.

The design of this phone complies with the FCC guidelines and these international standards.

### Bodily Contact During Operation

This device was tested for typical use with the back of the phone kept 0.6 inches (1.5 cm) from the body. To comply with FCC RF exposure requirements, a minimum separation distance of 0.6 inches (1.5 cm) must be maintained between the user's body and the back of the phone, including the antenna, whether extended or retracted. Third-party belt-clips, holsters, and similar accessories containing metallic components should not be used. Avoid the use of accessories that cannot maintain 0.6 inches (1.5 cm) distance between the user's body and the back of the phone and have not been tested for compliance with FCC RF exposure limits.

### Vehicle-Mounted External Antenna

### (Optional, if available.)

A minimum separation distance of 8 inches (20 cm) must be maintained between the user / bystander and the vehiclemounted external antenna to satisfy FCC RF exposure requirements. For more information about RF exposure, visit the FCC website at www.fcc.gov.

### Caution

Use only the supplied and approved antenna. Use of unauthorized antennas or modifications could impair call quality, damage the phone, void your warranty and/or result in violation of FCC regulations.

Do not use the phone with a damaged antenna. If a damaged antenna comes into contact with the skin a minor burn may result. Contact your local dealer for a replacement antenna.

# *Phone Over Phone Overview*

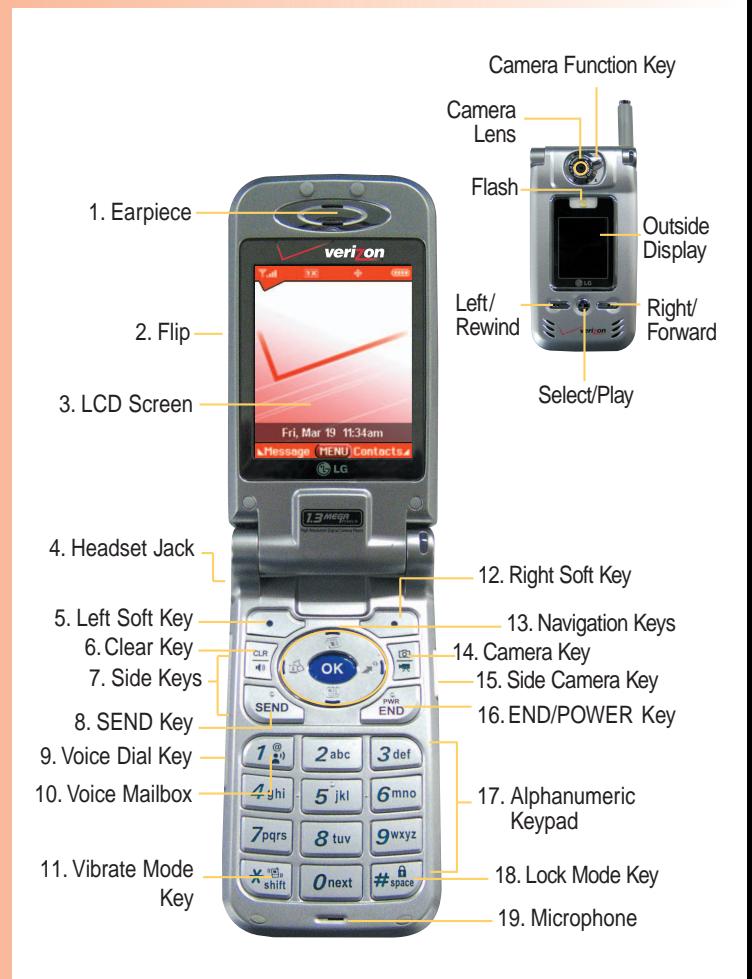

- 1. **Earpiece**
- 2. **Flip** open the case to answer an incoming call and close to end the call.
- 3. **LCD Screen** Displays messages and indicator icons.
- 4. **Headset Jack**
- 5. **Left Soft Key** Use to display the function Message menu.
- 6. **Clear Key** Press to delete a single space or character. Press and hold to delete entire words. Press this key once in a menu to go back one level. Use to turn the Speaker On/Off by pressing and holding for about 3 seconds.
- 7. **Side Keys** Use to adjust the ringer volume in standby mode and the earpiece volume during a call.
- 8. **SEND Key** Use to place or answer calls.
- 9. **Voice Dial Key** Use for quick access to Voice Dial.
- 10. **Voice Mailbox**
- 11. **Vibrate Mode Key** Use to set the mode (from standby mode press and hold  $\mathbb{K}_{\text{max}}^{\mathbb{K}}$ for about 3 seconds).
- 12. **Right Soft Key** Use to select an action within a menu.
- 13. **Navigation Keys** Use for quick access to Camera, Schedule, Mini Browser, Get It Now.
- 14. **Camera Key** Use for quick access to Camera function.
- 15. **Side Camera Key** Use for quick access to Camera function (Press and hold for about 3 seconds to use camera function on the outside/inside display).
- 16. **END/PWR Key** Use to turn the power on/off and to end a call. Also use to return to the main menu display screen.
- 17. **Alphanumeric Keypad** Use to enter numbers and characters and select menu items.
- 18. **Lock Mode Key** Use in standby mode to set the lock function by pressing and holding the key  $F_{\text{gas}}$  for about 3 seconds.
- 19. **Microphone**

VX8000 **13**

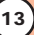

# *Menus Over Menus Overview*

Press OK [Menu]. Press established: No Scroll.

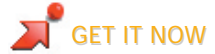

- 1. Get Tunes & Tones
	- 1. Get Procviders
	- 2. Record New
	- 3. Ringtones
	- 4. Tunes
	- 5. Tune Shows
- 2. Get PIX & FLIX
	- 1. Video Clips
	- 2. Get Providers
	- 3. Take PIX
	- 4. Take FLIX
	- 5. PIX Gallery
	- 6. FLIX Gallery
	- 7. PIX Place
- 3. Get Fun & Games
- 4. Get News & Info
- 5. Get Going

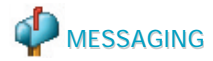

- 1. New TXT MSG
- 2. New PIX MSG
- 3. Inbox
- 4. Sent
- 5. Drafts
- 6. Voicemail
- 7. Email
- 8. Mobile IM
- 9. Chat

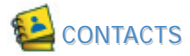

- 1. New Contact
- 2. Contact List
- 3. Groups
- 4. Speed Dials
- 5. Voice Dials

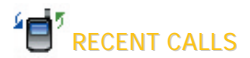

- 1. Missed
- 2. Received
- 3. Dialed
- 4. All
- 5. View Timer
- 6. KB Counter

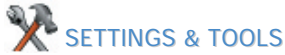

- 1. Tools
	- 1. Calendar
	- 2. Alarm Clock
		- 2.1. Alarm 1
		- 2.2. Alarm 2
		- 2.3. Alarm 3
		- 2.4. Quick Alarm
	- 3. Shortcut Key
	- 4. World Clock
	- 5. Notepad
	- 6. Calculator
	- 7. EZ Tip Calc
- 2. Sounds
	- 1. Master Volume

2. Call Sounds 2.1. Call Ringtone 2.2. Call Vibrate 3. Alert Sounds 3.1. PIX 3.2. TXT 3.3. Voice 3.4. Email 3.5. Page 3.6. Alert Vibrate 3.7. 2-Min Reminder 4. Keypad Volume 5. Earpiece Volume 6. Service Alerts 6.1. Service Change 6.2. ERI Sounds 6.3. Minute Beep 6.4. Call Connect 6.5. Back To Top 7. Power On/Off Sound 3. Display 1. Banner 1.1. Personal Banner 1.2. ERI Banner 2. Backlight 2.1. Main LCD 2.2. Front LCD 2.3. Keypad 3. Wallpaper 3.1. Main LCD 3.2. Front LCD 4. Display Themes 5. Fonts 6. Power On/Off Anim.

4. System

1. Network

- 1.1. System Select
- 1.2. Set NAM
- 1.3. Auto NAM
- 1.4. Serving System
- 2. Device Info
	- 1. My Number
	- 2. SW Version
	- 3. Icon Glossary
- 3. Location
- 4. Security
	- 4.1. Lock Phone
	- 4.2. Emergency #s
	- 4.3. Change Code
	- 4.4. Erase Contacts
	- 4.5. Reset Default
- 5. Language
- 5. Call Settings
	- 1. Answer Options
	- 2. Auto Retry
	- 3. TTY Mode
	- 4. One-Touch Dial
	- 5. Voice Privacy
	- 6. Auto Volume
	- 7. Data Settings
		- 7.1. Data/Fax
		- 7.2. PC Connection
	- 8. Voice Services
		- 8.1. Voice Dial
		- 8.2. Train Words
	- 9. DTMF Tones
- 6. Clock Format
	- 6.1. Main Clock
	- 6.2. Front Clock
- 7. Ringer ID
- 8. Picture ID

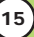

# *Getting Star Getting Started with Y ted with Your Phone our Phone*

# The Battery

*NOTE: It is important to fully charge the battery before initial use of the phone.*

The phone comes with a rechargeable battery. Keep the battery charged while not in use in order to maximize talk and standby time. The battery charge level is shown at the top of the LCD screen.

#### Installing the Battery

To install the battery, insert the bottom of the battery into the opening on the back of the phone. Push the battery down until the latch clicks.

#### Removing the Battery

Turn the power off. Lift the release latch to detach the battery.

#### Charging the Battery

To use the charger provided with your phone:

### Warning! Use only the charger provided with the phone. Using any charger other than the one included with the VX8000 may damage your phone or battery.

- 1. Plug the round end of the AC adapter into the phone's charger jack and the other end into an electrical outlet.
- 2. The charge time varies depending upon the battery level. The maximum charge time for a fully discharged standard battery is 3.5 hours.

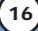

### Battery Charge Level

The battery charge level is shown at the top right of the LCD screen. When the battery charge level becomes low, the low battery sensor alerts you in three ways: sounding an audible tone, blinking the battery icon, and displaying *LOW BATTERY WARNING!* If the battery charge level becomes exceedingly low, the phone automatically switches off and any function in progress is not saved.

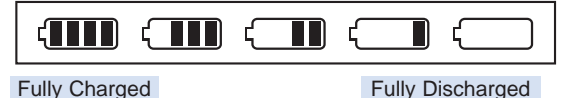

Turning the Phone On and Off

### Turning the Phone On

- 1. Install a charged battery or connect the phone to an external power source such as a cigarette lighter charger or hands-free car kit.
- 2. Press  $\left(\mathbb{R}\right)$  for a few seconds until the LCD screen lights up.

*NOTE: Like any other radio device, avoid any unnecessary contact with the antenna while your phone is on.*

#### Turning the Phone Off

1. Press and hold  $\left(\mathbb{R}\right)$  until the display turns off.

### **Signal Strength**

Call quality depends on the signal strength in your area. The signal strength is indicated on the screen as the number of bars next to the signal strength icon: The more bars, the better the signal strength. If the signal quality is poor, move to an open area. If you are in a building, the reception may be better near a window.

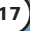

# *Getting Star Getting Started with Y ted with Your Phone our Phone*

#### Screen Icons

When the phone is powered on, the top line of the LCD screen displays icons indicating the status of the phone.

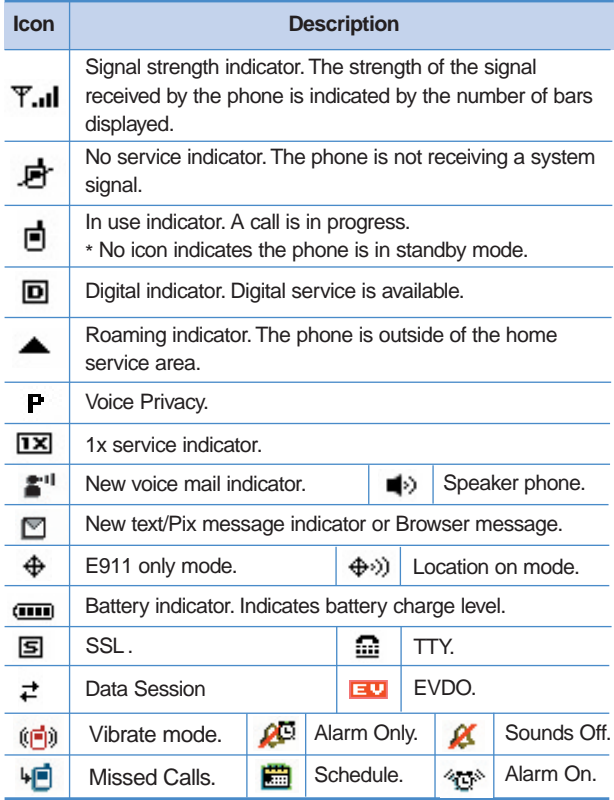

## Making Calls

- 1. Make sure the phone is turned on. If not, press  $\binom{2}{100}$  for about 3 seconds.
- 2. Enter the phone number (include the area code if needed).
- 3. Press SEND lf the phone is locked, enter the lock code. *Call Failed* - indicates the call did not go through. 4. Press  $\left(\begin{array}{cc} \sqrt{mn} & \sqrt{mn} \\ \sqrt{mn} & \sqrt{mn} \end{array}\right)$  to end the call.

### Correcting Dialing Mistakes

If you make a mistake while dialing a number, press  $\frac{cos}{\theta}$  once to erase the last digit entered, or hold down  $\frac{q_0}{r}$  for at least 2 seconds to delete all digits.

### Redialing Calls

1. Press  $\frac{1}{1}$  twice to redial the last number you dialed. The last 90 numbers are stored in the call history list and you can also select one of these to redial.

### Receiving Calls

1. When the phone rings or vibrates, press  $\frac{1}{n}$  to answer.

*NOTE: If you press Left Soft Key [Quiet] while the phone is ringing, the ringing or vibration is muted for that call.*

*NOTE: If you press Right Soft Key i [Ignore] while the phone is ringing, the call will end.*

2. Press  $\left(\mathbb{R}\right)$  to end the call.

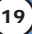

# Vibrate Mode

Use Vibrate Mode in public places. When Vibrate Mode is set,  $\langle \langle E \rangle \rangle$  is displayed on the screen, the key tones are silent, and the phone is set to vibrate.

# Vibrate Mode Quick Activation

1. From standby mode press  $\mathbb{R}^n$  for 3 seconds.

# Vibrate Mode Quick Cancellation

1. Press  $\overline{**}$  to switch to Normal Mode.

# Lock Mode

Use Lock Mode to prevent others from using your phone. When Lock Mode is set, your 4-digit password is required to use the phone.

*NOTE: The lock code/password is 0000 by default.*

### Lock Mode Quick Activation

1. From standby mode, press  $#_{\text{max}}^{\mathbf{a}}$  for 3 seconds.

# Lock Mode Quick Cancellation

1. Press Right Soft Key **in the Unlock** then enter your 4-digit password.

# Mute Function

The Mute function prevents the other party from hearing your voice, but allows you to hear the other party.

## Mute Quick Activation

1. Press Left Soft Key **i** [Mute] during a call.

### Mute Quick Cancellation

1. Press Left Soft Key  $\bullet$  again.

# Volume Quick Adjustment

Use the side keys to adjust the earpiece and master volumes. The upper key increases the volume and the lower key decreases the volume.

- Earpiece volume can be adjusted during a call.
- Master volume can be adjusted while the phone is ringing.

*NOTE: Key beep volume is adjusted through the Menu.*

*NOTE: When the flip is open, you can press* | (Lower Side *Key) for three seconds to set Sounds Off mode. Press (Upper Side Key) to switch to Normal Mode.*

# **Quick Access to Convenient Features**

# Call Waiting

Your cellular service may offer call waiting. While a call is in progress, two beeps indicate another incoming call. When call waiting is enabled, you may put the active call on hold while you answer the other incoming call. Check with your cellular service provider for information about this function.

- 1. Press  $s_{END}$  to receive a waiting call.
- 2. Press **SEND** again to switch between calls.

# Caller ID

Caller ID displays the number of the person calling when your phone rings. If the caller's identity is stored in Contacts, the name appears on the screen. Check with your service provider to ensure they offer this feature.

# Voice Dialing

Voice dialing is a convenient feature that allows you to make phone calls quickly and easily by verbal command. Your phone recalls the number from Contacts, displays it briefly, and then dials it.

- 1. Press the Voice Dial key  $(\cdot)$ .
- 2. Speak your recorded voice command.

*NOTE: To record voice dial commands, see "Adding Voice Dial" on page 32.*

# Speed Dialing

Speed dialing is a convenient feature that allows you to make phone calls quickly and easily with a few keystrokes. Your phone recalls the number from your Contacts, displays it briefly, and then dials it. Speed Dial number 1 is for Voice mail.

### **Dialing Single Digit Speed Dials (from 1 to 9)**

1. Press and hold the Speed Dial number.

OR

Enter the speed dial number and press  $\frac{1}{n}$ .

#### **Dialing Double Digit Speed Dials (from 10 to 99)**

Press the first digit and then press and hold the key of the last digit.

OR

Enter the first and second digits and press  $\frac{1}{\sqrt{2}}$ 

*NOTE: To set Speed Dials, see "Adding Speed Dial" on page 32.*

# *Entering and Editing Infor Entering and Editing Information*

# Text Input

You can input and edit your Banner, Schedule, Contacts, and Messages.

# Key Functions

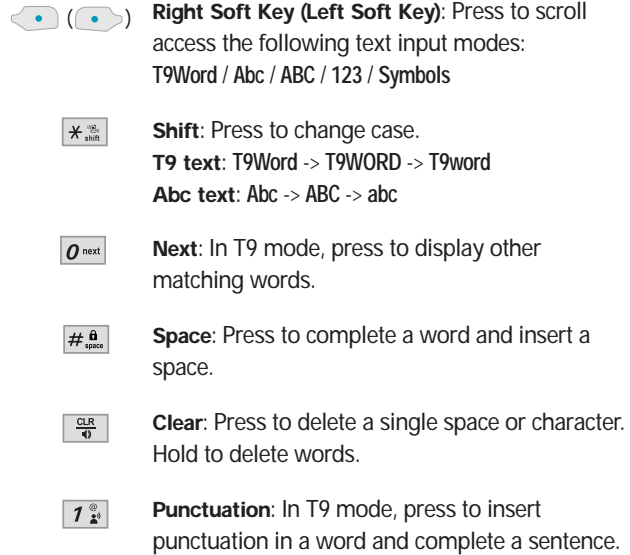

### Text Input Modes

There are five modes for entering text, numbers, special characters, and punctuation. In a text entry field, pressing Right Soft Key  $\left\langle \cdot \right\rangle$  (or Left Soft Key  $\left\langle \cdot \right\rangle$ ) displays a pop-up list of text modes.

### T9Word (T9) Mode

Use to type text using one keystroke per letter. The phone translates keystrokes into common words by using the letters on each key and a compressed database.

### Abc (Multi-tap) Mode

Use to add words to the T9 database.

### 123 (Numbers) Mode

Use to type numbers using one keystroke per number.

### Symbols Mode

Use to insert special characters or punctuation. There are 38 special characters including "SP" which inserts a space and "LF" which forces the text to the next line.

### Changing Letter Case

Using T9 and Abc text input modes you can set the capitalization. Press  $\overline{\mathbf{v}}_{\text{min}}$  to reach the following:

#### Initial Cap (T9Word / Abc)

Only the first letter is capitalized. and subsequent letters are lower case.

### Caps Lock (T9WORD / ABC)

All letters are capitalized.

## Lower Case (T9word / abc)

All letters are in lower case.

# *Entering and Editing Infor Entering and Editing Information*

# Text Input Examples

Display the text modes and select a text mode:

- 1. In a text entry field, press Right Soft Key  $\bigodot$  (or Left Soft  $Key \rightarrow$ ) to display text modes.
- 2. Press  $\bigcirc$  to highlight the text input mode you want to use.
- 3. Press  $\overline{OK}$  to select the highlighted text input mode.

# Using Abc (Multi-tap) Text Input

- 1. Press Right Soft Key (or Left Soft Key (or ) to change to Abc mode.
- 2. Press  $\overline{\mathbf{z}_{\mathbf{w}}^{*}}$  to change to ABC Caps Lock.
- 3. Press  $\boxed{5}$ <sup>[8]</sup>  $\boxed{5}$ <sup>[8]</sup>  $\boxed{4}$ <sup>[9h]</sup>  $\boxed{4}$ <sup>[9h]</sup>  $\boxed{2}$   $\boxed{6}$  is displayed.

# Using 123 (Numbers) Text Input

- 1. Press Right Soft Key (or Left Soft Key (.) to change to 123 mode.
- 2. Press  $5^{|\mathbf{a}|}$   $5^{|\mathbf{a}|}$   $5^{|\mathbf{a}|}$   $1^{*}$   $2^{*}$   $2^{*}$   $1^{*}$   $2^{*}$   $2^{*}$ . 5551212 is displayed.

# Using Symbol Text Input

- 1. Press Right Soft Key  $\bigodot$  (or Left Soft Key  $\bigodot$ ) to change to Symbols mode.
- 2. Press Right Soft Key **[Next]** to view the next 12 symbols or Left Soft Key **[Drever]** to view the previous 12 symbols.
- 3. Use  $\bigcirc$  to highlight the special character you want to insert and press  $\circ$  to select it.
- 4. Press Right Soft Key  $\bullet$  (or Left Soft Key  $\bullet$ ) to change to another text mode.

# Using T9 Mode Text Input

To type the message "Call the office" follow these steps:

- 1. Press Right Soft Key  $\bigodot$  (or Left Soft Key  $\bullet$ ) to change to T9Word mode.
- 2. Press  $2<sub>abc</sub>$   $2<sub>abc</sub>$   $5<sub>ja</sub>$   $5<sub>ja</sub>$ .
- 3. Press  $\#\mathbf{a}$  to complete the word and add a space.
- 4. Press  $8 \text{ tw } 4 \text{ sh } 3 \text{ det } 4 \text{ m } 3 \text{ det } 3 \text{ det } 3 \text{ det } 3 \text{ det } 4 \text{ sh } 2 \text{ abc } 3 \text{ det } 12 \text{ m }$ *Call the office* is displayed.

# Using the NEXT Key

After you have finished entering a word, if the word displayed is not the one you want, press  $\boxed{\mathbf{0}^{\text{next}} }$  to display additional choices of words from the database.

- 1. Press  $4\pi$ <sup>shi</sup>  $6\pi$ <sup>no</sup>  $6\pi$ <sup>no</sup>  $3\pi$ <sup>ef</sup> . *Good* is displayed.
- 2. Press  $\boxed{0}$  next

The display gives you additional choices such as: *Home*, *Gone*, *Hood*, etc.

# Adding Words to the T9 Database

If a word is not in the T9 database, add it by using Abc (Multi-tap) mode text entry.

- 1. Press Right Soft Key  $\bullet$  (or Left Soft Key  $\bullet$ ) to change to Abc (multi-tap) mode.
- 2. Press  $2^{abc}$   $2^{abc}$  6<sup>*mno*</sup> 6<sup>*mno*</sup> 6<sup>*mno*</sup> 7<sup>*pars*</sup>. *Bop* is displayed.
- 3. Press Right Soft Key  $\bigodot$  (or Left Soft Key  $\bullet$ ) to change to T9 Word mode to add the word Bop to the T9 database.
- 4. Press  $\frac{dR}{d}$  to erase the existing word.
- 5. Press  $2^{abc}$   $6^{mnc}$   $7^{pqrs}$ . Cop is displayed.
- 6. Press  $\boxed{\mathbf{0}^{\text{next}}$   $\boxed{\mathbf{0}^{\text{next}}}$ . Bop is displayed.

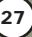

# Contacts Entries

This allows you to have an easy access to your most frequently dialed phone numbers. You may store up to 500 entries with up to 5 phone numbers each. Each entry may be up to 22 characters. Each phone number may be up to 48 digits.

# The Basics of Storing Contacts Entries

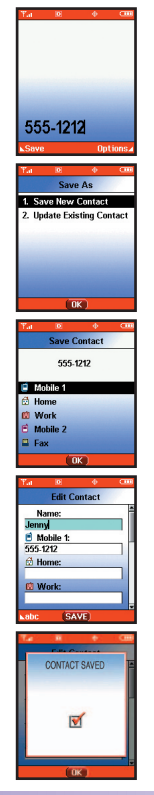

- 1. From standby mode, enter the phone number you want to save (up to 48 digits).
- 2. Press Left Soft Key [**Save]**.
- 3. Use  $\bigcirc$  to select Save New Contact or Update Existing Contact and press <sup>OK</sup>.
- 4. Use  $\bigcirc$  to select a Label and press  $\circ$  . Mobile1 / Home / Work / Mobile2 / Fax
	- *NOTE: Use Existing to add another phone number to a contact already stored in memory.*
- 5. Enter a name for the phone number (up to 22 characters) and press  $\circ$  .

A confirmation message is displayed briefly.

*NOTE: To skip name entry, press ok to go to the next step.*

*NOTE: If the information is complete, press to return to the Main Menu screen.*

# Options to Customize Your Contacts

Once the basic phone number and name information is stored in your Contacts, you can edit and/or customize the entries.

- 1. Press Right Soft Key **i** [Contacts] and use  $\bigcirc$  to highlight the Contact entry you want to edit,.
- 2. Press Left Soft Key [**Edit]** to access the Edit Entry screen.
- 3. Use  $\circled{2}$  to highlight the information you want to customize and press  $\overline{X}$  to save.

## Adding or Changing the Group

Allows you to manage your Contacts entries by organizing them into groups.

- 1. Press Right Soft Key **i** [Contacts] and use **the last** to highlight an entry.
- 2. Press Left Soft Key **[be**].
- 3. Use  $\bigcirc$  to highlight **Group** and press Left Soft Key **[Set]**.
- 4. Use  $\left( \bigcirc$  to select the Group and press  $\circ$ K. No Group / Family / Friends / Colleagues / Business / School
- 5. Press ok to save.

*NOTE: You can change the name of the group, add groups, and delete groups. (see page 44)*

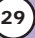

## Changing the Call Ringer

Allows you to identify who is calling, by setting different ringers for different phone numbers in your Contacts. It is automatically set to the default ringer when the Contact is saved.

- 1. Press Right Soft Key **i** [Contacts] and use **c** to highlight an entry.
- 2. Press Left Soft Key **[bedit]**.
- 3. Use  $\bigcirc$  to highlight **Ringtone** and press Left Soft Key  $\bullet$ **[Set]**.
- 4. Use  $\bigcirc$  to select the Ringer Type and press  $\circ$ K.
- 5. Press OK to save.

### Changing the Message Ringer

Allows you to identify who is sending you a message, by setting different ringers for different phone numbers in your Contacts. It is automatically set to the default ringer when the Contact is saved.

- 1. Press Right Soft Key **in [Contacts]** and use **the left** to highlight an entry.
- 2. Press Left Soft Key **[bedit]**.
- 3. Use to highlight **Msg Ringtone** and press Left Soft  $Key \rightarrow$  [Set].
- 4. Use  $\bigcirc$  to select the Ringer Type and press  $\circ$  .
- 5. Press ok to save.

## Adding or Changing the Picture ID

Allows the phone to display a picture to identify the caller.

- 1. Press Right Soft Key **i** Contacts and use **the Contacts** highlight an entry.
- 2. Press Left Soft Key **[be**].
- 3. Use to highlight **Picture** and press Left Soft Key **[Set]**.
- 4. Use  $\left(\frac{1}{2}\right)$  to select a graphic and press  $\circ$  .
- 5. Press OK to save.

# Adding or Changing the Email

Allows you to enter an Email address associated with the Contact entry.

- 1. Press Right Soft Key **i** [Contacts] and use  $\bigcirc$  to highlight an entry.
- 2. Press Left Soft Key **[be**].
- 3. Use to highlight **Email 1** or **Email 2**.
- 4. Enter an Email address and press  $(x)$  to save.

# **Contacts in Your Phone's Memory**

# Adding Speed Dial

- 1. Press Right Soft Key **i** [Contacts] and use **the last** to highlight an entry.
- 2. Press Left Soft Key **[be**].
- 3. Use  $\circled{2}$  to highlight the phone number you want to set with a Speed Dial and press Right Soft Key **[Options]**.
- 4. Press  $\bigcirc$  to select **Set Speed Dial** and press ok.
- 5. Enter a Speed Dial digit. Use the Keypad and press  $\overline{O_K}$ , or use  $\overline{O_K}$  to highlight the Speed Dial digit and press  $\circ$ .
- 6. Press OK to save.

# Adding Voice Dial

- 1. Press Right Soft Key **i** [Contacts] and use **the last** to highlight an entry.
- 2. Press Left Soft Key **[be**].
- 3. Use  $\bigcirc$  to highlight the phone number you want to set with Voice Dial and press Right Soft Key **[Options]**.
- 4. Press  $\bigcirc$  to select **Set Voice Dial** and press **OK**.
- 5. Press OK to select OK.
- 6. Follow the Voice Dial prompts.
- 7. Press OK to save.

# Editing Contacts Entries

## Adding Another Phone Number

### From the Main Menu Screen

- 1. From standby mode, enter the phone number you want to save (up to 48 digits).
- 2. Press Left Soft Key **[Save]**.
- 3. Use  $\bigcirc$  to highlight Update Existing Contact and press  $\circ$ .
- 4. Use  $\bigcirc$  to highlight the existing Contact entry and press OK.
- 5. Use  $\bigcirc$  to highlight a Label and press  $\circ$ K. Mobile 1 / Home / Work / Mobile2 / Fax
- 6. Press OK to save. A confirmation message is displayed.

### From the Contacts Screen

- 1. From standby mode, press Right Soft Key **[Contacts]**. Your Contacts display alphabetically.
- 2. Use  $\bigcirc$  to highlight the Contact entry you want to edit, then press Left Soft Key **[Edit]**.
- 3. Use  $\bigcirc$  to highlight a Label, then enter the number and press **OK** to save.

A confirmation message is displayed.

### Default Numbers

The phone number saved when a Contact is created is the Default Number. If more than one number is saved in a Contact entry, another number can be saved as the Default Number.

*NOTE: The Default Number cannot be deleted by itself. The entire Contact entry can be deleted or another number can be set as the Default Number allowing you to delete the original saved number and keep the Contact entry.*

#### Changing the Default Number

- 1. From standby mode, press Right Soft Key **[Contacts]**. Your Contacts display alphabetically.
- 2. Use  $\bigcirc$  to highlight the Contact entry you want to edit, then press Left Soft Key **[Edit]**.
- 3. Use  $\bigcirc$  to highlight the phone number you want to set as the Default Number and press Right Soft Key **[Options]**.
- 4. Press  $\bigcirc$  Set As Default and press  $\circ$  K.
- 5. Press **OK** to Set As Default Yes.

### Editing Stored Phone Numbers

- 1. From standby mode, press Right Soft Key **[Contacts]**. Your Contacts display alphabetically.
- 2. Use  $\bigcirc$  to highlight the Contact entry you want to edit, then press Left Soft Key **[Edit]**.
- 3. Use  $\bigcirc$  to highlight the phone number.
- 4. Edit the phone number as necessary and press  $\overline{\text{OK}}$ .

## Editing Stored Names

- 1. From standby mode, press Right Soft Key <sup>1</sup> [Contacts]. Your Contacts display alphabetically.
- 2. Use  $\bigcirc$  to highlight the Contact entry you want to edit, then press Left Soft Key **[Edit]**.
- 3. Edit the name as necessary and press  $\circ$  .

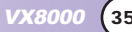
# *Contacts in Your Phone's Memory*

## **Deleting**

#### Deleting a Phone Number from a Contact

- 1. Press Right Soft Key <sup>1</sup> [Contacts].
- 2. Use  $\bigcirc$  to highlight the Contact entry, then press Left Soft  $Key \rightarrow$  [Edit].
- 3. Use  $\bigcirc$  to highlight the phone number to be deleted.
- 4. Press and hold  $\frac{CR}{\theta}$  to delete number.
- 5. Press OK A confirmation message is displayed.

### Deleting a Contact Entry

- 1. Press Right Soft Key **•** [Contacts].
- 2. Use  $\bigcirc$  to highlight the Contact entry to be deleted.
- 3. Press Right Soft Key **1** [Options].
- 4. Press 2<sup>abc</sup> Erase.
- 5. Use  $\bigcirc$  to select Yes.
- 6. Press OK. A confirmation message is displayed.

### Deleting a Speed Dial

- 1. From standby mode, press **OK** [Menu].
- 2. Use  $\bigcirc$  to highlight the **Speed Dials**, then press  $\circ$ .
- 3. Use  $\bigcirc$  to highlight the Speed Dial number.
- 4. Press Right Soft Key <sup>1</sup> [Remove].
- 5. Use  $\bigcirc$  to select Yes.
- 6. Press OK

A confirmation message is displayed.

#### Deleting a Voice Dial

- 1. From standby mode, press **OK** [Menu].
- 2. Use  $\bigcirc$  to highlight the **Voice Dials**, then press  $\circ$ K.
- 3. Use  $\bigcirc$  to highlight the Voice Dial entry.
- 4. Press Right Soft Key **.** [Options].
- 5. Use  $\Box$  to highlight **Erase** and press  $\circ$  .
- 6. Use  $\bigcirc$  to select Yes.
- 7 Press OK

A confirmation message is displayed.

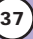

# **Contacts in Your Phone's Memory**

## Phone Numbers With Pauses

When you call automated systems such as voice mail or credit billing numbers, you often have to enter a series of numbers. Instead of entering these numbers by hand, you can store the numbers in your Contacts separated by special pause characters (P, T). There are two different types of pauses you can use when storing a number:

#### Hard pause (P)

The phone stops dialing until you press Left Soft Key **[Release]** to advance to the next number.

#### 2-sec pause (T)

The phone waits 2 seconds before sending the next string of digits.

#### Storing a Number With Pauses

- 1. From standby mode, enter the number.
- 2. Press Right Soft Key **1** [Options].
- 3. Use  $\bigcirc$  to select pause type and press  $\circ$ K. Hard Pause / 2-sec Pause
- 4. Enter additional number(s) (e.g., pin number or credit card number) and press or.
- 5. Press Left Soft Key **·** Savel.
- 6. Use  $\bigcirc$  to select Save New Contact or Update Existing Contact and press <sup>OK</sup>.
- 7. Use  $\bigcirc$  to select a Label and press  $\circ$  K.
- 8. Enter a name (up to 22 characters) and press  $\overline{\text{OK}}$ . A confirmation message is displayed.

#### Adding a Pause to an Existing Number

- 1. Press Right Soft Key <sup>1</sup> [Contacts].
- 2. Use  $\bigcirc$  to highlight the Contact entry to edit, then press Left Soft Key **c** [Edit].
- 3. Use  $\bigcirc$  to highlight the number.
- 4. Press Right Soft Key **[Options]**.
- 5. Press  $\overline{4}$ <sup>shi</sup> Hard Pause or  $\overline{5}$ <sup>181</sup> 2-sec Pause.
- 6. Enter additional number(s) and press  $\overline{\text{OK}}$ . A confirmation message is displayed.

# Searching Your Phone's Memory

The VX8000 phone is able to perform a dynamic search of the contents in your phone's memory. A dynamic search compares entered letters or numbers against the entries in your Contacts. A matching list is displayed in descending order. You can then select a number from the list to call or edit. There are several ways to search:

● Scrolling Alphabetically ● Searching by Letter

### Scrolling Through Your Contacts

- 1. Press Right Soft Key <sup>1</sup> [Contacts]. Contacts list is displayed alphabetically.
- 2. Use  $\bigcirc$  to scroll through the list.

## Searching by Letter

- 1. Press Right Soft Key **i** Contactsl. Contacts list is displayed alphabetically.
- 2. Press (or press repeatedly) the key on the keypad that corresponds with the search letter.

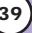

# **Contacts in Your Phone's Memory**

## Making a Call From Your Phone's Memory

Once you have stored phone numbers into your Contacts, you can place calls to those numbers quickly and easily.

- **•** By pressing **SEND** after you've searched for a phone number in Contacts or Recent Calls.
- Using Speed Dialing (see page 41)
- Using Voice Dialing (see page 41)

#### From Contacts

- 1. Press Right Soft Key <sup>1</sup> [Contacts].
- 2. Use  $\bigcirc$  to select the Contact entry and press  $\circ$  .
- 3. Use  $\left( \bullet \right)$  to select the phone number.
- 4. Press  $\frac{\text{SEND}}{\text{SEND}}$  to place the call.

#### From Recent Calls

- 1. Press **[Menu]**.
- 2. Press  $\bigcirc$  to select RECENT CALLS.
- 3. Use  $\bigcirc$  to select the type of recent call and press  $\circ$ . Missed / Received / Dialed / All / View Timer / KB Counter
- 4. Use  $\bigcirc$  to highlight the phone number.
- 5. Press  $\frac{1}{2}$  to place the call.

### Speed Dialing

Speed dialing is a convenient feature that allows you to make phone calls quickly and easily (Speed Dial 1 is for Voice mail). Designate Speed Dials in your Contacts to use this calling feature.

#### For Speed Dials From 2 to 9

- 1. Press and hold the Speed Dial digit. OR Press the Speed Dial digit, and then press  $\sqrt{s_{END}}$ .
- 2. Your phone recalls the phone number from your Contacts, displays it briefly, and then dials it.

#### For Speed Dials From 10 to 99

1. Press the first digit, then press and hold the key of the last digit.

OR

Press the first Speed Dial digit, press the second Speed Dial digit, and then press  $\frac{1}{n}$ .

2. Your phone recalls the phone number from your Contacts, displays it briefly, and then dials it.

#### Voice Dialing

Voice Dialing is a convenient feature that allows you to make phone calls quickly and easily by saying a voice command that you have recorded in your Contacts.

To make a Voice Dial call:

- 1. From standby mode, press the Voice Dial key  $(\frac{1}{2})$ .
- 2. Say the recorded Voice Dial command. The phone confirms and dials the phone number.

### Menu Access

Press <sup>OK</sup> [Menu] or Left Soft Key **[Message]** to have access to five phone menus. There are two methods of accessing menus and submenus:

- Use the navigation key to highlight and select, or
- Press the number key that corresponds to the submenu.

#### **For example:**

- 1. Press<sup>OK</sup> [Menu]. Five menu items are displayed. Use  $\left( \quad \right)$  to scroll through the list of menus.
- 2. Use  $\bigcirc$  to highlight your preferred setting and press ok to select it.

*NOTE:* Press  $\frac{aR}{n}$  to go back one step while accessing *the menu or selecting a setting.*

*NOTE: Press*  $\boxed{\frac{CR}{9}}$  to cancel without saving.

## CONTACTS (OR)

The Contacts Menu allows you to store names, phone numbers and other information in your phone's memory. When you access your Contacts, the number in parentheses represents the number of entries you have stored (up to 500).

#### Access and Options

- 1. Press **OK [Menu]**.
- 2. Select a sub-menu.

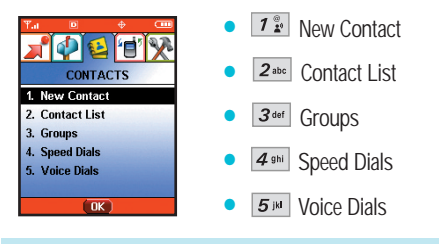

*Short Cut : Pressing Right Soft key is a hot key to Contact List.* 

## New Contact ( $\overline{O(K+T^{\circ}_{\mathbb{F}})}$ )

Allows you to add a new number.

*NOTE: Using this sub-menu, the number is saved as a new Contact. To save the number into an existing Contact, edit the Contact entry.*

- 1. Press  $\overline{OK}$  **[Menul,**  $\overline{12}$ <sup>o</sup>,
- 2. Enter the name and press  $\sim$ .
- 3. Enter the number and press  $\overline{\text{OK}}$ .

*NOTE: For more detailed information, see page 28.*

VX8000 **43**

#### Contact List (OK 2abc)

Allows you to view your Contacts list.

- 1. Press **OK [Menul,**  $2^{abc}$
- 2. Press  $\bigcirc$  to scroll through your Contacts alphabetically.
	- **Press Right Soft Key <b>•** [Options] to select one of the following:
		- New Contact / Erase / Send TXT Msg / Send PIX Msg / Call
	- **Press Left Soft Key Fedit** to edit.
	- **Press OK IVIEWI** to view the contact information.

### Groups  $\left($  OK  $\right)$   $\overline{3}$  def  $\left)$

Allows you to view your grouped Contacts, add a new group, change the name of a group, or delete a group.

- 1. Press **OK** [Menu],  $3^{def}$ .
- 2. Use  $\bigcirc$  to highlight a group to view and press  $\circ$  .
	- **Press Left Soft Key [New] to add a new group to** the list.
	- $\bullet$  Use  $\circ$  to highlight a group and press Right Soft Key **[Options]** to change the name of the group or delete the group. Edit Title / Erase Group

**• Press OK IVIEW]** to view the contact information.

## Speed Dials ( $\overline{O(K-4)$  shi )

Allows you to view your list of Speed Dials or designate Speed Dials for numbers entered in your Contacts.

- 1. Press  $\overline{OK}$  **[Menul,**  $\overline{4}$  **shi**].
- 2. Use  $\bigcirc$  to highlight the Speed Dial position, or enter the Speed Dial digit and press or.
- 3. Use  $\bigcirc$  to highlight the Contact and press  $\circ$
- 4. Use  $\bigcirc$  to highlight the number and press  $\circ$ . A confirmation message is displayed.

## Voice Dials (OK 5<sup>N</sup>)

Allows you to view the list of numbers programmed with voice dialing or add a Voice Dial command to a number stored in your Contacts.

- 1. Press **OK** [Menu],  $5^{18}$ .
- 2. Press Left Soft Key **[New]**to record a new Voice Dial command.
- 3. Use  $\bigcirc$  to highlight the Contact and press  $\circ$ .
- 4. Use  $\bigcirc$  to highlight the number and press  $\circ$  .
- 5. Press ok to record a new Voice Dial command. Follow the phone's prompts.
- 6. Options from here:
	- Use  $\bigcirc$  to highlight a Voice Dial and press Right Soft Key **i** [Options] to choose one of the following: Detail / Re-record / Erase / Erase All
	- *NOTE: Recordings should be made in a normal use position (speaker by your ear and microphone near your mouth) while using a clear voice. Hands-free car kits or headsets should be used if the phone is primarily used with them.*

VX8000 **45**

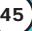

## RECENT CALLS (OR )

The Recent Calls Menu is a list of the last phone numbers or Contact entries for calls you placed, accepted, or missed. It is continually updated as new numbers are added to the beginning of the list and the oldest entries are removed from the bottom of the list.

*NOTE: To view a quick list of all your recent calls, press from the Main Menu.*

- $\Box$  indicates a dialed call.
- $\Box$  indicates a received call.
- $|\mathsf{X}|$  indicates a missed call.

#### Access and Options

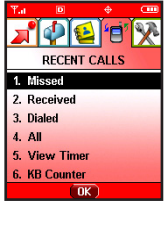

- 1. Press **OK** [Menu].
- 2. Press D [RECENT CALLS].
- 3. Select a sub-menu.
	- **1**<sup>2</sup></sup> Missed
	- 2<sup>abc</sup> Received
	- 3<sup>def</sup> Dialed
	- $4$  shi All
	- $\sqrt{5}$  ist View Timer
	- $6<sub>mn</sub>$  KB Counter

### Missed ( )

Allows you to view the list of missed calls; up to 30 entries.

- 1. Press **OK** [Menu],  $\boxed{1^{\circ}_{\cdot}$ .
- 2. Use  $\bigcirc$  to highlight an entry, then
	- Press **OK** to view the entry.
	- Press  $\overline{\text{sgn}}$  to place a call to the number.
	- Press Right Soft Key **[Options]** to select: Save / Erase / Erase All / View Timer
	- Press Left Soft Key **[Message]** to select: TXT MSG / PIX MSG

### Received  $(m)$   $($   $)$   $($   $)$   $($   $)$   $($   $)$   $($   $)$   $($   $)$   $($   $)$   $($   $)$   $($   $)$   $($   $)$   $($   $)$   $($   $)$   $($   $)$   $($   $)$   $($   $)$   $($   $)$   $($   $)$   $($   $)$   $($   $)$   $($   $)$   $($   $)$   $($   $)$   $($   $)$   $($   $)$   $($   $)$   $($   $)$

Allows you to view the list of incoming calls; up to 30 entries.

- 1. Press  $\overline{OK}$  [Menu],  $\overline{()}$ ,  $\overline{2^{abc}}$ .
- 2. Use  $\bigcirc$  to highlight an entry, then
	- Press  $\overline{O_K}$  to view the entry.
	- Press  $\overline{\text{sm}}$  to place a call to the number.
	- Press Right Soft Key **i** [Options] to select: Erase / Erase All / View Timer
	- Press Left Soft Key **[Message]** to select: TXT MSG / PIX MSG

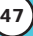

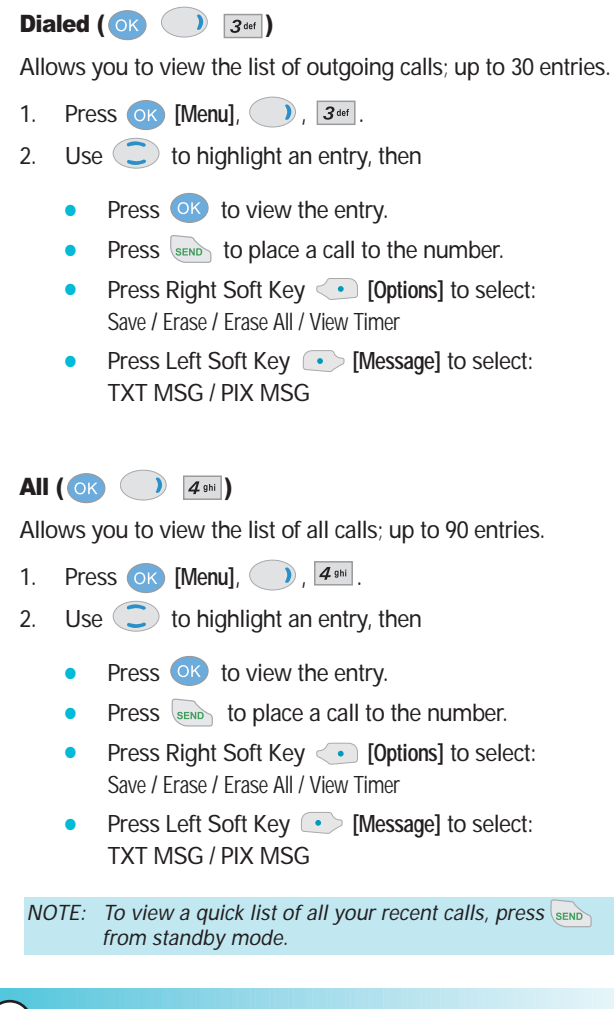

## View Timer ( )

Allows you to view the duration of selected calls.

- 1. Press  $\overline{\text{OK}}$  **[Menu],**  $\overline{\text{D}}$ ,  $\overline{\text{5}}$ <sup>ju</sup>,
- 2. Use  $\bigcirc$  to highlight a call list. Last Call / Home Calls / Roam Calls / All Calls

### KB Counter ( )

Allows you to view the list of received and transmitted KB.

- 1. Press  $\overline{\mathbf{O}}$  **[Menu]**,  $\overline{\mathbf{O}}$  ,  $\overline{\mathbf{G}}$ <sup>mno</sup>.
- 2. Use  $\bigcirc$  to highlight a data call list.

Received / Transmitted / Total

Press Left Soft Key **[Reset]** : Packet count will be reset to 0.

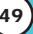

## SETTINGS & TOOLS (OR 2 times)

The Setup menu has options to customize your phone.

#### Access and Options

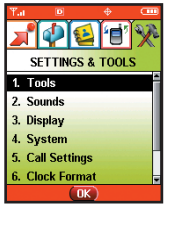

- 1. Press **OK [Menu]**.
- 2. Press 2 times SETTINGS & TOOLS.
- 3. Select a sub-menu.
	- $\bullet$   $\boxed{1}$   $\degree$  Tools **2** abc Sounds **B B** 3<sup>def</sup> Display **4** shi System **B** Gall Settings **Clock Format Part Proper ID**

**8** tuy Picture ID

**Tools (OR 2** ) 2 times  $\boxed{7\frac{2}{2}}$  )

Your phone tools include a Calendar, Alarm Clock, Shortcut Key, World Clock, Notepad, Calculator and Ez Tip Calc.

### Access and Options

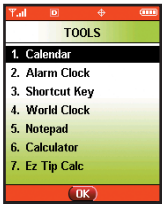

- 1. Press <sup>OK</sup> [Menu].
- 2. Press <sup>2</sup> 2 times SETTINGS & TOOLS.
- 3. Press  $7^{\frac{1}{2}}$  Tools.
- 4. Select a sub-menu. Calendar, Alarm Clock, Shortcut Key, World Clock, Notepad, Calculator and Ez Tip Calc.

### **Calendar (OK 2** ) 2 times  $\boxed{7\frac{e}{r}}$   $\boxed{7\frac{e}{r}}$

Allows you to keep your agenda convenient and easy to access. Simply store your appointments and your phone will alert you with a reminder of your appointments.

- 1. Press  $\overline{OK}$  [Menu], 2 times,  $\overline{1^*}$ ,  $\overline{1^*}$ ,  $\overline{1^*}$ .
- 2. Use  $\left(\bigcirc$  to highlight the scheduled day.
	- **Moves cursor to the left.**
	- Moves cursor to the right.
	- **Moves to the previous week.**
	- $\bigcirc$  Moves to the next week.
- 3. Press Left Soft Key **[Add]**.
- 4. Enter your schedule information including:
	- Date
	- Time
	- Title/information
	- Recurring event
	- When to ring the alarm reminder
	- Which ring alarm to sound
- 5. Press **[SAVE]**.

*NOTE: Scheduler will not alert you when transmitting SMS, or when connecting up. After exiting, it will sound the reminder*

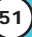

### Alarm Clock  $\left( \begin{array}{c} \circ \kappa \\ \circ \kappa \end{array} \right)$  2 times  $\left[ \begin{array}{c} 7 \frac{6}{24} \\ 2 \end{array} \right]$

Allows you to set one of four alarms. The current time is displayed at the top of the screen when you select an alarm to set. At the alarm time, *Alarm 1* (or 2 or 3, as applicable) will be displayed on the LCD screen and the alarm will sound.

- 1. Press  $\overline{OK}$  [Menu], 2 times,  $\overline{1^{\frac{a}{2}}}$ ,  $\overline{2^{abc}}$ .
- 2. Select the alarm you want to edit and press  $(X)$ . [1] Alarm 1 / [2] Alarm 2 / [3] Alarm 3 / [4] Quick Alarm
- 3. Use  $\left( \begin{array}{c} \bullet \end{array} \right)$  to select On/Off then press  $\left( \begin{array}{c} \bullet \end{array} \right)$ .
- 4. Press Left Soft Key **·** Stetl.
- 5. Set the time for alarm and press  $(0K)$ .
- 6. Press  $\bigcirc$  to select one of the following: Once / Daily / Mon-Fri / Weekends
- 7. Use  $\bigcirc$  to highlight Ring (ring type setting) and Left Soft Key **[Set]**.
- 8. Use  $\supseteq$  to select one of the available alarm ring types and press <sup>OK</sup>.
- 9. Press **OK** [SAVE].

## **Shortcut Key (OK 2** times  $\boxed{T_{2}^{\circledast}}$   $\boxed{3^{\text{det}}}$  )

Allows you to set a shortcut to Messaging, Recent Calls, Contacts, Tools, Settings, Get Tunes & Tones, Get Fun & Games or Get Going using the Down Navigation key.

- 1. Press  $\overline{OR}$  [Menu], 2 times  $\overline{1^{\frac{6}{n}}}$ ,  $\overline{3^{det}}$ . An explanation message is displayed.
- 2. Press  $\circ$  to continue.
- 3. Select the shortcut, then press  $($ o $<sub>K</sub>)$ .</sub>

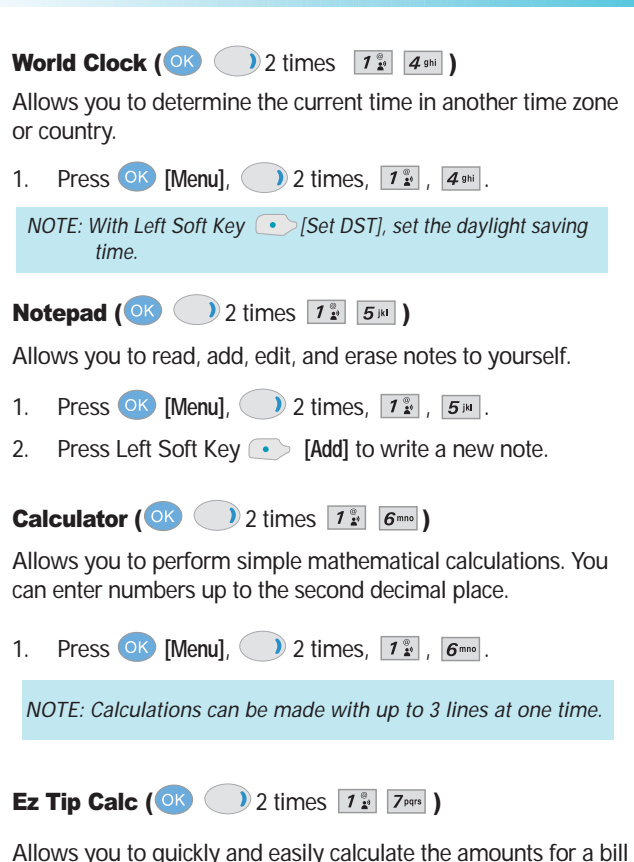

with the amount of the bill, the amount of the tip and the number of people as variables.

1. Press  $(X)$  [Menu], 2 times,  $\boxed{7^{\circ}_{\cdot}$ ,  $\boxed{7^{\circ}_{\cdot} }$ .

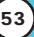

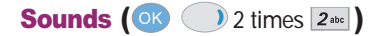

Options to customize the phone's sounds.

#### Access and Options

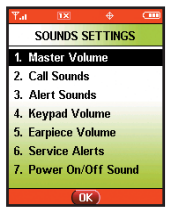

- 1. Press <sup>OK</sup> [Menu].
- 2. Press 2 times SETTINGS & TOOLS.
- 3. Press  $2^{abc}$  Sounds.
- 4. Select a sub-menu. Master Volume, Call Sounds, Alert Sounds, Keypad Volume, Earpiece Volume, Service Alerts and Power On/Off Sound.

Master Volume ( $\overline{OR}$  ) 2 times  $\overline{2^{abc}}$   $\overline{1^{a}_{a}}$ )

Allows you to set volume settings.

- 1. Press **OK** [Menu], 2 times,  $2^{abc}$ ,  $7^{a}$ .
- 2. Adjust the volume with  $\bigcirc$  then press  $\circ$  to save the setting.

**Call Sounds (OK 2 times**  $2^{abc}$  **2**  $abc$ **)** 

Sets ring tones for types of incoming calls.

1. Press  $\overline{OK}$  [Menu], 2 times,  $\overline{2^{abc}}$ ,  $\overline{2^{abc}}$ .

**Call Ringtone (OK 2 times 2** abc  $2^{abc}$   $2^{abc}$   $7^{a}_{a}$  )

- Select Caller ID / No Caller ID / Restrict Calls / All Calls.
- $\bullet$  Use  $\circlearrowright$  to select a ringer then press  $\circ$  to save the sound.

**54** VX8000

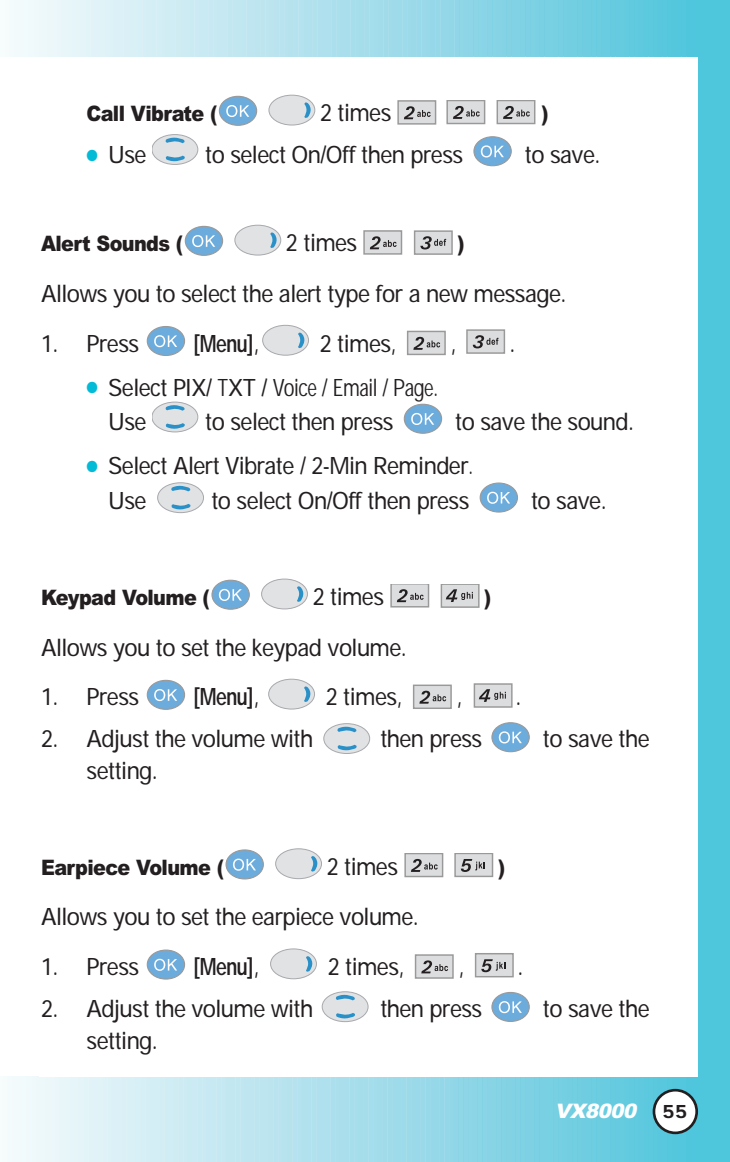

Service Alerts ( $\overline{O(K)}$  ) 2 times  $\overline{2^{abc}}$   $\overline{6^{mno}}$ )

Allows you to set any of the five Alert options to either On or Off.

- 1. Press  $\overline{OK}$  [Menu], 2 times,  $2_{\text{abc}}$ ,  $\overline{6_{\text{mno}}}$ .
- 2. Select an alert option.

#### Service Change

Alerts you when service changes. When you enter a service area, the phone displays *Entering Service Area* message. When you leave a service area, the phone displays *Leaving Service Area* message.

#### ERI Sounds

Alerts you to the status of cellular service.

#### Minute Beep

Alerts you 10 seconds before the end of every minute during a call.

#### Call Connect

Alerts you when the call is connected.

#### Back To Top

Alerts you when you scroll through the end of a menu list.

- 3. Select an option and press  $($ o $<sub>k</sub>)$ .</sub>
- 4. Set On / Off with  $\circled{?}$  then press or .

### **Power On/Off Sound (OK )** 2 times  $2^{abc}$   $\boxed{7^{pqrs}}$

Allows you to set the phone to sound a tone when the phone is powered on/off.

- 1. Press  $\overline{OK}$  [Menu], 2 times,  $2_{abc}$ ,  $\overline{Z}_{pqrs}$ .
- 2. Set on / off  $\bigcirc$  then press  $\circ$  .

## **Display (OK 2** ) 2 times  $\boxed{3^{\text{det}}}$

Options to customize the phone's display screen.

#### Access and Options

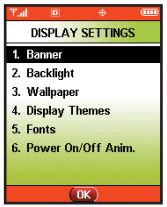

- 1. Press **[Menu]**.
- 2. Press 2 times SETTINGS & TOOLS.
- 3. Press  $3<sub>def</sub>$  Display.
- 4. Select a sub-menu. Banner, Backlight, Wallpaper, Display Themes, Fonts and Power On/Off Anim..

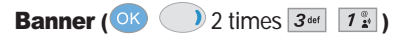

Allows you to enter a string of up to 23 characters which displays on the LCD screen.

#### Personal Banner

- 1. Press **OK** [Menu], 2 times,  $3^{det}$ ,  $1^{exp}$ ,  $1^{exp}$
- 2. Choose a Banner sub-menu and press  $\circ$ K. [1] Main LCD / [2] Front LCD
- 3. Enter your banner text then press  $\circ$  .

#### ERI Banner

- 1. Press  $\overline{OK}$  [Menu], 2 times,  $\overline{3^{det}}$ ,  $\overline{1^{2}}$ ,  $\overline{2^{abc}}$
- 2. Set On / Off with  $\bigcirc$  then press ok.

If you use ERI Service, ERI Text is Shown on the sub banner.

VX8000 **57**

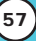

### **Backlight (OK 2 times**  $\overline{3^{det}}$  **2 abc**)

Allows you to set the duration for illuminating the backlight. Main LCD, Front LCD and Keypad are set separately.

- 1. Press  $\overline{OK}$  [Menu], 2 times,  $\overline{3^{det}}$ ,  $\overline{2^{abc}}$ .
- 2. Choose a Backlight sub-menu and press  $O(K)$ . [1] Main LCD / [2] Front LCD / [3] Keypad

#### 1. Main LCD

- **7 Seconds**
- **15 Seconds**
- **30 Seconds**
- **Always On** means that the backlight is always on.
- **Always Off** means that the backlight is never on.

#### 2. Front LCD

- **7 Seconds**
- **15 Seconds**
- **30 Seconds**
- **Always Off** means that the backlight is never on.

#### 3. Keypad

- **7 Seconds**
- **15 Seconds**
- **30 Seconds**
- **Always On** means that the backlight is always on.
- **Always Off** means that the backlight is never on.

## **Wallpaper (OK 3** ) 2 times  $\boxed{3^{det}}$   $\boxed{3^{det}}$

Allows you to choose the kind of background to be displayed on the phone.

- 1. Press  $(X)$  [Menu], 2 times,  $3^{det}$ ,  $3^{det}$ .
- 2. Choose a Wallpaper sub-menu and press  $\overline{\text{OK}}$ . [1] Main LCD / [2] Front LCD
- 3. Select from different screens then press  $\overline{\text{OK}}$ .

**Display Themes (OK 2)** 2 times  $\overline{3}$ <sup>def</sup>  $\overline{4}$ <sup>ghi</sup>

Allows you to choose the color of the background screen.

- 1. Press  $(X)$  [Menu], 2 times,  $3^{def}$ ,  $4^{gh}$ .
- 2. Select Default / Business / Tropical / Blue then press OK.

**Fonts (OK )** 2 times  $3<sup>det</sup>$   $5<sup>id</sup>$  )

Allows you to set the font size.

- 1. Press  $\overline{\text{OK}}$  [Menu], 2 times,  $\overline{3}$ <sup>def</sup>,  $\overline{5}$ <sup>jki</sup>.
- 2. Select Normal / Large then press or.

**Power On/Off Anim.** ( $\overrightarrow{OR}$  ) 2 times  $\overrightarrow{3}$ <sup>def</sup>  $\overrightarrow{6}$ <sup>nno</sup>)

Allows you to choose the animation.

- 1. Press  $(X)$  [Menu], 2 times,  $3^{def}$ ,  $6^{mnc}$ .
- 2. Select Animation1 / Animation2 then press  $\overline{\text{OK}}$ .

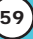

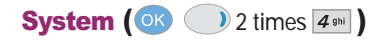

The System menu allows you to designate specific system network settings.

#### Access and Options

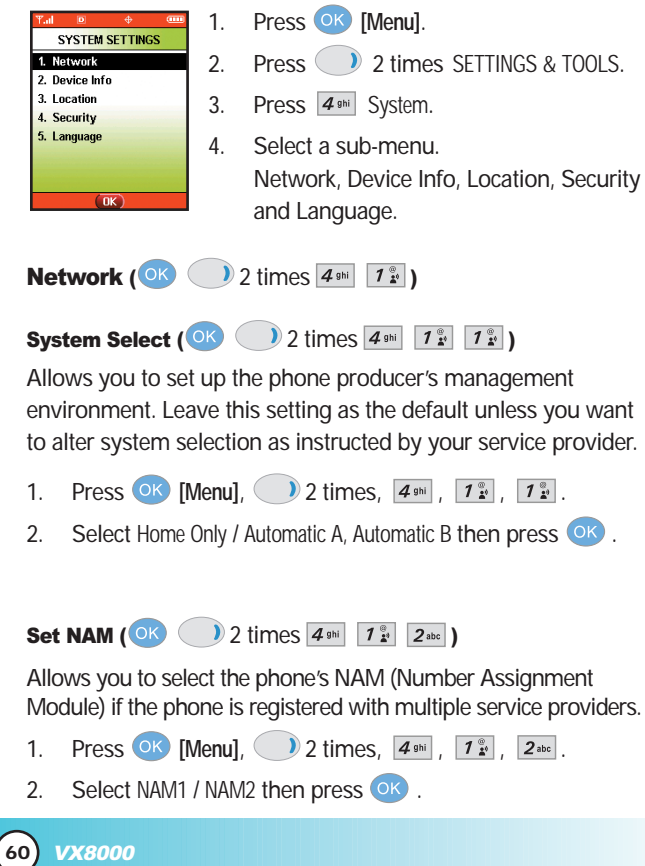

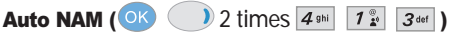

Allows the phone to automatically switch between programmed telephone numbers corresponding to the service provider area.

- 1. Press  $\overline{OK}$  [Menu], 2 times,  $\overline{4}$ <sup>ghi</sup>,  $\overline{7}$   $\overline{?}$ ,  $\overline{3}$ <sup>def</sup>.
- 2. Select On / Off then press  $\overline{OK}$ .

Serving System (OK 2 times  $\boxed{4 \sin \boxed{1 \frac{a}{b}}$   $\boxed{4 \sin}}$ )

Identifies the channel number of a system that is served and a SID Number. This information is only for technical support.

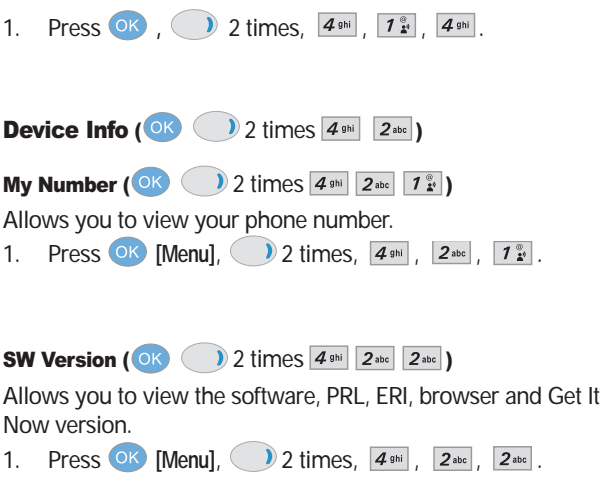

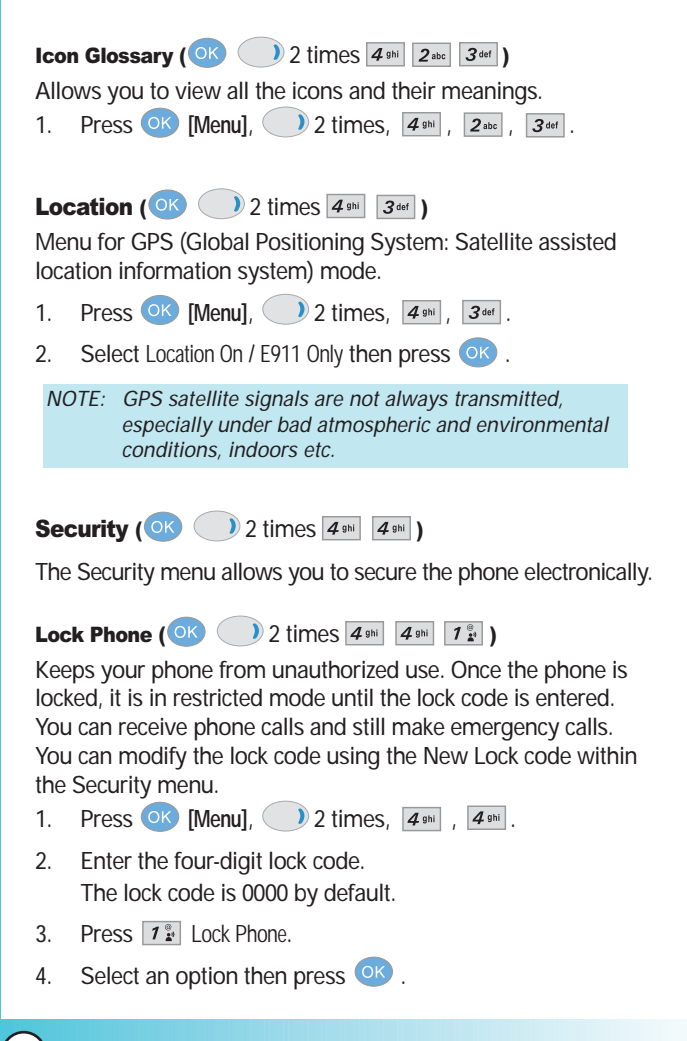

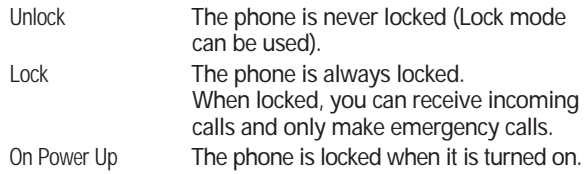

**Emergency #s (OK 3)** 2 times  $4 \sin \left[ 4 \sin \left[ 2 \sec \theta \right] \right]$ 

Allows you to enter 3 emergency numbers. You can call these emergency numbers and 911, even when the phone is locked or restricted.

- 1. Press  $\overline{OK}$  [Menu], 2 times,  $\overline{4 \sin}$ ,  $\overline{4 \sin}$ .
- 2. Enter the four-digit lock code.
- 3. Press  $2^{abc}$  Emergency #s.
- 4. Select emergency number using  $\bigcirc$ .
- 5. Enter an emergency phone number then press  $(x)$ .

**Change Code (OK 2 times**  $\overline{4}$  **shi**  $\overline{4}$  **shi**  $\overline{3}$  **def )** 

Allows you to enter a new four-digit lock code.

- 1. Press  $\overline{OK}$  [Menu], 2 times,  $\overline{A_{\text{spin}}}$ ,  $\overline{A_{\text{spin}}}$ .
- 2. Enter the four-digit lock code.
- 3. Press  $3^{def}$  Change Code.
- 4. For confirmation, it will ask you to enter the new lock code again.

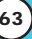

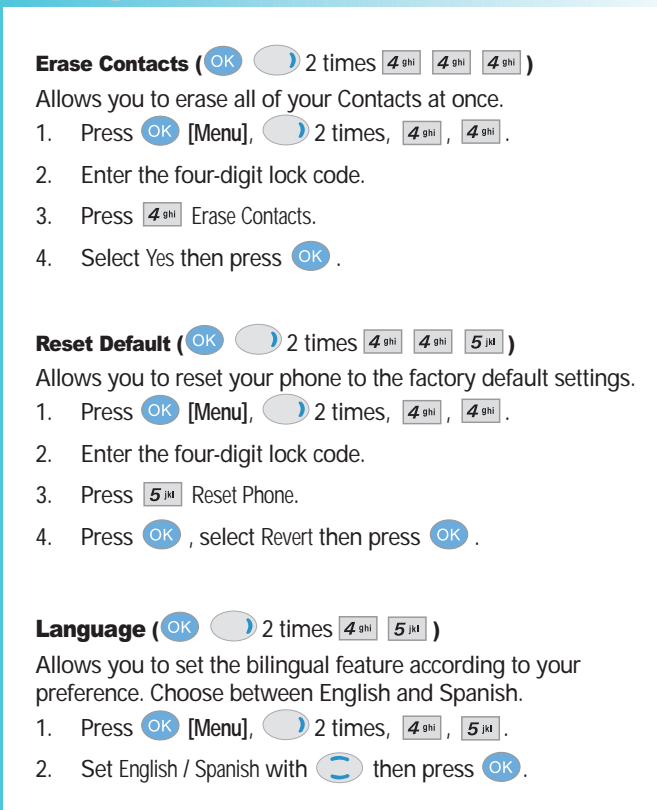

## **Call Settings (**  $\circ$  **2 times**  $\overline{5}$  $\upmu$  )

The Call Setup menu allows you to designate how the phone handles both incoming and outgoing calls.

#### Access and Options

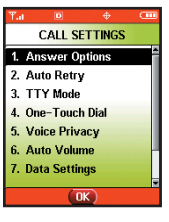

- 1. Press **OK [Menu]**.
- 2. Press 2 times SETTINGS & TOOLS.
- 3. Press  $\boxed{5}$ <sup>[8]</sup> Call Settings.
- 4. Select a sub-menu. Answer Options, Auto Retry, TTY Mode, One-Touch Dial, Voice Privacy, Auto Volume, Data Settings, Voice Services and DTMF Tones.

Answer Options (  $\circ$   $\circ$   $\circ$   $\circ$  2 times  $\boxed{5^{14}}$   $\boxed{7^{9}_{2}}$  )

Allows you to determine how to handle an answered call.

- 1. Press  $\overline{OK}$  [Menu], 2 times,  $\overline{5}$ <sup>31</sup>,  $\overline{1}$   $\overline{2}$ <sup>2</sup>.
- 2. Select Flip Open / Any Key / Send Only / Auto Answer then press OK.
	- *NOTE: If the flip is closed, the Auto Answer Mode is not operated, except when connected to headset or handsfree car kit If the flip is opened, it operates when the Speaker mode is On. Auto Answer function operates in about 5 seconds.*

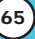

### Auto Retry ( $\overline{O(K)}$  ) 2 times  $\overline{5^{1M}}$   $\overline{2^{abc}}$ )

Allows you to set the length of time the phone waits before automatically redialing a number when the attempted call fails.

- 1. Press  $\overline{OK}$  [Menu], 2 times,  $\overline{5}$ <sup>jki</sup>,  $\overline{2}$ <sup>abc</sup>.
- 2. Select Off / Every 10 seconds / Every 30 seconds / Every 60 seconds then press OK

## **TTY Mode (OK 2 times**  $\overline{5}$  **) 2 times**  $\overline{3}$  def )

Allows you to attach a TTY device enabling you to communicate with parties also using a TTY device. A phone with TTY support is able to translate typed characters to voice. Voice can also be translated into characters and then displayed on the TTY.

- 1. Press  $(X)$  [Menu], 2 times,  $\boxed{5^{1k}}$ ,  $\boxed{3^{det}}$ . An explanation message is displayed.
- 2. Press OK to continue.
- 3. Select TTY Full / TTY+TALK / TTY+HEAR / TTY Off then press .

### **One-Touch Dial (OK 2)** 2 times  $\overline{5}$   $\overline{14}$   $\overline{4}$   $\overline{3}$  )

Allows you to initiate a speed dial call by pressing and holding the speed dial digit. If set to Disable, Speed Dial numbers designated in your Contacts will not function.

- 1. Press  $(X \cap \mathsf{Menul})$ , 2 times,  $5^{1/4}$ ,  $4^{1/4}$ .
- 2. Select Enable / Disable then press  $\overline{OX}$ .

### Voice Privacy ( $\circ \cdot$  ) 2 times  $\boxed{5^{1/4}}$   $\boxed{5^{1/4}}$  )

Allows you to set the voice privacy feature for CDMA calls as Enhanced or Standard. CDMA offers inherent voice privacy. Check with your service provider for availability.

- 1. Press  $\overline{OK}$  [Menu], 2 times,  $\overline{5}$ <sup>181</sup>,  $\overline{5}$ <sup>181</sup>,
- 2. Select Enhanced / Standard then press  $\overline{\text{OK}}$ .

### Auto Volume ( $\circ$ K) 2 times  $\overline{5}$ <sup>RI</sup>  $\overline{6}$ <sup>Rnno</sup>)

Provides a better audio experience by enabling the Auto Volume feature to control the dynamic range and volume of the sending and receiving voice across different levels of speaker and environments.

- 1. Press **OK** [Menu],  $\left( \begin{array}{c} \n\end{array} \right)$  2 times,  $\left[ \overline{5} \right]$  ,  $\left[ \overline{6} \right]$  .
- 2. Select On / Off then press  $\circ$

Data Settings ( $\circ$ K) 2 times  $\overline{5}$   $\overline{7}$   $\overline{7}$   $\circ$   $\overline{7}$ 

This menu allows you to use wireless data communication services. Wireless data communication services refer to the utilization of subscriber terminals for access to the Internet with personal computers or laptops at 19.2 Kbps or at a maximum of 153.6 Kbps(2.4Mbps in EVDO available area). The connection speed depends on your carrier's network and other variables. Check that your communications information specifications match the network.

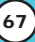

Data/Fax (OK ) 2 times  $\boxed{5}$   $\boxed{7}$   $\boxed{7}$   $\boxed{7}$   $\boxed{7}$   $\boxed{3}$ 

Allows you to use your phone to receive data and faxes.

- 1. Press  $\overline{OK}$  [Menu], 2 times,  $\overline{5}$ <sup>[M</sup>  $\overline{7}$ <sup>ov</sup>],  $\overline{7}$ <sup>ov</sup><sub> $\overline{2}$ </sub>,  $\overline{7}$
- 2. Select Off / Fax In Once / Fax In Always / Data In Once / Data In Always then press OK.

*NOTE: The Data Connection Kit allows you to connect your PC or PDA to your LG wireless phone, freeing you from having to locate a telephone outlet. You can send or receive an email, a fax, or access the Internet anytime, anywhere.*

**PC Connection (OK 2 times**  $\overline{5}$  **) 2 times**  $\overline{7}$   $\overline{2}$  abc 1

Allows you to select the data port.

- 1. Press  $\overline{OK}$  [Menu], 2 times,  $\overline{5}$ <sup>jki</sup>,  $\overline{7}$ <sup>pqrs</sup>,  $2^{abc}$ .
- 2. Select USB / RS-232C(COM Port) / Closed then press  $($ OK).

Voice Services ( $\circ\kappa$  ) 2 times  $\boxed{5\mu}$   $\boxed{8\omega}$ )

The Voice Services menu provides access to the voice services available with your phone.

Voice Dial (OK 2 times  $\boxed{5}$   $\boxed{8}$  times  $\boxed{7}$   $\boxed{2}$ 

Allows you to set the command to enable voice dialing.

- 1. Press **OK** [Menu], 2 times,  $5^{18}$ ,  $8^{10}$ ,  $7^{6}$ .
- 2. Select Key Press / Flip Open / Disable then press  $(0K)$ .

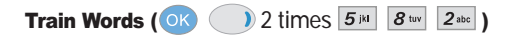

Allows you to help your phone distinguish your voice when using voice commands. If it is not possible to recognize the words Yes or No during the voice regognition process, you can record your own voice with this feature.

- 1. Press  $(X$  [Menu], 2 times,  $5^{18}$ ,  $8^{10}$ ,  $2^{10}$ .
- 2. Select Yes / No then press  $(X)$ .
- 3. If you select Yes, you can record Yes according to the phone's message prompt.
- 4. Select Train or Un-train then press <sup>OK</sup>.
- 5. If you select Train, press OK and follow the voice prompts. or

If you chose Un-train, press Un-train.

**DTMF Tones (OK 2 times**  $5^{1/4}$  $\boxed{9^{wxyz}}$ **)** 

Allows you to set the Key Tone length and touch tone playback speed.

- 1. Press  $OK$  [Menu],  $2 \times 2 \times 5^{\mu}$ ,  $9^{\text{wxy}}$ .
- 2. Select either of the following then press  $\overline{\text{O}}$ .
	- Normal Sends out a tone for a fixed period of time even if you keep the key pressed.
	- Long Sends out a continuous tone for as long as you keep the key pressed.

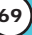

## **Clock Format (OK )** 2 times  $\boxed{6^{m}}$

Allows you to choose the kind of clock to be displayed on the LCD screen.

- 1. Press  $\overline{OK}$  [Menu], 2 times,  $\overline{6^{mn}}$ .
- 2. Press  $\boxed{7\frac{2}{2}}$  Main Clock or  $\boxed{2^{abc}}$  Front Clock.
- 3. Select Normal / Analog (or Minimize) then press  $\overline{\text{O}}$  .

## **Ringer ID** ( $\circ\circ$  ) 2 times  $\boxed{7}$ <sub>pqrs</sub>

Alerts you with the designated ringer ID, when the phone rings.

- 1. Press  $\overline{OK}$  **[Menu]**,  $\overline{O}$  2 times,  $\overline{Z}_{\text{pqrs}}$ .
- 2. Select On / Off then press  $\circ$  K.

## **Picture ID (OK 2 times**  $\boxed{8}$  **two )**

Shows you the designated picture ID when the phone rings.

- 1. Press  $(X$  [Menu],  $($   $)$  2 times,  $8^{tw}$ .
- 2. Select On / Off then press  $\overline{OK}$ .

## MESSAGING (OR C)

Text messages, pix messages, and the voice mail box become available as soon as the phone is powered on.

- Check types of messages by pressing the message key  $\sim$ .
- Make a call to the callback number by pressing  $\frac{1}{\text{SEND}}$ during a message check.
- Read and edit messages saved in the sent during transmission and send them.

The phone can store up to 336 messages (1 voice message, 50 inbox text messages, 100 inbox pix messages, 100 inbox pix messages, 50 sent text messages, 50 sent pix messages, 15 draft text messages, 20 draft pix messages). The information stored in the message is determined by phone mode and service capability. Other limits to available characters per message may exist. Please check with your service provider for system features and capabilities.

#### New Message Alert

There are two ways your phone alerts you to new messages.

- 1. The phone displays the message on the screen.
- 2. The message icon  $(\boxtimes)$  is displayed on the display screen. In the case of an urgent message, the icon will flash and *Urgent message* is displayed.

*NOTE: If you receive the same message twice, your phone deletes the older one and the new one is stored as a DUPLICATE.*

VX8000 **71**

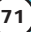
### Access and Options

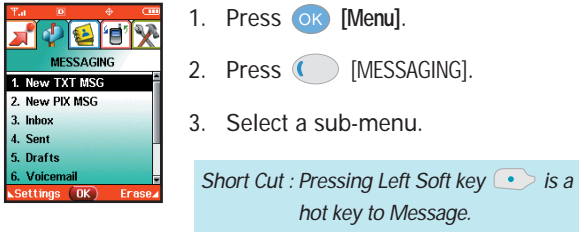

- **T**<sup><sup>®</sup></sup> New TXT MSG : Sends a txt message.
- $2^{abc}$  New PIX MSG : Sends a pix message.
- **B**  $3^{def}$  Inbox : Shows the list of received messages.
- **4**<sup>9hi</sup> Sent : Shows the list of sent messages.
- **•**  $\overline{5}$ <sup>ju</sup> Drafts : Shows the list of draft messages.
- $\bullet$   $\mathbf{G}_{\text{mno}}$  Voicemail: Shows the number of messages in the voicemail box.
- **•**  $\overline{Z}_{\text{pens}}$  Email: Read and send e-mails from your e-mail accounts.
- <sup>8 tw</sup> Mobile IM : Instant message your friends with MSN<sup>®</sup> Messenger and Yahoo® Messenger.
- **9 WHATER 19 Chat : Chat with Internet Messenger users.**

### New TXT MSG (  $\circ$   $($   $\circ$   $($   $\circ$   $($   $\circ$   $7\frac{9}{2}$  )

Allows you to send text messages, pages, and e-mail. Each message has a destination (Address 1) and information (Message). These are dependent upon the type of message you want to send.

### The Basics of Sending a Message

- 1. Press Left Soft Key  $\bullet$ , select  $\boxed{1^{\circ}_{\bullet}}$  [New TXT MSG].
- 2. Enter the phone number of the recipient or the e-mail address for an e-mail message.
- 3. Press OK

*NOTE: To send a page, press OK Send now.* 

- 4. Type your message (text or e-mail).
- 5. Press <sup>OK</sup> [SEND].

A confirmation message is displayed.

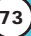

*NOTE: If you send an SMS message to a phone without SMS, you will still be notified that the message was sent, however the message will not be received.*

### Customizing the Message Using Options

- 1. Create a new message.
- 2. Press Right Soft Key **[Options]**.
- 3. Select the option(s) to customize.

Add **Allows you to add a Graphic Animation** Sound, Quick Text or Signature.

- Format Text Allows you to change the look of the text. Alignment / Font Size / Font Style / Text Color / Background
- Save As Draft Saves the message into the Draft folder.

Priority Level Gives priority to the message. Normal / Urgent.

- Callback # Inserts a pre-programmed callback number with your message. On / Off / Edit
- Save Quick Text Allows you to define phrases to insert as Insert Quick Text.
- Cancel Cancels message editing and goes to message menu.
- 4. Complete and then send or save the message.

### Using Contacts to Send a Message

You can designate an entry saved in your Contacts as Address 1 instead of manually entering the destination.

- 1. Press  $\overline{OK}$  [Menu],  $\overline{()}$ ,  $\overline{7}$   $\overline{?}$  New TXT MSG.
- 2. Press Left Soft Key **[Add]**.
- 3. Use  $\bigcirc$  to highlight Contacts and press  $\circ$  .
- 4. Use  $\bigcirc$  to highlight the Contact entry containing the destination and press  $\overline{\text{OK}}$ .
- 5. Press Left Soft Key **[Done]**.

*NOTE: The Address 1 feature allows multi-sending of up to 10 total addresses.*

6. Complete the message as necessary.

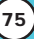

### New PIX Msg ( $\circ$ K) ( $\circ$  2 abc)

You can conveniently send a Pix Msg with sound & text to and from any other Verizon Wireless CDMA camera phone or any e-mail address.

### The Basics of Sending a Message

- 1. Press  $\overline{\text{OK}}$  [Menu],  $\overline{\text{C}}$ ,  $\overline{\text{2}_{\text{abc}}}$ .
- 2. Enter the cellular phone number or e-mail address of the recipient.
	- Picture phone number for a Pix message.
	- Email address for an e-mail message.
- 3. Press OK.

*NOTE: To send a page, press OK Send now.* 

- 4. Type your message (text or e-mail).
- 5. Use  $\bigcirc$  to highlight the Pix or Flix and Left Soft Key **[Gallery]**.

 $Use \bigcirc$  to select the Pix Gallery or Flix Gallery.

Select the Pix or Flix and press OK.

6. Use  $\bigcirc$  to highlight the Sounds and Left Soft Key  $\bullet$ **[Sounds]**.

Use  $\bigcirc$  to select the sound and press  $\circ$ K.

- 7. Use  $\bigcirc$  to highlight the Subject and enter the subject.
- 8. Press **OK [SEND]**. A confirmation message is displayed.

### Customizing the Message Using Options

- 1. Create a new message.
- 2. Press Right Soft Key **1** [Options].
- 3. Select the option(s) to customize.

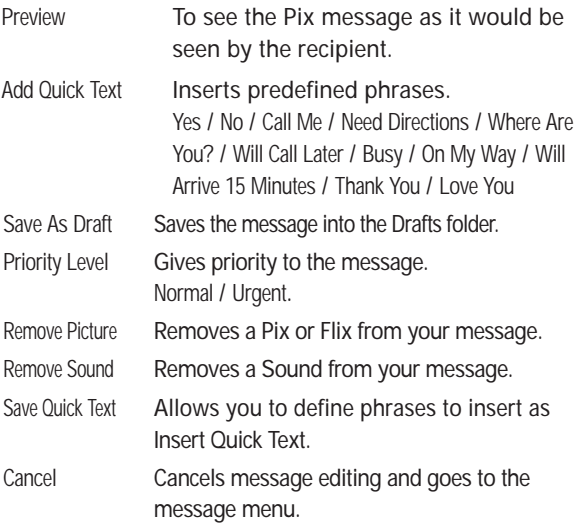

4. Complete and then send or save the message.

### Inbox ( $\circ$ K) ( $\circ$  3 def)

The phone alerts you in 3 ways when you receive a new message:

- By displaying a message notification on the screen.
- By sounding a beep or vibrating, if set.
- By blinking  $\boxdot$  . (only when you get an urgent message)

Received text messages, picture messages, and e-mail lists may be searched and the contents viewed. Received messages are displayed from newest to oldest.

### Out of Memory Warning

If the memory is full, no more messages can be received until enough memory space becomes available. The message *NOT ENOUGH MEMORY* is displayed and new messages are not accepted.

### Viewing Your Inbox

- 1. Press  $\bullet$  [Menu],  $\bullet$  ,  $\overline{3}$  def .
- 2. Options from here:
	- Left Soft Key **[Erase]**.
	- Right Soft Key **●** [Options].
		- Reply Replies to the Text or picture with the original message attached.
		- Forward Forwards a received message to other destination address(es).

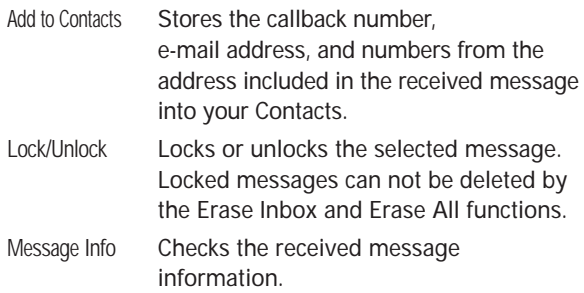

### Message Icon Reference

- $\overline{\mathbf{M}}$ New/Unread Text Messages
- ِ Opened/Read Text Messages
- € Downloaded Pix Messages
- া New/Unread Pix Notifications
- $\bigcirc$ Opened/Read Pix Notifications
- $\bullet$ Priority

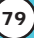

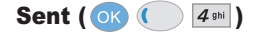

Up to 100 sent messages can be stored in Sent View lists and contents of sent messages and verify whether the transmission was successful or not.

- 1. Press  $\overline{\text{OK}}$  [Menu],  $\overline{\text{M}}$ ,  $\overline{\text{A}}$  shi
- 2. Press Left Soft Key **[Erase]**.

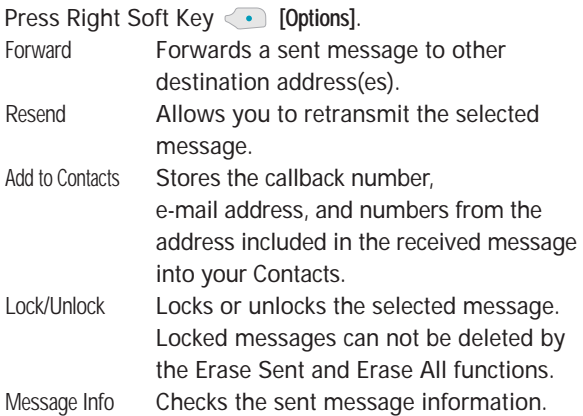

### Message Icon Reference

- ΝØ Sent Pix/Text Messages
- ਹਿਤਾ Message delivered
- NХ Sent Failed Pix/Text Messagess
- $\nabla^{\mathbf{I}}$ Incomplete delivery/Pending
- G. Priority

Drafts ( )

Displays draft messages.

- 1. Press **OK [Menu], 3. 5**
- 2. Press Left Soft Key **[Erase]**.

Press Right Soft Key **[Options]**.

Send **Allows you to send the selected** message.

Add to Contacts Stores the callback number, e-mail address, and numbers from the address included in the received message into your Contacts.

Lock/Unlock Locks a message so that it is not erased if the Erase Drafts or Erase All feature is used.

#### Message Icon Reference

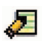

Draft Text

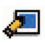

Draft Pix

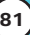

### Voice Mail  $(\overline{\bullet}\kappa)(-\overline{\bullet}\overline{\bullet}\cdots)$

Allows you to view new voice messages recorded in the voice mail box. Once you exceed the storage limit, old messages are overwritten. When you have a new voice message, your phone will alert you.

### Checking Your Voice Mail Box

- 1. Press  $\bullet$  [Menu],  $\bullet$  .  $\bullet$   $\bullet$
- 2. Options from here:
	- Press Left Soft Key **[Clear]** to delete information, and then select Clear count.
	- Press  $\frac{\text{SEND}}{\text{SED}}$  to listen to the message(s).

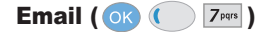

Allows you to send an Email.

- 1. Press **OK** [Menu], **(** ),  $7^{pqrs}$ .
	- **Launch Browser**

### Mobile IM ( )

Allows you to add new applications, and send and receive an Instant Message at any time.

- 1. Press  $\circ$  [Menu],  $\circ$  ,  $\circ$   $\circ$ 
	- Start Get It Now

### Chat  $($  OK $($   $)$   $9^{wxyz}$ )

Allows you to chat with Internet Messenger users.

- 1. Press  $\overline{\text{OK}}$  [Menu],  $\overline{\text{S}^{\text{wxyz}}}$ .
	- **Launch Browser**

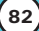

## Msg Settings  $( 0<sup>8</sup> ( ) )$

Allows you to configure ten settings for received messages.

- 1. Press **OK [Menu], ICC | MESSAGING**], press Left Soft Key **[Settings]**.
- 2. Use  $\bigcirc$  to highlight one of the settings and press ok to select it.

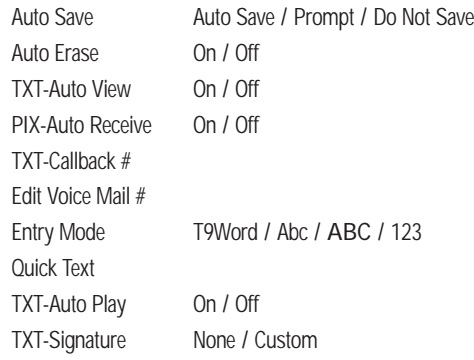

### Message Settings Sub-Menu Descriptions

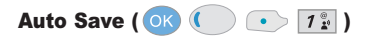

With this feature on, messages are automatically saved in Sent when transmitted.

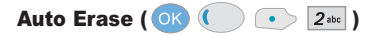

With this feature on, read messages are automatically deleted when you exceed the storage limit.

VX8000 **83**

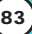

### TXT-Auto View ( $\circledcirc$  ( $\bullet$ )  $\circledcirc$  3<sup>def</sup>)

Allows you to directly display the content when receiving a message.

### PIX-Auto Receive (OK  $($  )  $\rightarrow$   $\boxed{4}$  shi

Allows you to directly download the content when receiving a Pix message.

## TXT-Callback # ( $\circ$  )  $\bullet$  5<sup>R</sup>)

Allows you to automatically send a designated callback number when you send a message.

### Edit Voice Mail # ( )

Allows you to manually enter the access number for Voice Mail Service. This number should be only used when a VMS access number is not provided from the network.

Entry Mode ( $\circ$ K) ( $\bullet$  )  $\boxed{7}$  pqrs

Allows you to select the default input method including T9Word, Abc, ABC, 123.

Quick Text ( )

Allows you to display, edit, and add text phrases. These text strings allow you to reduce manual text input into messages.

TXT-Auto Play ( $\bullet$ ) ( $\bullet$ )  $\bullet$  9  $\bullet$  9  $\bullet$ 

Display automatically scrolls down while viewing messages.

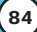

### TXT-Signature ( $\circledR$   $\circledR$   $\circledR$   $\circledR$   $\circledR$

Allows you make/edit a signature to automatically send with your messages.

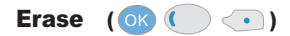

Allows you to erase all text messages stored in your Inbox, Outbox, or Saved Msgs Folders. You can also erase all messages at the same time.

- 1. Press **OK** [Menu], **[**  ] [MESSAGING], press Right Soft Key **[Options]**.
	- Press  $\boxed{1^*}$  [Erase Inbox] to erase all messages stored in the Inbox.
	- Press  $2_{\text{abc}}$  [Erase Sent] to erase all messages stored in Sent
	- Press  $\sqrt{3}$ <sup>def</sup> [Erase Draft] to erase all messages stored in the Drafts folder.
	- Press  $\boxed{4}$ <sup>9hi</sup> [Erase All] to erase all messages stored in the Inbox, Sent, and Draft Items folder.
- 2. Select Yes to erase the message. A confirmation message is displayed.

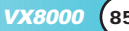

## **GET IT NOW (** $\circledR$   $\circledR$  2 times)

Get It Now allows you to do more than just talk on your phone. Get It Now is a technology and service that allows you to download and use applications on your phone. With Get It Now, it is quick and easy to personalize your phone to your lifestyle and tastes. Just download the applications that appeal to you. With a wide range of software available, from ringtones to games to productivity tools, you can be assured that you can find something useful, practical, or entertaining.

### Downloading Applications

You can download applications and use Get It Now anywhere on the Verizon Wireless network, as long as your handset has a digital signal available. Most applications do not use a network connection while in use.

### Incoming Calls

While downloading an application, incoming calls will automatically be sent to your voice mail, if available. If you do not have voice mail, downloading will not be interrupted by an incoming call, and the caller will receive a busy signal.

When using applications, an incoming call will automatically pause the application and allow you to answer the call. When you complete your call, you can resume using the application.

### Access and Options

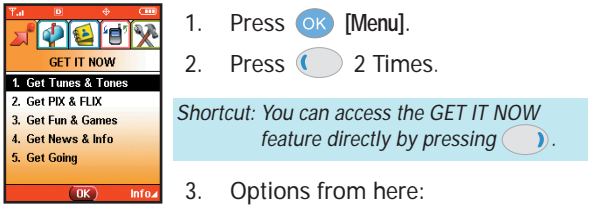

- $\boxed{1^{\infty}$  Get Tunes & Tones : You can download and play various ring tones at anytime.
- $2^{abc}$  Get PIX & FLIX : View your digital pictures and video right on your wireless phone. Take and trade pictures with your friends instantly.
- 3<sup>det</sup> Get Fun & Games : Turn your phone into a handheld arcade with exciting and challenging games like Tetris, EverQuest® and EA SPORTS™ Tiger Woods PGA TOUR® Golf.
- $\left| \frac{4}{2}$ <sup>shi</sup> Get News & Info : Get the latest news, stock quotes, and movie listings on the internet. To start, just launch your phone's Web browser.
- $\boxed{5}$ <sup>181</sup> Get Going : Everything you need to know while you are on the go. Look for a great restaurant, the nearest ATM.
- Right Soft Key **1 [INFO]**. [1] Application Memory / [2] Contents Memory / [3] View Log / [4] Help

## Get Tunes & Tones ( $\circ$ K) (2 times  $\boxed{1^{\circ}_{\bm{x}}}$ )

Personalize your phone with ringtones. A large variety of choices are available to choose from current hits, pop, hiphop, and more.

### Access and Options

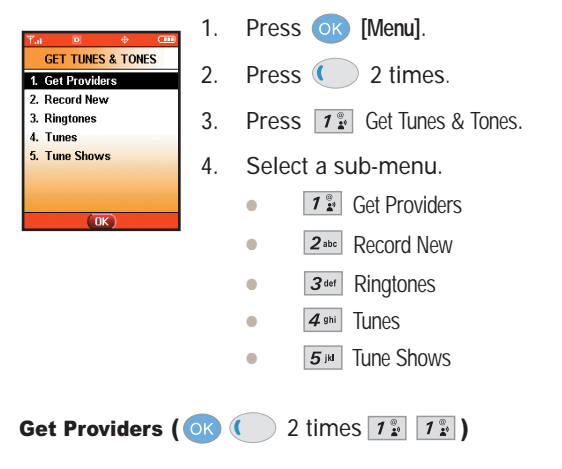

Allows you to connect to Get It Now and download various ring tones.

1. Press **or [Menu], 2** times,  $\boxed{12}$ ,  $\boxed{12}$ 2. Press ok.

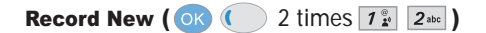

You can record and save desired sound.

- 1. Press **OK [Menu],**  $\left( \right)$  2 times,  $\boxed{1^{\frac{\infty}{2}}$  ,  $2^{\text{abc}}}$
- 2. Press OK.

**Ringtones (OK**  $($  **) 2 times**  $7\frac{8}{5}$  $3^{det}$  **)** 

Allows you to select a desired ring tone, download a new ring tone or record a new ring tone.

- 1. Press  $\overline{OK}$  [Menu], 2 times,  $\overline{1^{\circ}_{\bullet}}$ ,  $\overline{3^{\circ}_{\bullet}}$
- 2. Use  $\bigcirc$  to highlight sound and press Right Soft Key **[Options]**.
- $\boxed{1^{\circ}_{\bullet}}$  Set As Ringtone : Press the corresponding number key to set the ringtone for one of the following: [1] All calls / [2] Caller ID / [3] No Caller ID / [4] Restricted
- $2<sub>abc</sub>$  Set As Contact ID : Press the corresponding number key to set the ringtone for one of the following: [1] Ringtone / [2] Msg
- 3<sup>def</sup> Set As Msg Tones : Press the corresponding number key to set the ringtone for one of the following: [1] PIX / [2] TXT / [3] Voice / [4] Email / [5] Page
- $4$ <sup>shi</sup> Rename : Rename the selected sound

VX8000 **89**

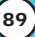

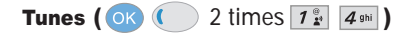

Allows you to connect to Get It Now and download various ring tones.

- 1. Press **OK** [Menu],  $\left( \n\begin{array}{cc} \n\end{array}\n\right)$  2 times,  $\left[ \n\begin{array}{cc} \n\end{array}\n\right]$ ,  $\left[ \n\begin{array}{cc} \n4 \text{ }\text{sni} \n\end{array}\n\right]$
- 2. Press OK .

Playing Tunes on the Outside Display\*(When the folder is closed) You can play tunes when the folder is closed.

- 1. Press and hold  $\odot$  for 3 seconds and select a tune to play by using the side keys or  $\bigcirc$  /  $\bigcirc$  . To play all tunes, select Play All.
- 2.  $\odot$ : Play/Pause  $\odot$ : Previous  $\odot$ : Next  $\left| \right|$  or  $\odot$ : Ajust the volume

Play/Pause

Next

Previous Side Keys

*NOTE: When Play All is selected, pressing Repeat button during play repeats the all tunes. When a tune is selected instead of Play All, pressing Repeat repeats only the selected tune.*

*NOTE: Pressing while playing a tune, pauses the play when the folder is opened (playing on the inside LCD) or stops the play when the folder is closed (playing on the outside LCD).*

*NOTE: To view the Play List during play, press the Camera Side key.*

*NOTE: This function would not work when there is no saved audio file. To download an audio file, connect to Get It Now.*

*\* This service may not be available. Check with Carrier for availability.*

Tune Shows (OK  $\left($   $\right)$  2 times  $\boxed{7^{\frac{6}{24}}$   $\boxed{5^{14}}$  )

Allows you to connect to Get It Now and download various ring tones.

- 1. Press **OK** [Menu], 2 times,  $1^{\frac{\infty}{2}}$ ,  $5^{\frac{\infty}{10}}$
- 2. Press ok.

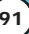

Get PIX & FLIX (OK  $($  2 times  $2^{abc}$ )

### Quick Access to Get PIX & FLIX Feature

View, take and trade your digital pictures and video right from your wireless phone.

### Access and Options

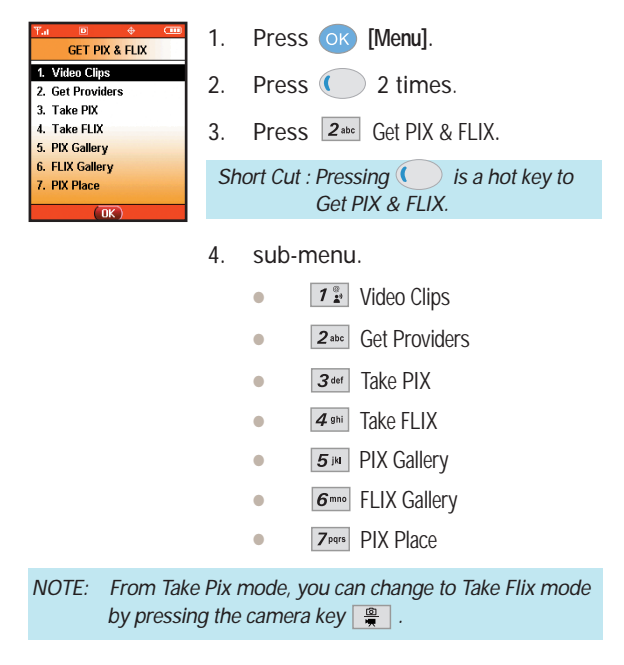

## Video Clips ( $\overline{X}$ ) ( $\overline{X}$ ) 2 times  $\overline{Z}$ <sup>3bc</sup>  $\overline{Z}$ )

Video Clips brings the world to your mobile phone with fullmotion video and sound. Catch up with what's happening with Video Clips from news, entertainment, sports or weather.

*Short Cut : Pressing is a hot key to Get PIX & FLIX.*

- 1. Press **OK** [Menu],  $\left( \right)$  2 times,  $2^{abc}$ ,  $1^{a}_{a}$ .
- 2. Press Navigation Key Left & Right  $\left( \quad \right)$  to view Video Clip categories including News, Entertainment, Sports and Weather.
- 3. Select brand and Video Clip you want to view.

### Browsing, Selecting and Playing Video Clips

- 1. Press Navigation Key Left **(CDUA)** for **GET PIX** & FLIX.
- 2. Select  $\boxed{1^*}$  for **Video Clips** to open Video Clips Catalog.
- 3. Press Navigation Key Left or Right  $\left( \bullet \right)$  to view Video Clip categories including News, Entertainment, Sports and Weather.
- 4. Select content provider, press ok.
- 5. If applicable, Select sub category, press or .

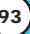

- To view a Streaming Video
	- 1. Read the description of the video clip, and press ok to view.
- 2. Select **Yes** to accept charges, press **OK** and the Video Clip will initiate transfer.
- 3. The video clip will begin playback shortly after being selected.
- To download a Video Clip, if applicable
	- 1. Read the description of the video clip and press Right soft key **obtions**.
- 2. Select  $\boxed{1^{\circ}_{\bullet}}$  for **Save Video**, and press or.
- 3. Select **Yes** to accept charges, press or and the Video Clip will initiate download of video.
- 4. Once video is downloaded a message will appear on your phone, "Download Complete. Play video now?"
- 5. Select Yes and press ok to view video.
- 6. The Video clip will be automatically saved in my My Clips and the Flix Gallery.
- *NOTE: All videos are not downloadable. Only videos that have the option to save can be downloaded. Additional charges for each video clip viewed may apply. Video Clips service is not available in all areas. Check www.verizonwireless.com/getitnow/videoclips website for details.*

### Deleting Video Clips

- 1. Press Navigation Key Left for **GET PIX** & **FLIX** .
- 2. Select **Flix Gallery** and press ok.
- 3. Select **Video** to Delete.
- 4. Press the Right Soft Key **obtions**.
- 5. Select  $3^{def}$  to Erase Video.
- 6. Select **Yes** and press **OK** to erase Video.

### Configure Alerts for New Video Clips

- 1. From Video Clips Catalog, select category of content desired.
- 2. Select Content Provider.
- 3. Select **Options** by pressing Right Soft Key  $\cdot$ .
- 4. Select **Alerts**.
- 5. Click down to **Configure Alerts** and select or .
- 6. Select content for alerts desired and select  $\overline{\text{ok}}$  to save.

Get Providers\* ( $\circ$ K) ( 2 times  $2^{\text{abc}}$  2 abc )

- 1. Press  $\circ$  [Menu],  $\circ$  2 times,  $2^{abc}$ ,  $2^{abc}$ .
- \*This service may not be available. Check with carrier for availability.

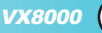

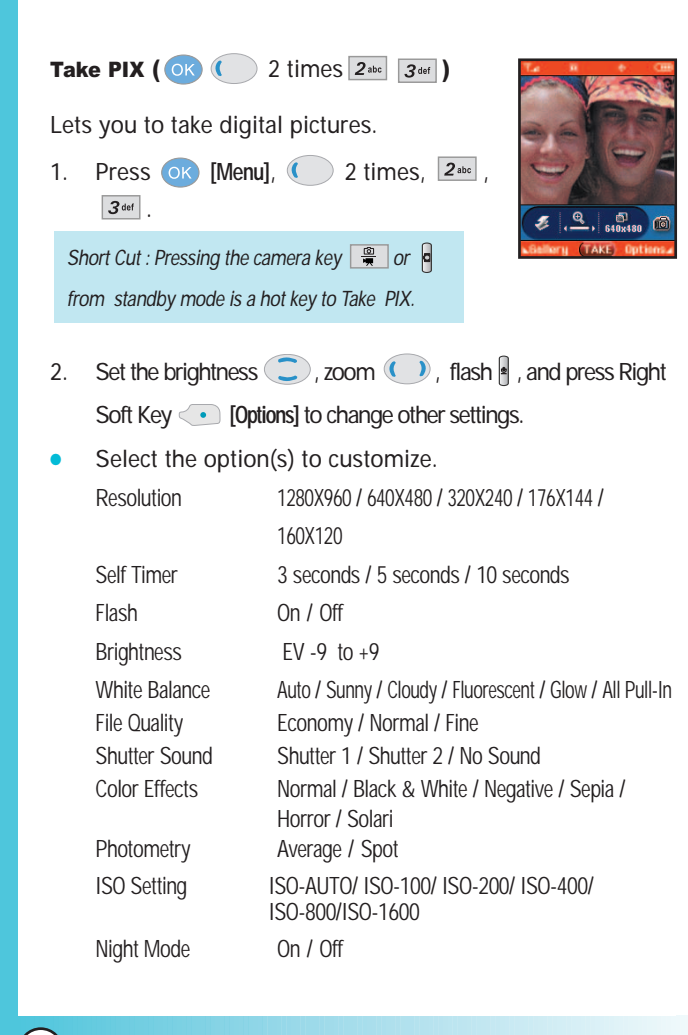

*NOTE: You can select Flash On/Off pressing Voice Dial Key( ).*

*NOTE: When the Flash is On, take a photo within 12 inches.*

- 3. Take a picture by pressing  $\circ$ .
- 4. Press Left Soft Key **[Save]**. The picture is stored in the Gallery.

## Using the Side Camera Key

You can use the Side Camera Key  $\theta$  to use the sub menu eist when the flip is closed. The picture and the options menu(s) are shown on the outside display.

- 1. Press the Side Camera Key  $\boxed{\ }$  for about 3 seconds to enter the camera menu.
- 2. Select the option(s) by using  $\int \int Key$ , and press ok key.

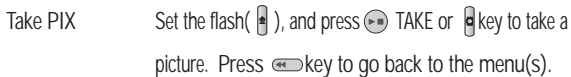

- Set the brightness by using  $\|\cdot\|$
- Take FLIX Press  $\bigcirc$  REC to record and again to stop Press

key to go back to the menu(s).

• Set the brightness by using  $\|\cdot\|$ .

PIX Gallery Press on **B** to select

your desired picture. Press exter to exit.

VX8000 **97**

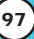

*NOTE:* Use Macro mode by moving the lens to ( $\bullet$ ) when you *take a picture at extremely close range, and use Portrait mode by moving the lens to (* $\triangle$ ) when you take portrait *shots. Wipe the lens gently with a soft cloth, when the lens is dirty. Video Messages can only be sent to an e-mail address.*

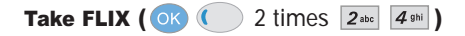

Lets you record a video message with sound.

- 1. Press **OK [Menul, C** 2 Times,  $\boxed{2 \text{\tiny abc}}$  ,  $\boxed{4 \text{\tiny ghi}}$
- 2. Set the brightness  $\bigcirc$ , zoom  $\bigcirc$ or press Right Soft Key **[Options]** to change other settings.

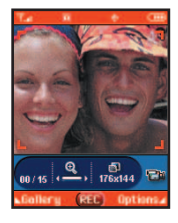

Select the option(s) to customize. Brightness EV-9 to +9

> White Balance Auto / Sunny / Cloudy / Fluorescent / Glow / AllPull-In ISO Setting ISO-AUTO / ISO-100 / ISO-200 / ISO-400 / ISO-800 / ISO- 1600

- 3. Press  $\overline{\text{ok}}$  to begin recording, and again to stop.
- 4. Press Left Soft Key **[Save]**. The recorded video is stored in the FLIX Gallery.

## **PIX Gallery (OK 1** 2 times  $2^{abc}$   $\boxed{5^{bd}}$ )

Allows you to view photos that are stored in the phone.

- 1. Press  $\overline{OK}$  [Menu], 2 times,  $2^{abc}$ ,  $5^{cd}$ .
- 2. Select your desired picture with  $\Box$  and press Right Soft Key **i** [Options].
- 3. Select the options to customize.

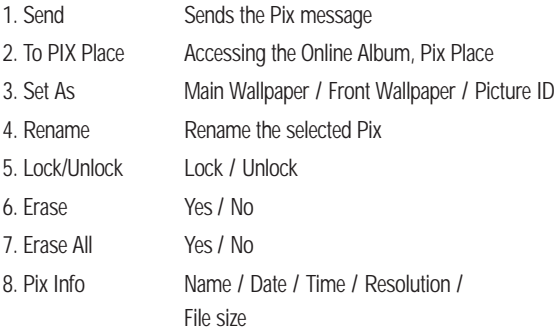

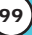

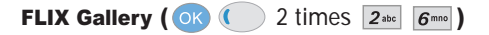

Allows you to view Videos that are stored in the phone.

- 1. Press **OK** [Menu],  $\bigcirc$  2 Times,  $\left[2^{abc}\right]$ ,  $\left[6^{mnc}\right]$ .
- 2. Select your desired Video with  $\bigcirc$  and press or to play.
	- $\parallel$  or  $\bigcirc$  : Adjust the volume.
	- Left Soft Key  $\bullet$ : Pause / Resume.
	- **e**  $\overline{c}$ : Repeat  $\overline{c}$  : Rewind  $\overline{c}$  : Play  $\blacksquare$ : Pause  $I(\blacktriangleright)$ : FF  $I(\blacksquare)$ : Stop
- 3. Select the options to customize.
	- 1. Send Sends the Flix message to an e-mail address
	- 2. To PIX Place Accessing the Online Album, Pix Place
	- 3. Erase Yes / No
	- 4. Rename Rename the selected Flix
	- 5. Video Info Name / Date / Time / Resolution /

File size

*NOTE: To play Video Messages sent to e-mail, please download Apple's QuickTime 6.5. Go to www.apple.com/quicktime/download to download the free player or upgrade your existing QuickTime Player. During the download process, when asked to choose an installation type (Minimum, Recommended or Custom) select Minimum for a quicker download.*

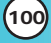

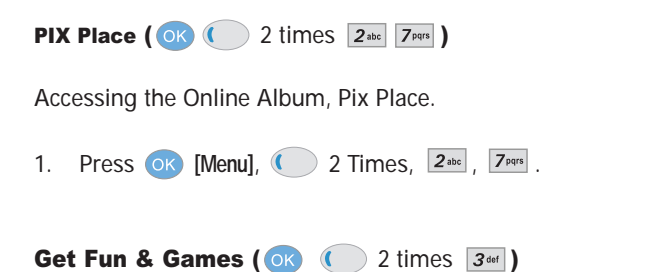

Allows you to download games and applications from the Get It Now server. Choose the software you want from the list displayed on the screen.

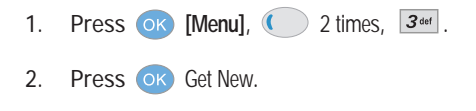

Get News & Info ( $\overline{OR}$  ( $\overline{Q}$ ) 2 times  $\overline{A_{.95}}$ )

The Get News & Info feature allows you to access news, sports, weather, and email from your Verizon Wireless device. Access and selections within this feature are dependent upon your service provider. For specific information on Get News & Info access through your phone, contact your service provider.

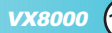

### Quick Access to News & Info Feature

Get the latest news, stock quotes, and movie listings. With TXT Alerts, you'll always know what you need to know.

1. Press  $\overline{\text{OK}}$  [Menu],  $\overline{\text{C}}$  2 times,  $\overline{\text{4}}$  shi

### Ending a Browser Session

End a Browser session by pressing  $\sqrt{m}$ .

### Navigating Through the Browser

On-screen items may be presented in one of the following ways:

#### ● **Numbered options**

You can use your numeric keypad or you can select the items by moving the cursor and pressing the appropriate Soft Keys.

## ● **Links embedded in content** You can act on the options or the links by using the Soft Keys just below the display screen.

#### **Text or numbers**

You can select the items by moving the cursor and pressing the appropriate Soft Keys.

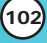

#### **Scrolling**

Use  $\circled{2}$  to scroll through the content if the current page does not fit on the screen. The currently selected item is indicated by a cursor on the screen.

### Fast Scrolling

Press and hold  $\bigcirc$  to quickly move the cursor up and down on the current screen.

### Scrolling by Page

Press the Side Keys to move up and down a page at a time.

#### Home Page

To go to the Home Page, press and hold  $\frac{CR}{\sqrt{2}}$ .

#### View Browser Menu

Press and hold Voice Dial key  $(\cdot)$  to use the browser menu.

#### View Browser Inbox

If there are any browser messages, the list is displayed from newest to oldest.

Your list of Web messages are displayed.

- Press and hold  $\boxed{\mathbf{0}^{\text{next}} }$  key to view Browser Inbox.

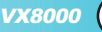

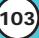

### Soft Keys

To navigate to different screens or select special functions, use the Soft Keys. The function associated with the Soft Keys can change for each page and depends on each highlighted item.

### Left Soft Key **C**

Left Soft Key  $\bullet$  is used primarily for first options or selecting an item but its function may change, depending on the content displayed.

#### Right Soft Key

Right Soft Key  $\langle \cdot \rangle$  is used primarily for secondary options or a menu of secondary options.

### Entering Text, Numbers, or Symbols

When prompted to enter text, the current text entry method appears above the Right Soft Key as **Alpha**, **Symbol**, **Number** or **Word**. To change the input mode, press the Right Soft Key  $\langle \cdot \rangle$ . To create an upper case character, use  $\mathbb{R}^*$ . The current text method appears above the Right Soft Key  $\qquad \bullet$  as **ALPHA , ABC or abc** and allows you to shift input case sensitivity.

### Deleting Text/Number Entered

When entering text or numbers, press  $\frac{cos}{\theta}$  to clear the last number, letter or symbol. Press and hold  $\frac{\alpha}{\pi}$  to clear the input field completely.

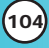

### Initiating a Phone Call From the Browser

You can make a phone call from the Browser if the site you are using supports the feature (the phone number may be highlighted and Left Soft Key **a** appears as **Call**). The browser connection is terminated when you initiate the call. After you end the call, your phone returns to the screen from which you initiated the call.

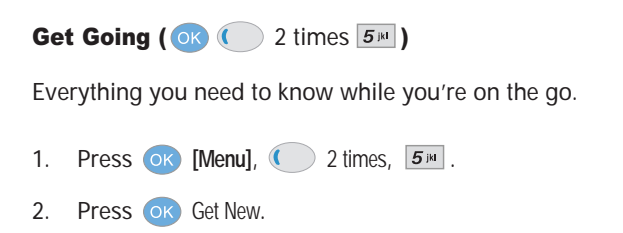

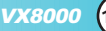

# *Safety*

## TIA Safety Information

The following is the complete TIA Safety Information for wireless handheld phones.

### **Exposure to Radio Frequency Signal**

Your wireless handheld portable phone is a low power radio transmitter and receiver. When it is ON, it receives and also sends out radio frequency (RF) signals. In August, 1996, the Federal Communications Commission (FCC) adopted RF exposure guidelines with safety levels for handheld wireless phones. Those guidelines are consistent with the safety standards previously set by both U.S. and international standards bodies:

ANSI C95.1 (1992) \* NCRP Report 86 (1986) ICNIRP (1996)

American National Standards Institute; National Council on Radiation Protection and Measurements; International Commission on Non-Ionizing Radiation Protection

Those standards were based on comprehensive and periodic evaluations of the relevant scientific literature. For example, over 120 scientists, engineers, and physicians from universities, government health agencies, and industry reviewed the available body of research to develop the ANSI Standard (C95.1). The design of your phone complies with the FCC guidelines (and those standards).

### Antenna Care

Use only the supplied or an approved replacement antenna. Unauthorized antennas, modifications, or attachments could damage the phone and may violate FCC regulations.

### Phone Operation

NORMAL POSITION: Hold the phone as you would any other telephone with the antenna pointed up and over your shoulder.

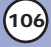

#### Tips on Efficient Operation

For your phone to operate most efficiently:

Do not touch the antenna unnecessarily when the phone is in use. Contact with the antenna affects call quality and may cause the phone to operate at a higher power level than otherwise needed.

#### **Driving**

Check the laws and regulations on the use of wireless phones in the areas where you drive and always obey them. Also, if using your phone while driving, please observe the following:

- Give full attention to driving -- driving safely is your first responsibility;
- Use hands-free operation, if available:
- Pull off the road and park before making or answering a call if driving conditions or the law so require.

#### Electronic Devices

Most modern electronic equipment is shielded from RF signals. However, certain electronic equipment may not be shielded against the RF signals from your wireless phone.

### **Pacemakers**

The Health Industry Manufacturers Association recommends that a minimum separation of six (6) inches be maintained between a handheld wireless phone and a pacemaker to avoid potential interference with the pacemaker. These recommendations are consistent with the independent research by and recommendations of Wireless Technology Research.

Persons with pacemakers:

- Should ALWAYS keep the phone more than six (6) inches from their pacemaker when the phone is turned ON;
- Should not carry the phone in a breast pocket;
- Should use the ear opposite the pacemaker to minimize the potential for interference;
- Should turn the phone OFF immediately if there is any reason to suspect that interference is taking place.

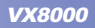

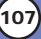
#### Hearing Aids

Some digital wireless phones may interfere with some hearing aids. In the event of such interference, you may want to consult your service provider (or call the customer service line to discuss alternatives.) Optional for each phone manufacturer.

#### Other Medical Devices

If you use any other personal medical device, consult the manufacturer of your device to determine if it is adequately shielded from external RF energy. Your physician may be able to assist you in obtaining this information.

#### Health Care Facilities

Turn your phone OFF in health care facilities when any regulations posted in these areas instruct you to do so. Hospitals or health care facilities may use equipment that could be sensitive to external RF energy.

#### Vehicles

RF signals may affect improperly installed or inadequately shielded electronic systems in motor vehicles. Check with the manufacturer or its representative regarding your vehicle. You should also consult the manufacturer of any equipment that has been added to your vehicle.

#### Other Facilities

Turn your phone OFF in any facility where posted notices so require.

#### **Aircraft**

FCC regulations prohibit using your phone while in the air. Switch OFF your phone before boarding an aircraft.

#### Blasting Areas

To avoid interfering with blasting operations, turn your phone OFF when in a "blasting area" or in areas posted: "Turn off two-way radio". Obey all signs and instructions.

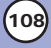

#### Potentially Explosive Atmosphere

Turn your phone OFF when in any area with a potentially explosive atmosphere and obey all signs and instructions. Sparks in such areas could cause an explosion or fire resulting in bodily injury or even death. Areas with a potentially explosive atmosphere are often, but not always marked clearly. Potential areas may include: fueling areas (such as gasoline stations); below deck on boats; fuel or chemical transfer or storage facilities; vehicles using liquefied petroleum gas (such as propane or butane); areas where the air contains chemicals or particles (such as grain, dust, or metal powders); and any other area where you would normally be advised to turn off your vehicle engine.

#### For Vehicles Equipped with an Air Bag

An air bag inflates with great force. DO NOT place objects, including either installed or portable wireless equipment, in the area over the air bag or in the air bag deployment area. If in-vehicle wireless equipment is improperly installed and the air bag inflates, serious injury could result.

# Charger and Adapter Safety

- The charger and adapter are intended for indoor use only.
- Do not expose the battery charger or adapter to direct sunlight or use it in places with high humidity, such as a bathroom.
- Insert the battery pack charger vertically to wall power outlet.
- If you use the battery pack charger outside the USA use an attachment plug adapter for the proper configuration.

# Battery Information and Care

- Please dispose of your battery properly or take it to your local wireless carrier for recycling.
- Do not dispose of your battery by fire or with hazardous or flammable materials.
- Never store your phone in temperatures less than -4° F or greater than 122° F.

**VX8000** 

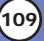

- Never use an unapproved battery since this could damage the phone and/or battery and could cause the battery to explode.
- The battery does not need to be fully discharged before recharging.
- Use only LG-approved chargers specific to your phone model since they are designed to maximize battery life.
- Do not disassemble or short-circuit the battery.
- **Keep the battery's metal contacts clean.**
- Replace the battery when it no longer provides acceptable performance. The battery can be recharged several hundred times before replacement.
- Recharge the battery after long periods of non-use to maximize battery life.
- Battery life will vary due to usage patterns and environmental conditions.
- Use of extended backlighting, Browser, and data connectivity kits affect battery life and talk/standby times.

# Safety Information

Please read and observe the following information for safe and proper use of your phone and to prevent damage. Also, keep the user's guide in an accessible place at all the times after reading it.

Explosion, Shock, and Fire Hazards

- Unplug the power cord and charger during lightning storms to avoid electric shock or fire.
- Make sure that no sharp-edged items such as animal's teeth, nails, come into contact with the battery. There is a risk of this causing a fire.
- Do not use harsh chemicals(such as alcohol, benzene, thinners, etc.) or detergents to clean your phone. There is a risk of this causing a fire.
- When riding in a car, do not leave your phone or set up the hands-free kit near to the air bag. If wireless equipment is improperly installed and the air bag is activated, you may be

seriously injured.

- Do not handle the phone with wet hands while it is being charged. It may cause an electric shock or seriously damage your phone.
- Do not drop, strike, or shake your phone severely. Such actions may harm the internal circuit boards of the phone.
- Be careful that children do not swallow any parts such as rubber plugs (earphone, connection parts of the phone, etc.). This could cause asphyxiation or suffocation.
- Do not use your phone in high explosive areas as the phone may generate sparks.
- Do not put your phone in a place subject to excessive dust and keep the minimum required distance between the power cord and heat sources.
- Unplug the power cord prior to cleaning your phone, and clean the power plug pin when it is dirty.
- Do not damage the power cord by bending, twisting, pulling, or heating. Do not use the plug if it is loose as it may cause a fire or electric shock.
- When using the power plug, ensure that it is firmly connected. If it is not, it may cause excessive heat or fire.
- Do not place any heavy items on the power cord. Do not allow the power cord to be crimped as it may cause fire or electric shock.
- Do not disassemble the phone.
- Do not place or answer calls while charging the phone as it may short-circuit the phone and/or cause electric shock or fire.
- If you put your phone in a pocket or bag without covering the receptacle of the phone (power plug pin), metallic articles (such as a coin, paperclip or pen) may short-circuit the phone. Always cover the receptacle when not in use.
- Do not short-circuit the battery. Metallic articles such as a coin, paperclip or pen in your pocket or bag may short-circuit the + and – terminals of the battery (metal strips on the battery)

**VX8000** 

upon moving. Short-circuit of the terminal may damage the battery and cause an explosion.

Never place your phone in a microwave oven as it will cause the battery to explode.

## General Warnings and Cautions

- Only use the batteries, antennas, and chargers provided by LG. The warranty will not be applied to products provided by other suppliers.
- Store the battery in a place out of reach of children.
- Using a damaged battery or placing a battery in your mouth may cause serious injury.
- Do not place items containing magnetic components such as a credit card, phone card, bank book or subway ticket near your phone. The magnetism of the phone may damage the data stored in the magnetic strip.
- Do not hold or let the antenna come in contact with your body during a call.
- Talking on your phone for a long period of time may reduce call quality due to heat generated during use.
- When the phone is not used for a long period time, store it in a safe place with the power cord unplugged.
- Using the phone in proximity to receiving equipment (i.e., TV or radio) may cause interference to the phone.
- Only authorized personnel should service the phone and its accessories. Faulty installation or service may result in accidents and consequently invalidate the warranty.
- Do not use the phone if the antenna is damaged. If a damaged antenna contacts skin, it may cause a slight burn. Please contact an LG Authorized Service Center to replace the damaged antenna.
- Do not use the phone in areas where its use is prohibited. (For example: aircraft).
- Do not immerse your phone in water. If this happens, turn it off

immediately and remove the battery. If the phone does not work, take it to an LG Authorized Service Center.

● The power cord on this product will expose you to lead, a chemical known to the State of California to cause cancer, birth defects or other reproductive harm. Wash hands after handling.

#### FDA Consumer Update

The U.S. Food and Drug Administration's Center for Devices and Radiological Health Consumer Update on Mobile Phones:

#### **1. Do wireless phones pose a health hazard?**

The available scientific evidence does not show that any health problems are associated with using wireless phones. There is no proof, however, that wireless phones are absolutely safe. Wireless phones emit low levels of radiofrequency energy (RF) in the microwave range while being used. They also emit very low levels of RF when in the standby mode. Whereas high levels of RF can produce health effects (by heating tissue), exposure to low level RF that does not produce heating effects causes no known adverse health effects. Many studies of low level RF exposures have not found any biological effects. Some studies have suggested that some biological effects may occur, but such findings have not been confirmed by additional research. In some cases, other researchers have had difficulty in reproducing those studies, or in determining the reasons for inconsistent results.

#### **2. What is the FDA's role concerning the safety of wireless phones?**

Under the law, the FDA does not review the safety of radiation-emitting consumer products such as wireless phones before they can be sold, as it does with new drugs or medical devices. However, the agency has authority to take action if wireless phones are shown to emit radiofrequency energy (RF) at a level that is hazardous to the user. In such a case, the FDA could require the manufacturers of wireless phones to notify users of the health hazard and to repair, replace, or recall the phones so that the hazard no longer exists.

Although the existing scientific data do not justify FDA regulatory actions, the FDA has urged the wireless phone industry to take a number of steps, including the following:

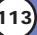

- Support needed research into possible biological effects of RF of the type emitted by wireless phones;
- Design wireless phones in a way that minimizes any RF exposure to the user that is not necessary for device function; and
- Cooperate in providing users of wireless phones with the best possible information on possible effects of wireless phone use on human health.

The FDA belongs to an interagency working group of the federal agencies that have responsibility for different aspects of RF safety to ensure coordinated efforts at the federal level. The following agencies belong to this working group:

- National Institute for Occupational Safety and Health
- **Environmental Protection Agency**
- Occupational Safety and Health Administration
- National Telecommunications and Information Administration

The National Institutes of Health participates in some interagency working group activities, as well.

The FDA shares regulatory responsibilities for wireless phones with the Federal Communications Commission (FCC). All phones that are sold in the United States must comply with FCC safety guidelines that limit RF exposure. The FCC relies on the FDA and other health agencies for safety questions about wireless phones.

The FCC also regulates the base stations that the wireless phone networks rely upon. While these base stations operate at higher power than do the wireless phones themselves, the RF exposures that people get from these base stations are typically thousands of times lower than those they can get from wireless phones. Base stations are thus not the subject of the safety questions discussed in this document.

#### **3. What kinds of phones are the subject of this update?**

The term "wireless phone" refers here to handheld wireless phones with built-in antennas, often called "cell", "mobile", or "PCS" phones. These types of wireless phones can expose the user to measurable radiofrequency energy (RF) because of the short distance between the phone and the user's head. These RF exposures are limited by FCC safety guidelines that were developed with the advice of the FDA and other federal health and safety agencies. When the phone is located at greater distances from the user, the exposure to RF is drastically lower because a person's RF exposure decreases rapidly with increasing distance from the source. The so-called "cordless phones," which have a base unit connected to the telephone wiring in a house, typically operate at for lower power levels, and thus produce RF exposures far below the FCC safety limits.

#### **4. What are the results of the research done already?**

The research done thus far has produced conflicting results, and many studies have suffered from flaws in their research methods. Animal experiments investigating the effects of radiofrequency energy (RF) exposures characteristic of wireless phones have yielded conflicting results that often cannot be repeated in other laboratories. A few animal studies, however, have suggested that low levels of RF could accelerate the development of cancer in laboratory animals. However, many of the studies that showed increased tumor development used animals that had been genetically engineered or treated with cancer-causing chemicals so as to be pre-disposed to develop cancer in the absence of RF exposure. Other studies exposed the animals to RF for up to 22 hours per day. These conditions are not similar to the conditions under which people use wireless phones, so we don't know with certainty what the results of such studies mean for human health. Three large epidemiology studies have been published since December 2000. Between them, the studies investigated any possible association between the use of wireless phones and primary brain cancer, glioma, meningioma, or acoustic neuroma, tumors of the brain or salivary gland, leukemia, or other cancers. None of the studies demonstrated the existence of any harmful health effects from wireless phone RF exposures. However, none of the studies can answer questions about long-term exposures, since the average period of phone use in these studies was around three years.

#### **5. What research is needed to decide whether RF exposure from wireless phones poses a health risk?**

A combination of laboratory studies and epidemiological studies of people actually using wireless phones would provide some of the data that are needed. Lifetime animal exposure studies could be completed in a few years. However, very large numbers of animals would be needed to provide reliable proof of a cancer promoting effect if one exists. Epidemiological studies can provide data that is directly applicable to human populations, but 10 or more years follow-up may be needed to provide answers about some health effects, such as cancer. This is because the interval between the time of exposure to a cancer-causing

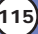

agent and the time tumors develop — if they do — may be many, many years. The interpretation of epidemiological studies is hampered by difficulties in measuring actual RF exposure during day-to-day use of wireless phones. Many factors affect this measurement, such as the angle at which the phone is held, or which model of phone is used.

#### **6. What is the FDA doing to find out more about the possible health effects of wireless phone RF?**

The FDA is working with the U.S. National Toxicology Program and with groups of investigators around the world to ensure that high priority animal studies are conducted to address important questions about the effects of exposure to radio frequency energy (RF).

The FDA has been a leading participant in the World Health Organization International Electromagnetic Fields (EMF) Project since its inception in 1996. An influential result of this work has been the development of a detailed agenda of research needs that has driven the establishment of new research programs around the world. The project has also helped develop a series of public information documents on EMF issues.

The FDA and the Cellular Telecommunications & Internet Association (CTIA) have a formal Cooperative Research and Development Agreement (CRADA) to do research on wireless phone safety. The FDA provides the scientific oversight, obtaining input from experts in government, industry, and academic organizations. CTIA-funded research is conducted through contracts with independent investigators. The initial research will include both laboratory studies and studies of wireless phone users. The CRADA will also include a broad assessment of additional research needs in the context of the latest research developments around the world.

#### **7. How can I find out how much radio frequency energy exposure I can get by using my wireless phone?**

All phones sold in the United States must comply with Federal Communications Commission (FCC) guidelines that limit radio frequency energy (RF) exposures. The FCC established these guidelines in consultation with the FDA and the other federal health and safety agencies. The FCC limit for RF exposure from wireless telephones is set at a Specific Absorption Rate (SAR) of 1.6 watts per kilogram (1.6 W/kg). The FCC limit is consistent with the safety standards developed by the Institute of Electrical and Electronic Engineering (IEEE) and the National Council on Radiation

Protection and Measurement. The exposure limit takes into consideration the body's ability to remove heat from the tissues that absorb energy from the wireless phone and is set well below levels known to have effects. Manufacturers of wireless phones must report the RF exposure level for each model of phone to the FCC. The FCC website (http://www.fcc.gov/oet/ rfsafety) gives directions for locating the FCC identification number on your phone so you can find your phone's RF exposure level in the online listing.

#### **8. What has the FDA done to measure the radio frequency energy coming from wireless phones?**

The Institute of Electrical and Electronic Engineers (IEEE) is developing a technical standard for measuring the radio frequency energy (RF) exposure from wireless phones and other wireless handsets with the participation and leadership of FDA scientists and engineers. The standard, "Recommended Practice for Determining the Spatial-Peak Specific Absorption Rate (SAR) in the Human Body Due to Wireless Communications Devices: Experimental Techniques," sets forth the first consistent test methodology for measuring the rate at which RF is deposited in the heads of wireless phone users. The test method uses a tissue-simulating model of the human head. Standardized SAR test methodology is expected to greatly improve the consistency of measurements made at different laboratories on the same phone. SAR is the measurement of the amount of energy absorbed in tissue, either by the whole body or a small part of the body. It is measured in watts/kg (or milliwatts/g) of matter. This measurement is used to determine whether a wireless phone complies with safety guidelines.

#### **9. What steps can I take to reduce my exposure to radio frequency energy from my wireless phone?**

If there is a risk from these products — and at this point we do not know that there is — it is probably very small. But if you are concerned about avoiding even potential risks, you can take a few simple steps to minimize your exposure to radio frequency energy (RF). Since time is a key factor in how much exposure a person receives, reducing the amount of time spent using a wireless phone will reduce RF exposure. If you must conduct extended conversations by wireless phone every day, you could place more distance between your body and the source of the RF, since the exposure level drops off dramatically with distance. For example, you could use a headset and carry the wireless phone away from your body or use a wireless phone connected to a remote antenna. Again, the scientific data do not

demonstrate that wireless phones are harmful. But if you are concerned about the RF exposure from these products, you can use measures like those described above to reduce your RF exposure from wireless phone use.

#### **10. What about children using wireless phones?**

The scientific evidence does not show a danger to users of wireless phones, including children and teenagers. If you want to take steps to lower exposure to radio frequency energy (RF), the measures described above would apply to children and teenagers using wireless phones. Reducing the time of wireless phone use and increasing the distance between the user and the RF source will reduce RF exposure.

Some groups sponsored by other national governments have advised that children be discouraged from using wireless phones at all. For example, the government in the United Kingdom distributed leaflets containing such a recommendation in December 2000. They noted that no evidence exists that using a wireless phone causes brain tumors or other ill effects. Their recommendation to limit wireless phone use by children was strictly precautionary; it was not based on scientific evidence that any health hazard exists.

#### **11. What about wireless phone interference with medical equipment?**

Radio frequency energy (RF) from wireless phones can interact with some electronic devices. For this reason, the FDA helped develop a detailed test method to measure electromagnetic interference (EMI) of implanted cardiac pacemakers and defibrillators from wireless telephones. This test method is now part of a standard sponsored by the Association for the Advancement of Medical instrumentation (AAMI). The final draft, a joint effort by the FDA, medical device manufacturers, and many other groups, was completed in late 2000. This standard will allow manufacturers to ensure that cardiac pacemakers and defibrillators are safe from wireless phone EMI.

The FDA has tested hearing aids for interference from handheld wireless phones and helped develop a voluntary standard sponsored by the Institute of Electrical and Electronic Engineers (IEEE). This standard specifies test methods and performance requirements for hearing aids and wireless phones so that no interference occurs when a person uses a "compatible" phone and a "compatible" hearing aid at the same time. This standard was approved by the IEEE in 2000.

The FDA continues to monitor the use of wireless phones for possible interactions with other medical devices. Should harmful interference be found to occur, the FDA will conduct testing to assess the interference and work to resolve the problem.

#### **12. Where can I find additional information?**

For additional information, please refer to the following resources:

FDA web page on wireless phones (http://www.fda.gov/cdrh/phones/index.html) Federal Communications Commission (FCC) RF Safety Program (http://www.fcc.gov/oet/rfsafety) International Commission on Non-lonizing Radiation Protection (http://www.icnirp.de) World Health Organization (WHO) International EMF Project (http://www.who.int/emf) National Radiological Protection Board (UK) (http://www.nrpb.org.uk/)

# MPEG-4 System Patent Portfolio Licence

Use of this product in any manner that complies with the MPEG-4 visual standard is prohibited, except for use directly related to (A) Data or information encoded by a consumer for personal and non-commercial use without remuneration, (B) Data or information (i)generated by and obtained without charge from a consumer not thereby engaged in a business enterprise, and (ii) for personal use onlyand (c) other uses specifically and separately licensed by MPEG LA, LLC. this product is licensed under the MPEG-4 systems patent portfolio license for encoding in compliance with the MPEG-4 systems standard, except that an additional license and payment of royalties are necessary for encoding in connection with (i) data stored of replicated in physical media which is paid for on a title by title basis and/or (ii) data which is paid for on a title by title basis and is transmitted to an end user for permanent storage and/or use. suchadditional license may be obtained from MPEG LA, LLC. see [**HTTP://WWW.MPEGLA.COM**] for additional details.

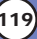

# 10 Driver Safety Tips

Your wireless phone gives you the powerful ability to communicate by voice almost anywhere, anytime. An important responsibility accompanies the benefits of wireless phones, one that every user must uphold.

When operating a car, driving is your first responsibility. When using your wireless phone behind the wheel of a car, practice good common sense and remember the following tips:

- 1. Get to know your wireless phone and its features such as speed dial and redial. Carefully read your instruction manual and learn to take advantage of valuable features most phones offer, including automatic redial and memory. Also, work to memorize the phone keypad so you can use the speed dial function without taking your attention off the road.
- 2. When available, use a hands-free device. A number of hands-free wireless phone accessories are readily available today. Whether you choose an installed mounted device for your wireless phone or a speaker phone accessory, take advantage of these devices if available to you.
- 3. Position your wireless phone within easy reach. Make sure you place your wireless phone within easy reach and where you can reach it without removing your eyes from the road. If you get an incoming call at an inconvenient time, if possible, let your voicemail answer it for you.
- 4. Suspend conversations during hazardous driving conditions or situations. Let the person you are speaking with know you are driving; if necessary, suspend the call in heavy traffic or hazardous weather conditions. Rain, sleet, snow and ice can be hazardous, but so is heavy traffic. As a driver, your first responsibility is to pay attention to the road.
- 5. Do not take notes or look up phone numbers while driving. If you are reading an address book or business card, or writing a "to-do" list while driving a car, you are not watching where you are going. It is common sense. Don't get caught in a dangerous situation because you are reading or writing and not paying attention to the road or nearby vehicles.
- 6. Dial sensibly and assess the traffic; if possible, place calls when you are not moving or before pulling into traffic. Try to plan your calls before you begin your trip or attempt to coincide your calls with times you may be stopped at a stop sign, red light or otherwise stationary. But if you need to dial while driving, follow this simple tip -- dial only a few numbers, check the road and your mirrors, then continue.
- 7. Do not engage in stressful or emotional conversations that may be distracting. Stressful or emotional conversations and driving do not mix; they are distracting and even dangerous when you are behind the wheel of a car. Make people you are talking with aware you are driving and if necessary, suspend conversations which have the potential to divert your attention from the road.
- 8. Use your wireless phone to call for help. Your wireless phone is one of the greatest tools you can own to protect yourself and your family in dangerous situations -- with your phone at your side, help is only three numbers away. Dial 911 or other local emergency number in the case of fire, traffic accident, road hazard or medical emergency. Remember, it is a free call on your wireless phone!
- 9. Use your wireless phone to help others in emergencies. Your wireless phone provides you a perfect opportunity to be a "Good Samaritan" in your community. If you see an auto accident, crime in progress or other serious emergency where lives are in danger, call 911 or other local emergency number, as you would want others to do for you.
- 10. Call roadside assistance or a special wireless non-emergency assistance number when necessary. Certain situations you encounter while driving may require attention, but are not urgent enough to merit a call for emergency services. But you can still use your wireless phone to lend a hand. If you see a broken-down vehicle posing no serious hazard, a broken traffic signal, a minor traffic accident where no one appears injured or a vehicle you know to be stolen, call roadside assistance or other special non-emergency wireless number.

For more information, please call to 888-901-SAFE, or visit our website www.wowcom.com

VX8000 **121**

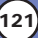

# Consumer Information on SAR

## (Specific Absorption Rate)

This phone model meets the Government's requirements for exposure to radio waves. Your wireless phone is a radio transmitter and receiver. It is designed and manufactured not to exceed the emission limits for exposure to radio frequency (RF) energy set by the Federal Communications Commission of the U.S. Government. These limits are part of comprehensive guidelines and establish permitted levels of RF energy for the general population. The guidelines are based on standards that were developed by independent scientific organizations through periodic and thorough evaluation of scientific studies. The standards include a substantial safety margin designed to assure the safety of all persons, regardless of age and health.

The exposure standard for wireless mobile phones employs a unit of measurement known as the Specific Absorption Rate, or SAR. The SAR limit set by the FCC is 1.6 W/kg. Tests for SAR are conducted using standard operating positions specified by the FCC with the phone transmitting at its highest certified power level in all tested frequency bands. Although SAR is determined at the highest certified power level, the actual SAR level of the phone while operating can be well below the maximum value. Because the phone is designed to operate at multiple power levels to use only the power required to reach the network, in general, the closer you are to a wireless base station antenna, the lower the power output.

Before a phone model is available for sale to the public, it must be tested and certified to the FCC that it does not exceed the limit established by the government-adopted requirement for safe exposure. The tests are performed in positions and locations (e.g., at the ear and worn on the body) as required by the FCC for each model.

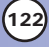

The highest SAR value for this model phone when tested for use at the ear is 0.865 W/kg and when worn on the body, as described in this user guide, is 1.040 W/kg (body-worn measurements differ among phone models, depending upon available accessories and FCC requirements). While there may be differences between SAR levels of various phones and at various positions, they all meet the government requirement for safe exposure.

The FCC has granted an Equipment Authorization for this model phone with all reported SAR levels evaluated as in compliance with the FCC RF emission guidelines. SAR information on this model phone is on file with the FCC and can be found under the Display Grant section of http://www.fcc.gov/oet/fccid after searching on FCC ID BEJVX8000. Additional information on Specific Absorption Rates (SAR) can be found on the Cellular Telecommunications Industry Association (CTIA) website at http://www.wow-com.com.

\* In the United States and Canada, the SAR limit for mobile phones used by the public is 1.6 watts/kg (W/kg) averaged over one gram of tissue. The standard incorporates a substantial margin of safety to give additional protection for the public and to account for any variations in measurements.

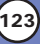

# *Accessories Accessories*

There are a variety of accessories available for your mobile phone. Consult your local dealer for availability.

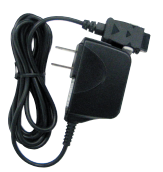

## Adapter

The Adapter allows you to charge the battery while away from your home or office. It supports standard U.S. AC120 Volt 60 Hz outlets. It takes 3.5 hours to charge a completely discharged standard battery.

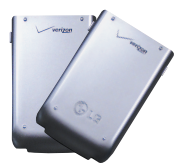

## **Battery**

Two types of battery are available; The standard battery and the extended battery.

# Cigarette Lighter Charger

The cigarette lighter charger allows you to operate the phone and trickle charge the phone's battery from your vehicle. It takes 3.5 hours to charge a completely discharged standard battery.

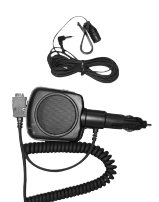

# Hands-Free Car Kit (Portable)

The hands-free car kit enables you to attach the phone to the power jack in your car, providing you with handsfree operation. It can charge a completely discharged battery in 5 hours.

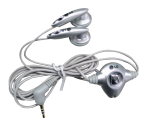

#### Headset

The headset connects to your phone allowing hands-free operation. It includes earpiece and microphone.

*NOTE: It operates in vibration/no sound mode on Manner Mode/Silence All Mode even when connected to a headset.* 

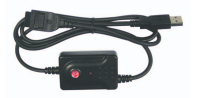

## USB Cable

Connects your phone to your PC.

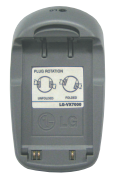

## Battery Pack Charger

The battery pack charger allows you to charge the battery pack itself without the phone. It can charge a completely discharged standard battery in 3.5 hours.

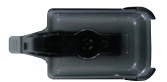

Holster

VX8000 **125**

#### 1. WHAT THIS WARRANTY COVERS:

LG offers you a limited warranty that the enclosed subscriber unit and its enclosed accessories will be free from defects in material and workmanship, according to the following terms and conditions:

- (1) The limited warranty for the unit and enclosed accessories shall be a period of one (1) year from the date of original purchase. The remaining warranty period for the unit being repaired or replaced shall be determined by presentation of the original sales receipt for the purchase of the unit.
- (2) The limited warranty extends only to the original purchaser of the product and is not assignable or transferable to any subsequent purchaser / end user.
- (3) The limited warranty is good only to the original purchaser of the product during the warranty period as long as it is in the U.S., including Alaska, Hawaii, U.S. Territories, and all Canadian Provinces.
- (4) The external housing and cosmetic parts shall be free of major defects at the time of shipment and, therefore, shall not be covered under these limited warranty terms.
- (5) Upon request from LG, the consumer must provide information satisfactory to LG to prove the date of purchase or exchange.
- (6) The customer shall bear the cost of shipping the product to the Customer Service Department of LG. LG shall bear the cost of shipping the product back to the consumer after the completion of service under this limited warranty.
- 2. WHAT THIS WARRANTY DOES NOT COVER
- (1) Defects or damage resulting from use of the product in other than its normal and customary manner.
- (2) Defect or damage from abnormal use, abnormal conditions, improper storage, exposure to moisture or dampness, unauthorized modifications, unauthorized connections, unauthorized repair, misuse, neglect, abuse, accident, alteration, improper installation, or other acts which are not the fault of LG, including damage caused by shipping, blown fuses, or spills of food or liquid.
- (3) Breakage or damage to antennas unless caused directly by defects in material or workmanship.
- (4) Alleged defects or malfunctions of the product if the Customer Service

Department at LG was not notified by the consumer during the applicable limited warranty period.

- (5) Products which have had the serial number removed or made illegible.
- (6) This limited warranty is in lieu of all other warranties, express or implied either in fact or by operations of law, statutory or otherwise, including but not limited to any implied warranty of marketability merchantability or fitness for a particular use.
- (7) Damage resulting from use of non-LG approved accessories.
- (8) All plastic surfaces and all other externally exposed parts that are scratched or damaged due to normal customer use.
- (9) Products operated outside published maximum ratings.
- (10) Products used or obtained in a rental program.
- (11) Consumables (such as fuses).

#### 3. STATE LAW RIGHTS:

No other express warranty is applicable to this product. THE DURATION OF ANY IMPLIED WARRANTIES, INCLUDING THE IMPLIED WARRANTY OF MARKETABILITY OR MERCHANTABILITY, IS LIMITED TO THE DURATION OF THE EXPRESS WARRANTY HEREIN. LG INFOCOMM U.S.A., INC. SHALL NOT BE LIABLE FOR THE LOSS OF THE USE OF THE PRODUCT, INCONVENIENCE, LOSS OR ANY OTHER DAMAGES, DIRECT OR CONSEQUENTIAL, ARISING OUT OF THE USE OF, OR INABILITY TO USE, THIS PRODUCT OR FOR ANY BREACH OF ANY EXPRESS OR IMPLIED WARRANTY, INCLUDING THE IMPLIED WARRANTY OF MARKETABILITY OR MERCHANTABILITY APPLICABLE TO THIS PRODUCT.

Some states do not allow the exclusive of limitation of incidental or consequential damages or limitations on how long an implied warranty lasts; so these limitations or exclusions may not apply to you. This warranty gives you specific legal rights and you may also have other rights, which vary from state to state.

#### 4. HOW TO GET WARRANTY SERVICE:

To obtain warranty service, please call the following telephone number from anywhere in the continental United States:

LG Electronics Service 201 James Record Road Huntsville, AL 35824 Tel. 1-800-793-8896 or visit http://us.lgservice.com.

Please call or write for the location of the LGE authorized service center nearest you and the procedures for obtaining warranty claims.

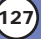

# *Index*

10 Driver Safety Tips 120

# **A**

Accessories 124 Alert Sounds 55 All 48 Answer Options 65 Auto Retry 66 Auto Volume 67

## **B**

Backlight 58 Banner 57 Battery Information and Care 109

## **C**

Call Settings 65 Call Sounds 54 Call Waiting 22 Caller ID 22 Charger and Adapter Safety 109 Chat 82 Check Accessories 7 Clock Format 70 Consumer Information on SAR 122 Contact List 44 CONTACTS 43 Contacts in Your Phone's Memory 28

#### **D**

Data Settings 67 Deleting 36 Device Info 61 Dialed 48

Display 57 Display Themes 59 Drafts 81 DTMF Tones 69

## **E**

Earpiece Volume 55 Editing Contacts Entries 33 Email 82 Entering and Editing Information 24

#### **F**

FCC RF Exposure Information 10 Fonts 59 FLIX Gallery 100

## **G**

Get Fun & Games 101 Get Going 105 GET IT NOW 86 Get News & Info 101 Get PIX & FLIX 92 Get Tunes & Tones 88 Getting Started with Your Phone 16 Groups 44

#### **I**

Important Information 7 Inbox 78 Index 128

#### **K**

KB Counter 49 Keypad Volume 55

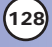

## **L**

Language 64 Location 62 Lock Mode 20

#### **M**

Making a Call From Your Phone's Memory 40 Making Calls DI 19 Master Volume 54 Menu Access 42 Menus Overview 14 MESSAGING 71 Missed 47 Mobile IM 82 MPEG-4 System Patent Portfolio Licence 119 Msg Settings 83 Mute Function 21

#### **N**

Network 60 New Contact 43 New PIX Msg 76 New TXT MSG 73

#### **O**

One-Touch Dial 66 Options to Customize Your Contacts 29

#### **P**

Phone Numbers With Pauses 38 Phone Overview 12

Picture ID 70 PIX Gallery 99 PIX Place 101 Power On/Off Anim. 59

## **Q**

Quick Access to Convenient Features 20

#### **R**

Received 47 Receiving Calls 19 RECENT CALLS 46 Ringer ID 70

#### **S**

Safety 106 Safety Information 110 Screen Icons 18 Searching Your Phone's Memory 39 Security 62 Sent 80 SETTINGS & TOOLS 50 Sounds 54 Speed Dialing 23 Speed Dials 45 System 60

#### **T**

Take FLIX 98 Take PIX 96 Text Input Examples 26 Text Input 24

VX8000 **129**

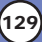

# *Index*

The Basics of Storing Contacts Entries 28 The Battery 16 TIA Safety Information 106 Tools 50 TTY Mode 66 Turning the Phone On and Off 17

## **U**

Using Phone Menus 42

#### **V**

Vibrate 1 Mode 20 View Timer 49 Voice Dialing 22 Voice Dials 45 Voice Mail 82 Voice Privacy 67 Voice Services 68 Volume Quick Adjustment 21

## **W**

Wallpaper 59 Warranty Information 126 Welcome 7

P/N: MMBB0103101 Date: 04.10.22

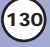

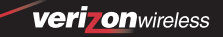

# **GLG MONDAY** яš  $\overrightarrow{o_{K}}$ END  $3a<sub>e</sub>$ .<br>Iki  $\sigma$ mnd Manual del usuario VX8000

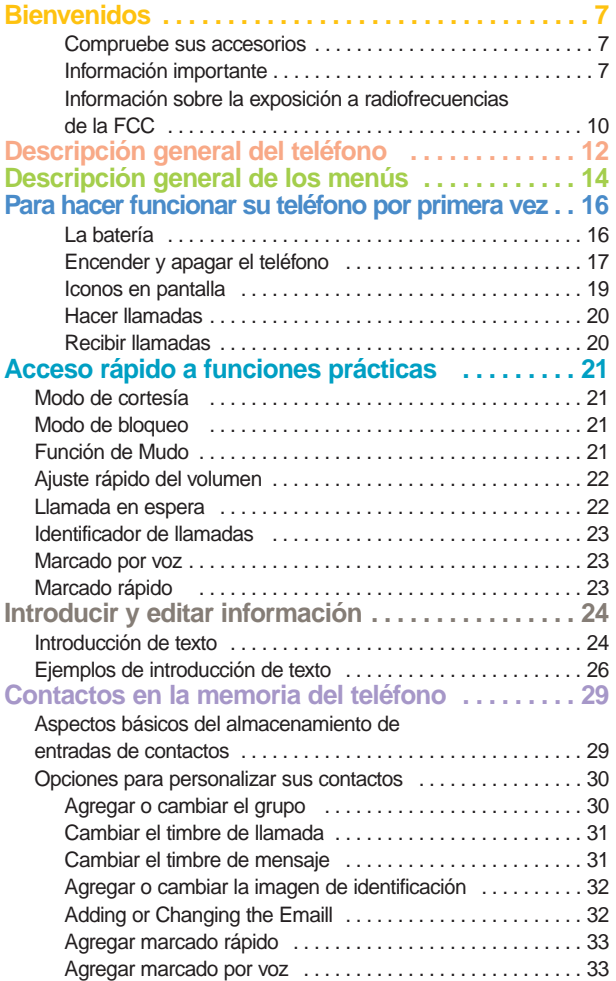

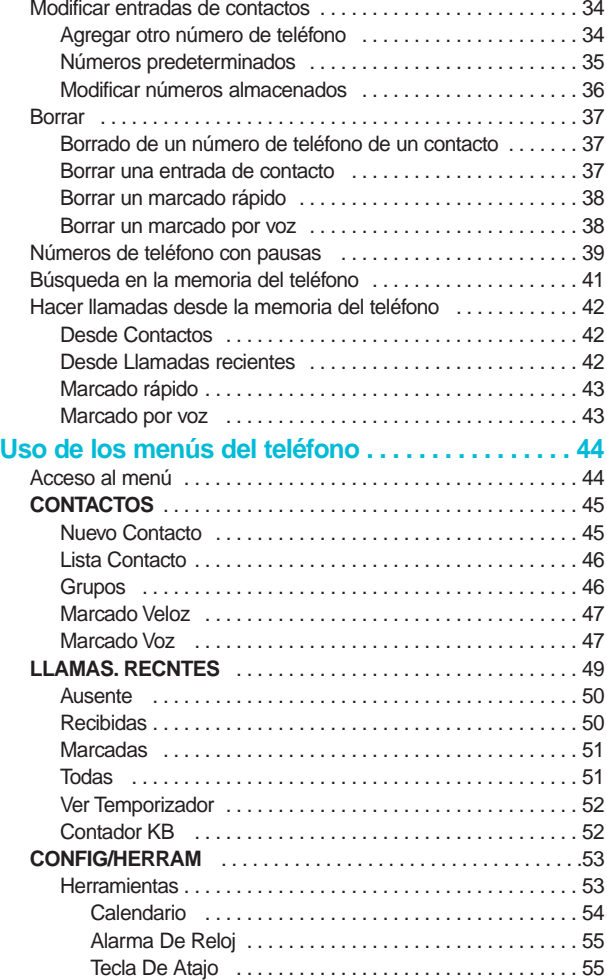

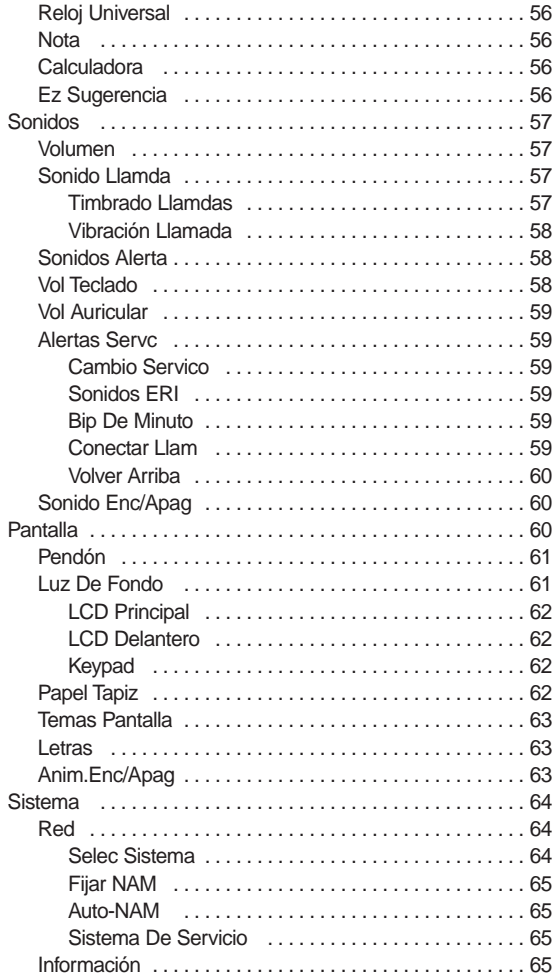

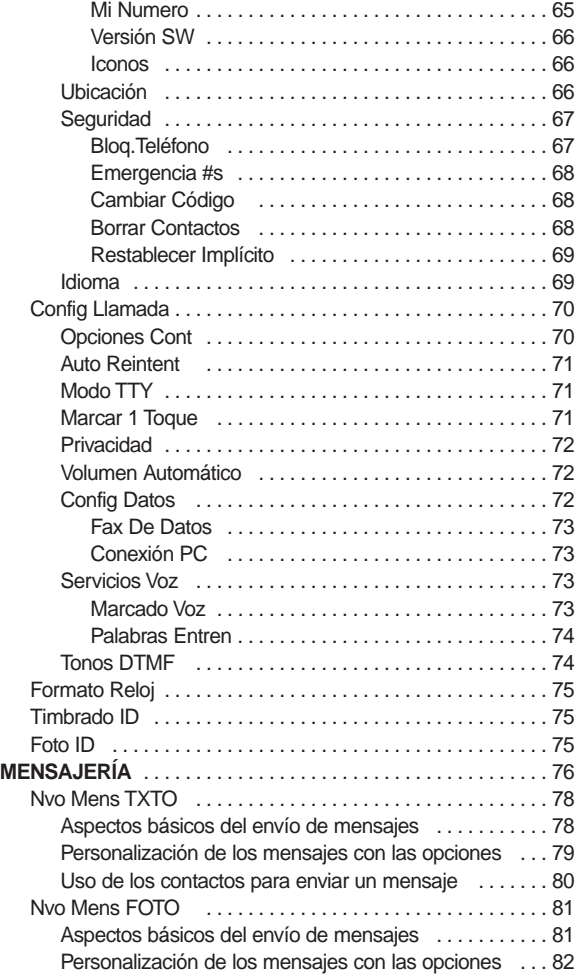

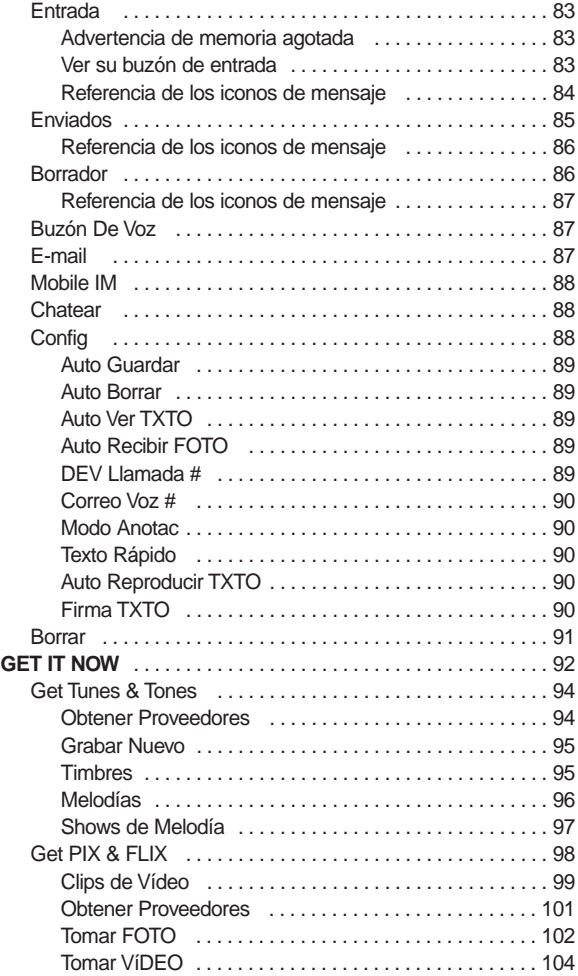

VX8000 **5**

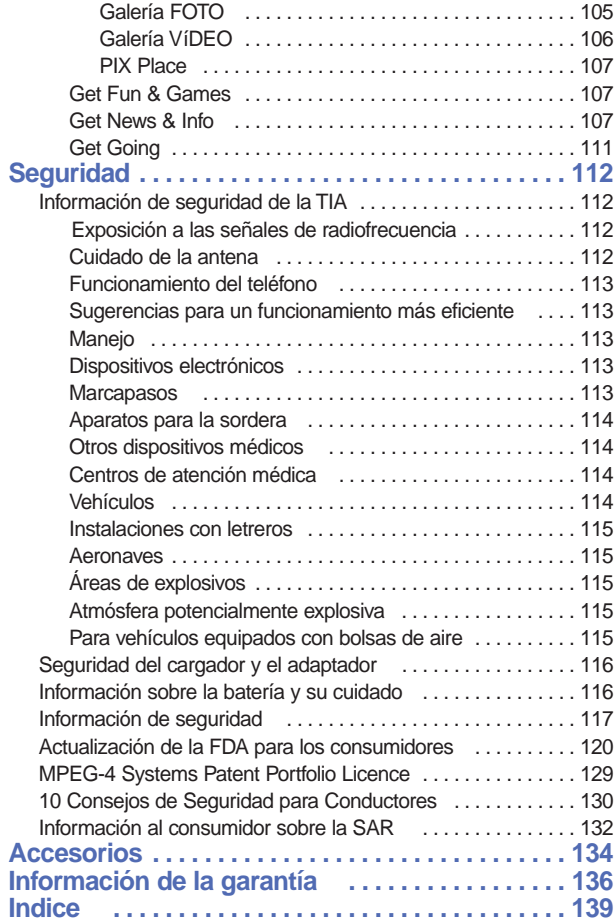

# *Bienvenidos Bienvenidos*

Felicidades por elegir el avanzado y compacto teléfono celular VX8000, diseñado para funcionar con la más reciente tecnología de comunicaciones móviles digitales: Acceso múltiple de división de código (Code Division Multiple Access, CDMA). Junto con las muchas funciones avanzadas del sistema CDMA, como una claridad de voz enormemente mejorada, este teléfono ofrece:

- Gran pantalla de cristal líquido de fácil lectura con luz trasera y 8 líneas, e iconos de estado.
- Localizador, mensajería, correo de voz e identificador de llamadas.
- Teclado de 27 teclas.
- Batería con tiempo prolongado de espera y de llamadas.
- Interface activada por menús con indicaciones para fácil operación y configuración.
- Respuesta con cualquier tecla, respuesta automática, remarcado automático, marcado con una tecla y marcado rápido con 99 ubicaciones de memoria.
- **•** Funciones bilingües (inglés y español).

#### Compruebe sus accesorios

Su teléfono celular viene con una batería recargable, un Adaptador de AC y funda. Compruebe que estos accesorios vengan incluidos.

## Información importante

Esta guía del usuario contiene información importante acerca del uso y funcionamiento del teléfono. Lea toda la información con cuidado antes de usar el teléfono para obtener un desempeño óptimo y evitar cualquier daño o mal uso del aparato. Cualquier cambio o modificación no aprobados anulará la garantía.

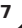

#### Cumplimiento de clase B según el artículo 15 de la FCC

Este dispositivo y sus accesorios cumplen con el artículo 15 de las reglas de la FCC. La operación está sujeta a las dos condiciones siguientes: (1) Este dispositivo y sus accesorios no podrán causar interferencias dañinas y (2) este dispositivo y sus accesorios deben tolerar cualquier interferencia que reciban, incluida aquélla que pueda provocar un funcionamiento incorrecto.

#### Detalles técnicos

EL VX8000 es un teléfono de banda doble que funciona en las dos frecuencias de Acceso múltiple de división de código (CDMA): servicios celulares a 800 MHz y Servicios de comunicación personal (Personal Communication Services, PCS) a 1.9 GHz.

La tecnología CDMA usa una función llamada DSSS (Direct Sequence Spread Spectrum, Espectro propagado de secuencia directa) que permite que el teléfono evite que se cruce la comunicación y que varios usuarios empleen un canal de frecuencia en la misma área específica. Esto da como resultado una capacidad 10 veces mayor en comparación con el modo analógico. Además, las funciones como handoff (transferencia de enlace) suave y más suave, handoff duro y tecnologías de control de la potencia de radiofrecuencia dinámica se combinan para reducir las interrupciones en las llamadas.

Las redes celular y CDMA PCS constan de MSO (Oficina de conmutación de telefonía móvil), BSC (Controlador de estación de base), BTS (Sistema de transmisión de estación de base) y MS (Estación móvil). La tabla siguiente muestra algunos de los principales estándares CDMA.

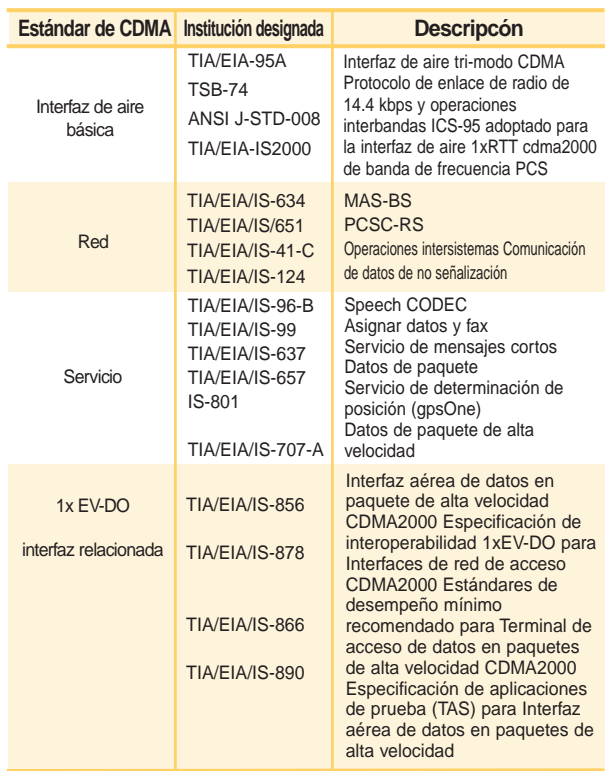

\* TSB -74: Protocolo entre un sistema IS-95A y ANSI J-STD-008

El sistema 1xRTT recibe el doble de suscriptores en la sección inalámbrica que IS-95. La duración de su batería es del doble que la de IS-95. También es posible la transmisión de datos de alta velocidad.

El sistema EV-DO está optimizado para servicio de datos. El sistema EV-DO es mucho más rápido que el sistema 1xRTT en el área aplicable.

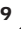

## Información sobre la exposición a radiofrecuencias de la FCC

## ¡ADVERTENCIA! Lea esta información antes de hacer funcionar el teléfono.

En agosto de 1996, la Comisión Federal de Comunicaciones (FCC) de Estados Unidos, con su acción en el Informe y orden FCC 96-326, adoptó una norma de seguridad actualizada para la exposición humana a la energía electromagnética de radiofrecuencias (RF) que emiten los transmisores regulados por la FCC. Esos lineamientos corresponden a la norma de seguridad establecida previamente por organismos de estándares tanto de EE.UU. como internacionales.

El diseño de este teléfono cumple los lineamientos de la FCC y esas normas internacionales.

#### Contacto corporal durante el funcionamiento

Este dispositivo se ha probado para un funcionamiento ordinario manteniendo la parte posterior del teléfono a 1.5 cm (0.6 de pulgada) del cuerpo. Para cumplir los requisitos de exposición a RF de la FCC, debe mantenerse una distancia de separación mínima de 1.5 cm (0.6 de pulgada) entre el cuerpo del usuario y la parte posterior del teléfono, incluida la antena, ya sea extendida o retraída. No deben utilizarse clips para cinturón, fundas y accesorios similares de otros fabricantes que tengan componentes metálicos. Evite el uso de accesorios que no puedan conservar una distancia de 1.5 cm (0.6 pulgadas) entre el cuerpo del usuario y la parte posterior del teléfono y que no se hayan probado para determinar que cumplen los límites de la exposición a radiofrecuencias de la FCC.

#### Antena externa instalada en un vehículo

(Opcional, en caso de estar disponible).

Debe mantenerse una distancia mínima de 20 cm (8 pulgadas) entre el usuario o transeúnte y la antena externa montada en el vehículo para satisfacer los requisitos de exposición a RF de la FCC. Para obtener más información sobre la exposición a RF, visite el sitio Web de la FCC en www.fcc.gov.

#### Precaución

Utilice solamente la antena incluida y aprobada. El uso de antenas no autorizadas o el hacerle modificaciones podría deteriorar la calidad de la llamada, dañar el teléfono, invalidar la garantía o dar como resultado una violación de los reglamentos de la FCC. No utilice el teléfono con una antena dañada. Si una antena dañada entra en contacto con la piel, puede producirse una pequeña quemadura. Comuníquese con su distribuidor local para obtener un reemplazo de la antena.

# *Descripción general del teléfono Descripción general del teléfono*

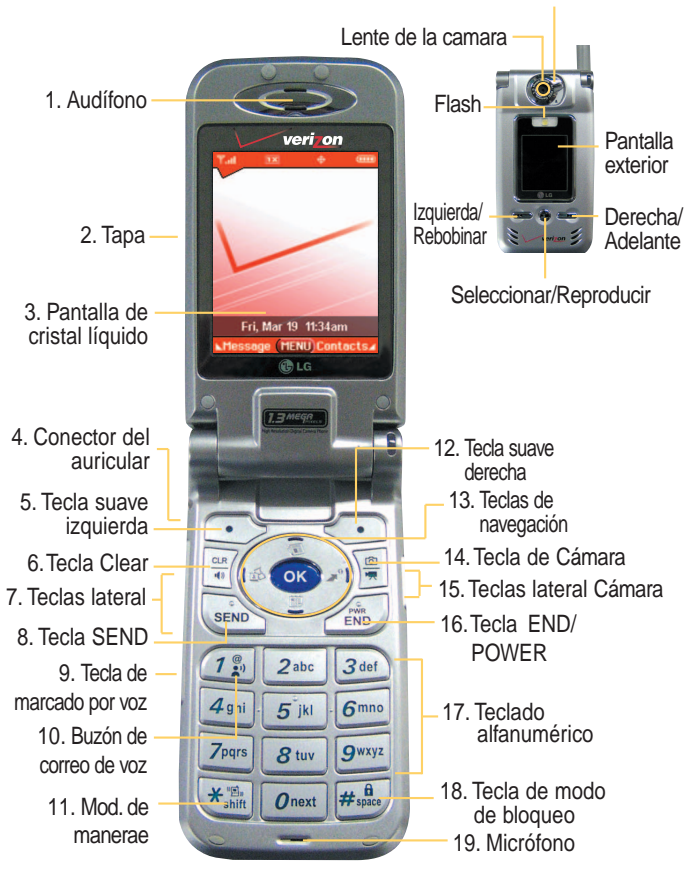

Tecla de funcion de la camara
- 1. **Audífono**
- 2. **Tapa** Abra la tapa para contestar una llamada entrante y ciérrela para terminar la llamada.
- 3. **Pantalla de cristal líquido** Muestra mensajes e iconos indicadores.
- 4. **Conector del auricular**
- 5. **Tecla suave izquierda** Se usa para mostrar el menú de configuración de funciones.
- 6. **Tecla Clear** Presiónela para borrar un espacio o un carácter. Manténgala presionada para borrar palabras completas. Use to turn the Speaker On/Off by pressing and holding for about 3 seconds.
- 7. **Teclas lateral** Úselas para ajustar el volumen del timbre en modo de espera y el volumen del auricular durante una llamada.
- 8. **Tecla SEND** Utilícela para hacer o contestar llamadas.
- 9. **Tecla de marcado por voz** Uso de la Tecla de comandos de voz para acceder rápidamente a los Comandos de voz y modo de conduccion.
- 10. **Buzón de correo de voz**
- 11. **Mod. de manerae** Úsela para configurar el modo (en modo de espera, presione  $\left| \star \right|$  y manténgala así durante unos 3 segundos).
- 12. **Tecla suave derecha** Se usa para seleccionar una acción dentro de un menú.
- 13. **Teclas de navegación** Se usa para tener acceso rápido a mensajes, al Calendario, al Mininavegador y a Get It Now.
- 14. **Tecla de Cámara** : Le permite hacer una foto utilizando el botón de cámara y enviarla en un mensaje.
- 15. **Tecla lateral Cámara** : Manténgala oprimida unos 3 segundos para usar la función de cámara en la pantalla exterior.
- 16. **Tecla END/PWR** Úsela para apagar o encender el teléfono y para terminar una llamada. También regresa a la pantalla del menú principal.
- 17. **Teclado alfanumérico** Úselo para introducir números y caracteres y para seleccionar elementos de menú.
- 18. **Tecla de modo de bloqueo** Úsela en modo de espera para fijar la función de bloqueo manteniéndola presionada unos 3 segundos.
- 19. **Micrófono**

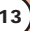

# *Descripción general de los menús Descripción general de los menús*

Oprima <sup>ok</sup> [MENÚ]. Presione para @ desplazarse.

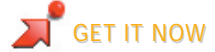

- 1. Get Tunes & Tones
	- 1. Obtener Proveedores
	- 2. Grabar Nuevo
	- 3. Timbres
	- 4. Melodías
	- 5. Shows de Melodía
	- 2. Get PIX & FLIX
		- 1. Clips de Vídeo
		- 2. Obtener Proveedores
		- 3. Tomar FOTO
		- 4. Tomar VíDEO
		- 5. Galería FOTO
		- 6. Galería VíDEO
		- 7. PIX Place
	- 3. Get Fun & Games
	- 4. Get News & Info
	- 5. Get Going

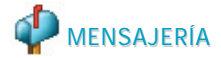

- 1. Nvo Mens TXTO
- 2. Nvo Mens FOTO
- 3. Entrada
- 4. Enviados
- 5. Borrador
- 6. Buzón De Voz
- 7. E-mail
- 8. Mobile IM
- 9. Chatear

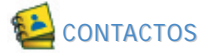

- 1. Nuevo Contacto
- 2. Lista Contacto
- 3. Grupos
- 4. Marcado Veloz
- 5. Marcado Voz

# LLAMAS. RECNTES

- 1. Ausente
- 2. Recibidas
- 3. Marcadas
- 4. Todas
- 5. Ver Temporizador
- 6. Contador KB

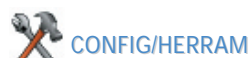

- 1. Herramientas
	- 1. Calendario
	- 2. Alarma De Reloj
		- 2.1. Alarma 1
		- 2.2. Alarma 2
		- 2.3. Alarma 3
		- 2.4. Alarm Rápida
	- 3. Tecla De Atajo
	- 4. Reloj Universal
	- 5. Nota
	- 6. Calculadora
	- 7. Ez Sugerencia
- 2. Sonidos
	- 1. Volumen
	- 2. Sonido Llamda

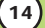

- 2.1. Timbrado Llamdas
- 2.1. Vibración Llamada
- 3. Sonidos Alerta
	- 3.1. FOTO
	- 3.2. TEXTO
	- 3.3. Voz
	- 3.4. Email
	- 3.5. Llamada
	- 3.6. Alerta Vibración
	- 3.7. 2-Min Recordatorio
- 4. Vol Teclado
- 5. Vol Auricular
- 6. Alertas Servc
	- 6.1. Cambio Servicio
	- 6.2. Sonidos ERI
	- 6.3. Bip De Minuto
	- 6.4. Conectar Llam
	- 6.5. Volver Arriba
- 7. Sonido Enc/Apag
- 3. Pantalla
	- 1. Pendón
		- 1.1. Personal Pendón
		- 1.2. ERI Pendón
	- 2. Luz De Fondo
		- 2.1. LCD Principal
		- 2.2. LCD Delantero
		- 2.3. Keypad
	- 3. Papel Tapiz 3.1. LCD Principal
		- 3.2. LCD Delantero
	- 4. Temas Pantalla
	- 5. Letras
	- 6. Anim. Enc/Apag
- 4. Sistema
	- 1. Red
		- 1.1. Selec Sistema
- 1.2. Fijar NAM
- 1.3. Auto-NAM
- 1.4. Sistema De Servicio
- 2. Información
	- 2.1. Mi Numero
	- 2.2. Versión SW
	- 2.3. Iconos
- 3. Ubicación
- 4. Seguridad
	- 4.1. Bloq. Teléfono
	- 4.2. Emergencia #s
	- 4.3. Cambiar Código
	- 4.4. Borrar Contactos
	- 4.5. Restablecer Implícito
- 5. Idioma
- 5. Config Llamada
	- 1. Opciones Cont
	- 2. Auto Reintent
	- 3. Modo TTY
	- 4. Marcar 1 Toque
	- 5. Privacidad
	- 6. Volumen Automático
	- 7. Config Datos
		- 7.1. Fax De Datos
		- 7.2. Conexión PC
	- 8. Servicios Voz
		- 8.1. Marcado Voz
		- 8.2. Palabras Entren
	- 9. Tonos DTMF
- 6. Formato Reloj
	- 6.1. Reloj Principal
	- 6.2. Reloj Delantero
- 7. Timbrado ID
- 8. Foto ID

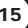

## La batería

*NOTA: Es importante cargar completamente la batería antes de usar el teléfono por primera vez.*

El teléfono viene con una batería recargable. Conserve cargada la batería cuando no use el teléfono, para mantener al máximo el tiempo de llamada y de espera. El nivel de carga de la batería se muestra en la parte superior de la pantalla de cristal líquido.

#### Instalación de la batería

Para instalar la batería, introduzca la parte inferior de la batería en la abertura que hay en la parte posterior del teléfono. Empuje la batería hacia abajo hasta que el seguro haga clic.

#### Extraer la batería

Apague el teléfono. Levante el seguro de liberación para extraer la batería.

#### Cargar la batería

El cargador de escritorio tiene una ranura de carga que puede recibir al teléfono con la batería en su sitio o la batería sola.

¡Advertencia! Use únicamente el cargador de escritorio que viene incluido con el teléfono. El uso de cualquier cargador (de escritorio) distinto del que viene incluido con el VX8000 puede dañar el teléfono o la batería.

1. Conecte el terminal redondeado del adaptador AC en el teléfono (con la batería instalada) y el otro terminal en el tomacorriente de la pared.

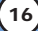

2. El tiempo de carga varía en función del nivel de la batería. El tiempo de carga máximo para una batería totalmente descargada es de 3.5 horas.

#### Nivel de carga de la batería

El nivel de carga de la batería se muestra en la parte superior derecha de la pantalla de cristal líquido. Cuando el nivel de carga de la batería es bajo, el sensor de batería baja le avisa de tres formas: haciendo sonar un tono audible, haciendo parpadear el icono de la batería y mostrando la leyenda *¡ADVERTENCIA DE BATERÍA BAJA!* Si el nivel de carga de la batería llega a estar muy bajo, el teléfono se apaga automáticamente y no se guarda ninguna función en curso.

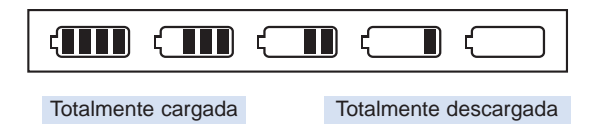

### Encender y apagar el teléfono

#### Encender el teléfono

- 1. Instale una batería cargada o conecte el teléfono a una fuente de corriente externa, como el adaptador del encendedor del auto, o a un kit de manos libres para automóvil.
- 2. Presione  $\left(\mathbb{R}\right)$  durante unos segundos hasta que se encienda la pantalla de cristal líquido.

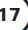

# *Para hacer funcionar su teléfono por primera vez Para hacer funcionar su teléfono por primera*

*NOTA: Como con cualquier otro dispositivo de radio, evite el contacto innecesario con la antena cuando el teléfono esté encendido.*

#### Apagar el teléfono

1. Mantenga presionada *di* hasta que se apaque la pantalla.

#### Fuerza de la señal

La calidad de las llamadas depende de la fuerza de la señal en su zona. La fuerza de la señal se muestra en la pantalla según el número de barras que aparecen junto al icono de fuerza de la señal: Entre más barras haya, mejor será la fuerza de la señal. Si la calidad de la señal es mala, trasládese a un sitio abierto. Si está en un edificio, la recepción puede ser mejor cerca de una ventana.

## Iconos en pantalla

Cuando el teléfono está encendido, la línea superior de la pantalla de cristal líquido muestra iconos que indican el estado del teléfono.

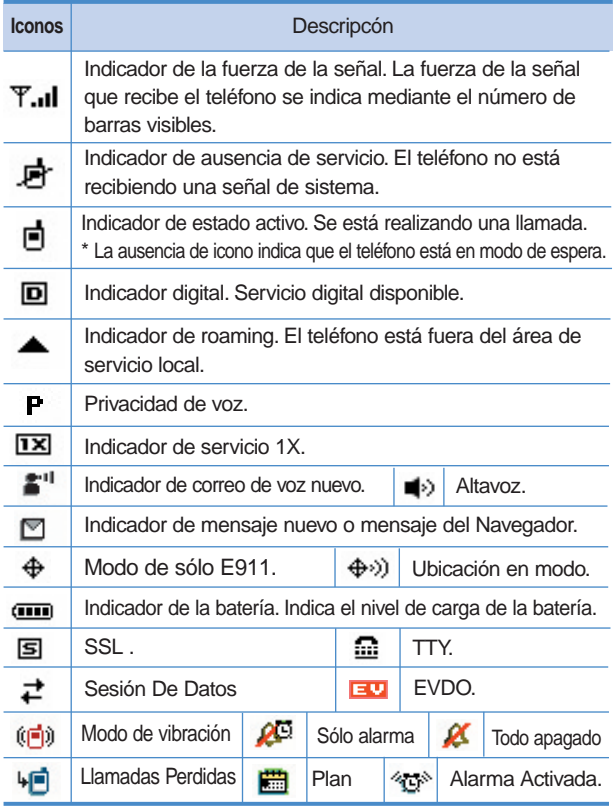

## Hacer llamadas

- 1. Cerciórese de que el teléfono esté encendido. En caso contrario, presione  $\overline{\mathbf{f}}$
- 2. Introduzca el número de teléfono (incluya el código de área si fuera necesario).
- 3. Oprima SEND Si el teléfono está bloqueado, introduzca el código de bloqueo. *Llamada fallida* - indica que la llamada no se hizo.
- 4. Presione  $\overline{e^{i\theta}}$  para dar por terminada la llamada.

#### Corrección de errores de marcado

Si comete un error al marcar un número, presione <sup>an</sup> una vez para borrar el último número que introdujo o mantenga presionada  $\frac{aR}{b}$  durante al menos 2 segundos para borrarlos todos.

#### Remarcado de llamadas

1. Presione SEND dos veces para remarcar el último número que marcó. Los últimos 30 números se almacenan en la lista del historial de llamadas y también puede elegir una de éstas para remarcar.

## Recibir llamadas

1. Cuando el teléfono suene o vibre, presione sendo para contestar.

*NOTA: Si presiona la tecla suave izquierda Silencio cuando el teléfono está sonando, se silencia el timbre o vibración de esa llamada.*

*NOTA:* Si presiona la tecla suave derecha *Ignorar cuando el teléfono está sonando, se da por finalizada la llamada.*

2. Presione  $\overline{e^{im}}$  para dar por terminada la llamada.

**20** VX8000

# *Acceso rápido a funciones prácticas Acceso rápido a funciones prácticas*

# Modo de cortesía

Use el modo de cortesía en lugares públicos. Cuando está activado el modo de cortesía, aparece  $(\binom{m}{k}$  en la pantalla, se silencian los tonos de teclas y el teléfono se configura para vibrar.

## Activación rápida del modo de cortesía

1. En modo de espera, presione  $\overline{**}$  durante más de 3 segundos.

## Cancelación rápida del modo de cortesía

1. Presione  $\mathbb{R}^n$  para pasar al modo silenciar todo o al modo normal.

# Modo de bloqueo

Use el modo de bloqueo para evitar que otras personas puedan usar el teléfono. Al fijarse el modo de bloqueo, se requiere de su contraseña de 4 dígitos para usar el teléfono.

*NOTA: el cÛdigo/contraseÒa de bloqueo predeterminado es 0000.*

## Activación rápida del modo de bloqueo

1. En modo de espera, presione  $\frac{4.6}{15}$  durante 3 segundos.

# Cancelación rápida del modo de bloqueo

1. Presione la Tecla suave derecha **[Desbloq]** e introduzca su contraseña de 4 dígitos.

# Función de Mudo

La función de silencio impide que la otra persona escuche la voz de usted, pero le permite a usted escuchar a la otra persona.

# *Acceso rápido a funciones prácticas Acceso rápido a funciones prácticas*

### Activación rápida del silencio

1. Presione la tecla suave izquierda **[Mudo]** durante una llamada.

### Cancelación rápida del silencio

1. Oprima otra vez la tecla suave izquierda  $\ddot{\bullet}$ .

# Ajuste rápido del volumen

Use las teclas laterales para ajustar el volumen del auricular y del timbre. La tecla superior aumenta el volumen y la inferior lo disminuye.

- El volumen del auricular se puede ajustar durante una llamada.
- Se puede ajustar el volumen principal cuando el teléfono está sonando.
	- *NOTA: El volumen del sonido de las teclas se ajusta por medio del [MENÚ].*
	- *NOTA: al abrir una carpeta, puede pulsar la tecla de la parte inferior durante tres segundos para desactivar el sonido. Pulse la tecla de la parte superior para cambiar al modo Normal.*

# Llamada en espera

Es posible que su servicio celular le ofrezca el servicio de llamada en espera. Mientras una llamada está en curso, dos sonidos indican que otra llamada está entrando. Cuando está habilitada la llamada en espera, puede poner en retención la llamada activa mientras contesta la otra llamada que está entrando. Hable con su proveedor de servicio celular para pedirle información sobre esta función.

- 1. Presione  $\frac{\text{sevo}}{\text{e}}$  para recibir una llamada en espera.
- 2. Presione **SEND** de nuevo para alternar entre llamadas.

# Identificador de llamadas

El identificador de llamadas muestra el número de la persona que llama cuando suena su teléfono. Si la identidad de la persona que llama está almacenada en Contactos, aparece el nombre en la pantalla. Hable con su proveedor de servicio para cerciorarse de si ofrece esta función.

# Marcado por voz

El marcado por voz es una práctica función que le permite hacer llamadas telefónicas de manera rápida y fácil mediante un comando verbal. Su teléfono recuerda el número de sus Contactos, lo muestra brevemente y lo marca.

- 1. Presione la tecla ( $\frac{1}{2}$ ) de Marcado por voz.
- 2. Guarde el comando de voz grabado.

*NOTA: para grabar comandos de marcaciÛn por voz, consulte la secciÛn de adiciÛn de marcaciÛn por voz en la p·gina 32.*

# Marcado rápido

El marcado rápido es una práctica función que le permite hacer llamadas telefónicas de manera rápida y fácil con solo tocar unas pocas teclas. Su teléfono recuerda el número de sus Contactos, lo muestra brevemente y lo marca. El número 1 de marcado rápido siempre es para Correo de voz.

#### **Marcados rápidos del 1 al 9**

1. Mantenga presionado el número de marcado rápido.  $\Omega$ 

Introduzca el número de marcado rápido y presione samo.

#### **Marcados rápidos del 10 al 99**

Presione el primer número y luego mantenga presionada la tecla del segundo.

 $\cap$ 

Introduzca el primero y segundo dígitos y presione sendo

*NOTA: Para configurar los Marcados rápidos, vea "Agregar marcado rápido" en la página 32.*

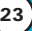

# Introducción de texto

Puede introducir y editar su Pancarta, su Calendario, sus Contactos y sus mensajes.

## Funciones de las teclas

**(** ) Tecla suave derecha(Tecla suave izquierda) : Presiónela para desplazarse por los siguientes modos de introducción de texto: **Pala. T9** / **Abc** / **ABC** / **123** / **Símbolos Mayús**: Presione para cambiar de mayúsculas  $*$ a minúsculas y viceversa. **Texto T9: Pala T9 -> PALA T9 -> pala T9 Abc texto**: **Abc** -> **ABC** -> **abc Siguiente**: En modo T9, presione para mostrar  $\boldsymbol{o}$  next otras palabras que coincidan. **Espacio**: Presione para dar por terminada una  $\#\mathbf{a}$ palabra e introducir un espacio.  $CLR$ **Clear**: Presiónela para borrar un solo espacio o carácter. Manténgala presionada para borrar palabras. **Puntuación**: En modo de T9, presione para  $1<sup>°</sup>$ insertar puntuación en una palabra y dar por terminada una oración.

### Modes de introducción de texto

Hay cinco modos de introducir texto, números, caracteres especiales y signos de puntuación. En un campo de entrada de texto, al oprimir la Tecla suave derecha ( o Tecla suave izquierda )aparece una lista emergente de modos de texto.

#### Modo PalaT9 (T9)

Se usa para escribir texto con una presión de tecla por cada letra. El teléfono traduce las presiones de tecla en palabras comunes usando las letras de cada tecla y una base de datos comprimida.

#### Modo Abc (Multi-toque)

Se usa para agregar palabras a la base de datos T9.

#### Modo 123 (Números)

Se usa para escribir texto con una presión de tecla por cada número.

#### Modo de Símbolos

Se usa para introducir caracteres especiales o signos de puntuación. Hay 38 caracteres especiales, incluido "SP", que introduce un espacio y "LF" que fuerza al texto para que pase a la siguiente línea.

# *Introducir y editar infor oducir y editar información*

## Cambiar a mayúsculas o minúsculas

Con los modos de introducción de texto T9 y Abc, puede fijar el uso de mayúsculas. Presione  $\overline{|\mathcal{F}_{\text{max}}^*|}$  para recorrer los siguientes en orden:

### Mayúscula inicial (Pala T9 / Abc)

Sólo la primera letra aparece en mayúsculas. Todas las letras subsiguientes son en minúsculas.

## Bloqueo de mayúsculas (PALA T9 / ABC)

Todas las letras aparecen en mayúsculas.

### Minúscula (pala T9 / abc)

Todas las letras aparecen en minúsculas.

# Ejemplos de introducción de texto

Mostrar los modos de texto y seleccionar uno de ellos:

- 1. En un campo de introducción de texto, presione la Tecla suave derecha  $\odot$  (o Tecla suave izquierda  $\odot$ ) para mostrar los modos de texto.
- 2. Presione  $\bigcirc$  para resaltar el modo de introducción de texto que desea usar.
- 3. Presione <sup>OK</sup> para seleccionar el modo de entrada de texto resaltado.

# Uso de la entrada de texto Abc (Multi toques)

- 1. Presione la Tecla suave derecha (a) (o Tecla suave izquierda  $\bullet$ ) para pasar a modo Abc.
- 2. Presione  $\frac{1}{2}$  para cambiar a Bloqueo de mayúsculas ABC.
- 3. Presione  $5^{18}$   $5^{18}$   $5^{18}$   $5^{18}$   $4^{91}$ Aparece *LG*.

## Uso de la entrada de texto 123 (Números)

- 1. Presione la Tecla suave derecha (a) (o Tecla suave izquierda  $\rightarrow$ ) para pasar a modo 123.
- 2. Presione  $\boxed{5}$  jkt  $\boxed{5}$  jkt  $\boxed{7}$   $\boxed{2}$  abc  $\boxed{7}$   $\boxed{2}$  abc  $\boxed{2}$  abc  $\boxed{2}$ Aparece 5551212.

### Uso de la entrada de texto de símbolos

- 1. Presione la Tecla suave derecha  $\leq$  (o Tecla suave izquierda  $\bullet$ ) para pasar a modo de Símbolos.
- 2. Presione la Tecla suave derecha **Siguien** para ver los 12 símbolos siguientes o la Tecla suave izquierda **Anter** para ver los 12 símbolos anteriores.
- 3. Use **para resaltar el carácter especial que desea insertar y** presione <sup>OK</sup> para seleccionarlo.
- 4. Presione la Tecla suave derecha  $\odot$  (o Tecla suave izquierda  $\odot$ ) para pasar a otro modo de texto.

# Uso de la entrada de texto en modo T9

Para escribir el mensaje "Llame la oficina" siga estos pasos:

- 1. Presione la Tecla suave derecha  $\heartsuit$  (o Tecla suave izquierda  $\bullet$ ) para pasar a modo de palaT9.
- 2. Presione  $5jkl$   $5jkl$   $2abc$   $6mn$   $3def$ .
- 3. Presione  $\mathbb{H}_{\infty}^{\mathbf{a}}$  para dar por terminada una palabra e introducir un espacio.
- 4. Presione  $5^{14}$   $2^{abc}$   $\overline{H_{\text{gas}}^b}$   $\overline{6^{mno}}$   $3^{def}$   $4^{ghi}$   $2^{abc}$   $4^{ghi}$   $\overline{6^{mno}}$   $2^{abc}$  $7<sup>°</sup>$

Aparece *Ball vie office.*

# Uso de la tecla SIG

Cuando haya terminado de introducir una palabra, si la palabra que aparece no es la que usted desea, presione  $\boxed{0}$ <sup>next</sup> para mostrar otras opciones de palabras de la base de datos.

- 1 Presione  $4 \sin \boxed{6 \text{ mno}}$   $6 \text{ mno}$   $3 \text{ dof}$ Aparece *Home.*
- 2. Presione  $\boxed{0}$  next La pantalla le da opciones adicionales tales como: *Inme, Góme, Hond,* etc.

# Agregar palabras a la base de datos T9

Si una palabra no está en la base de datos T9, agréguela con la entrada de texto en modo Abc (Multi toque). La palabra se agrega automáticamente a la base de datos T9.

- 1. Presione la Tecla suave derecha ( o Tecla suave izquierda  $\bullet$ ) para pasar a modo Abc (multi-toque).
- 2. Presione  $2<sub>abc</sub>$   $2<sub>abc</sub>$   $6<sub>mno</sub>$   $6<sub>mno</sub>$   $7<sub>pqrs</sub>$ . Aparece *Áñp.*
- 3. Presione la Tecla suave derecha (...) (o Tecla suave izquierda **•** )para pasar al modo T9 para agregar la palabra *Áñp* a la base de datos T9.
- 4. Presione  $\frac{aR}{n}$  para borrar la palabra existente.
- 5. Presione  $2<sub>abc</sub>$   $6<sub>mno</sub>$   $7<sub>pqrs</sub>$ . Aparece *Cms.*
- 6. Presione  $\overline{\boldsymbol{\theta}}^{\text{next}}$   $\overline{\boldsymbol{\theta}}^{\text{next}}$ . Aparece *Áñp.*

## Entradas de contactos

Esto le permite un fácil acceso a los números telefónicos que marca con mayor frecuencia. Puede almacenar hasta 500 entradas con hasta 5 números telefónicos cada una. Cada entrada puede tener hasta 22 caracteres. Cada número telefónico puede tener hasta 48 dígitos.

# Aspectos básicos del almacenamiento de entradas de contactos

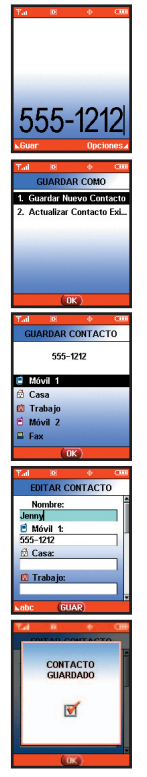

- 1. En el modo de espera introduzca el número de teléfono (de hasta 48 dígitos) que desee guardar.
- 2. Oprima la tecla suave izquierda **[64]**.
- 3. Use **D** para seleccionar Guardar Nuevo Contacto o Actualizar Contacto Existente y presione OK.
- 4. Use  $\supseteq$  para seleccionar una Etiqueta y presione OK.

Móvil 1 / Casa / Trabajo / Móvil 2 / Fax

- *NOTA: Use Existente para agregar otro número de teléfono a un contacto que ya esté almacenado en la memoria.*
- 5. Introduzca el nombre (hasta 22 caracteres) del número telefónico y presione <sup>OK</sup>. Aparece brevemente un mensaje de confirmación.

*NOTA: Para evitar tener que poner el nombre presione para ir al paso siguiente*

*NOTA: Si la información está completa, presione para volver a la pantalla de Menú principal.*

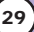

# Opciones para personalizar sus contactos

Una vez que se ha almacenado la información esencial de número de teléfono y nombre en sus Contactos, puede modificar o personalizar las entradas.

- 1. Oprima la Tecla suave derecha **[bigger] [Contacto]** v use  $\textcircled{2}$ para resaltar la entrada de Contacto que desea editar.
- 2. Presione la Tecla suave izquierda **[Editar]** para llegar a la pantalla de Editar entrada.
- 3. Use  $\bigcirc$  para resaltar la información que desea personalizar y presione ok.

### Agregar o cambiar el grupo

Le permite administrar sus entradas de Contactos organizándolas en grupos.

- 1. Oprima la Tecla suave derecha **[Contacto]** y use  $\bigcirc$ para resaltar una entrada.
- 2. Presione la tecla suave izquierda **[blest]**.
- 3. Use para resaltar **No Grupo** y presione la tecla suave izquierda **[Fijar]**.
- 4. Use  $\bigcirc$  para seleccionar el Grupo y presione  $\circ$ . No Grupo / Familia / Amigos / Colegas / Negocio / Escuela
- 5. Presione <sup>ok</sup> para seguir modificando la entrada de Contacto.

*NOTA: Puede cambiar el nombre del grupo, y agregar o borrar grupos.*

## Cambiar el timbre de llamada

Le permite identificar quién está llamando configurando timbres distintos para distintos números de teléfono de sus Contactos. El timbre predeterminado se fija automáticamente cuando se guarda el Contacto.

- 1. Oprima la Tecla suave derecha **[Contacto]** y use **1** para resaltar una entrada.
- 2. Presione la tecla suave izquierda **[ · > [Editar]**.
- 3. Use  $\bigcirc$  para resaltar **Timbrado** y presione la tecla suave izquierda **[Fijar]**.
- 4. Use  $\bigcirc$  para seleccionar el Tipo de timbre y presione  $\circ$ .
- 5. Presione **OK** para seguir modificando la entrada de Contacto.

# Cambiar el timbre de mensaje

Le permite identificar quién le está enviando un mensaje configurando timbres distintos para distintos números de teléfono de sus Contactos. El timbre predeterminado se fija automáticamente cuando se guarda el Contacto.

- 1. Oprima la Tecla suave derecha **[Contacto]** y use  $\circ$ para resaltar una entrada.
- 2. Presione la tecla suave izquierda **[be [Editar]**.
- 3. Use **c** para resaltar **Mens Timbrado** y presione la tecla suave izquierda **[Fijar]**.
- 4. Use  $\bigcirc$  para seleccionar el Tipo de timbre y presione  $\circ$ .
- 5. Presione **OK** para seguir modificando la entrada de Contacto.

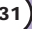

### Agregar o cambiar la imagen de identificación

Permite que el teléfono muestre una imagen para identificar a la persona que llama.

- 1. Oprima la Tecla suave derecha **in Contacto** vuse  $\bigcirc$ para resaltar una entrada.
- 2. Presione la tecla suave izquierda **[Part]**.
- 3. Use para resaltar **Foto** y presione la tecla suave izquierda **[Fijar]**.
- 4. Use **(2)** para seleccionar un gráfico y presione **ok**.
- 5. Presione <sup>ok</sup> ara seguir modificando la entrada de Contacto.

# Adding or Changing the Email

Le permite introducir una Email asociada con la entrada el Contacto.

- 1. Oprima la Tecla suave derecha **in Contacto** vuse  $\bigcirc$ para resaltar una entrada.
- 2. Presione la tecla suave izquierda **[editar**].
- 3. Use para resaltar **Correo Electró 1** o **Correo Electró 2**.
- 4. Introduzca una Email y presione <sup>OK</sup> para seguir modificando la entrada de Contacto.

## Agregar marcado rápido

- 1. Oprima la Tecla suave derecha **in Exercise Contactol** y use  $\bigcirc$ para resaltar una entrada.
- 2. Presione la tecla suave izquierda **[bleft]**.
- 3. Use **c** para resaltar el número de teléfono para el que quiere configurar un Marcado rápido y presione la Tecla suave derecha **Opciones**.
- 4. Presione **para seleccionar Prog Marc Vel** y presione ok.
- 5. Introduzca un dígito de Marcado rápido. Use el teclado y presione  $\overline{\text{OK}}$ , o Use  $\textcircled{2}$  para resaltar el dígito de Marcado rápido y presione ok.
- 6 Oprima GUAR.

### Agregar marcado por voz

- 1. Oprima la Tecla suave derecha **[contacto]** y use  $\bigcirc$ para resaltar una entrada.
- 2. Presione la tecla suave izquierda **[blest]**.
- 3. Use  $\bigcirc$  para resaltar el número de teléfono para el que quiere configurar un Marcado por voz y presione la Tecla suave derecha **Opciones**.
- 4. Oprima **para seleccionar Prog Marc Voz** y presione **ox**.
- 5. Presione <sup>OK</sup> y siga las indicaciones de Marcado por voz.
- 6. Siga las indicaciones de marcado de voz.
- 7. Presione <sup>ok</sup> ara seguir modificando la entrada de Contacto.

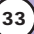

# Modificar entradas de contactos

### Agregar otro número de teléfono

### Desde la pantalla del menú principal

- 1. En el modo de espera introduzca el número de teléfono (de hasta 48 dígitos) que desee guardar.
- 2. Oprima la Tecla suave izquierda **[Guar]**.
- 3. Use  $\bigcirc$  para resaltar Actualizar Contacto Existente y presione  $OK$ .
- 4. Use  $\bigcirc$  para resaltar Existente y presione  $\circ$ .
- 5. Use  $\bigcirc$  para resaltar una Etiqueta y presione  $\circ$ K. Móvil 1 / Casa / Trabajo / Móvil 2 / Fax
- 6. Presione OK para seleccionar GUAR. Aparece un mensaje de confirmación.

### Mediante los contactos

- 1. Desde modo de espera, presione la Tecla suave derecha **[Contacto]**. Sus Contactos se muestran en orden alfabético.
- 2. Use  $\bigcirc$  para resaltar la entrada de Contacto que desea modificar y presione a Tecla suave izquierda **[Editar]**.
- 3. Use  $\bigcirc$  para resaltar una Etiqueta y introduzca el número y presione **OK [GUAR]**.

Aparece un mensaje de confirmación.

### Números predeterminados

El número de teléfono guardado cuando se crea un Contacto es el número predeterminado. Si se guarda más de un número en la entrada de un Contacto, se puede guardar otro número como predeterminado.

*NOTA: El Número predeterminado no puede eliminarse solo. Se puede borrar toda la entrada del Contacto o se puede fijar otro número como Número predeterminado, permitiéndole borrar el número guardado original y mantener la entrada del Contacto.*

#### Cambiar el número predeterminado

1. Desde modo de espera, presione la Tecla suave derecha **[Contacto]**.

Sus Contactos se muestran en orden alfabético.

- 2. Use  $\bigcirc$  para resaltar la entrada de Contacto que desea modificar y presione la tecla suave izquierda **[Casse**].
- 3. Use  $\bigcirc$  para resaltar el número de teléfono que desea fijar como Predeterminado y presione la Tecla suave derecha **[Opciones]**.
- 4. Presione 3<sup>det</sup> Fij Como Prefdo y presione OK.
- 5. Presione Fij Como Prefdo seleccione **Sí**.

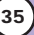

#### Modificar números almacenados

1. Desde modo de espera, presione la Tecla suave derecha **[Contacto]**.

Sus Contactos se muestran en orden alfabético.

- 2. Use  $\bigcirc$  para resaltar la entrada de Contacto que desea modificar y presione la tecla suave izquierda **[Canal**].
- 3. Use **c** para resaltar el número telefónico.
- 4. Modifique el número de teléfono según sea necesario y presione OK.

### Edición de nombres almacenados

1. Desde modo de espera, presione la Tecla suave derecha **[Contacto]**.

Sus Contactos se muestran en orden alfabético.

- 2. Use  $\bigcirc$  para resaltar la entrada de Contacto que desea modificar y presione la tecla suave izquierda **[Editar]**.
- 3. Modifique el nombre según sea necesario y presione <sup>OK</sup>.

# Borrar

### Borrado de un número de teléfono de un contacto

- 1. Oprima la Tecla suave derecha *[Contacto]*.
- 2. Use  $\bigcirc$  para resaltar la entrada del contacto y presione la tecla suave izquierda **[Editar]**.
- 3. Use  $\bigcirc$  para resaltar el número telefónico que va a borrar.
- 4. Manténgala presionada  $\begin{array}{|c|c|c|c|c|}\n\hline\na & \text{para borrar.}\n\end{array}$
- 5. Presione OK

Aparece un mensaje de confirmación.

#### Borrar una entrada de contacto

- 1. Oprima la Tecla suave derecha *[Contacto]*.
- 2. Use  $\bigcirc$  para resaltar la entrada del Contacto que va a borrar.
- 3. Oprima la Tecla suave derecha **[Opciones]**.
- 4. Presione 2<sup>shc</sup> Borrado.
- 5. Use  $\bigcirc$  para resaltar Sí.
- 6. Presione OK

Aparece un mensaje de confirmación.

#### Borrar un marcado rápido

- 1. En modo de espera, presione **[Menu]**.
- 2. Use  $\bigcirc$  para resaltar el número de Marcado Veloz, y presione  $\circ$ K.
- 3. Use **para resaltar el número de Marcado rápido.**
- 4. Presione la Tecla suave derecha **[Borrar]**.
- 5. Use **para resaltar Sí.**
- 6. Presione OK

Aparece un mensaje de confirmación.

#### Borrar un marcado por voz

- 1. En modo de espera, presione **[Menu]**.
- 2. Use  $\Box$  para resaltar Marcado Voz, y presione  $\circ$ K.
- 3. Use  $\bigcirc$  para resaltar la entrada de Marcado por voz.
- 4. Presione la tecla suave derecha **[biggeren]**.
- 5. Use  $\bigcirc$  para resaltar Borrar y presione  $\circ$ K.
- 6. Use para resaltar **Sí**.
- 7. Presione OK.

Aparece un mensaje de confirmación.

# Números de teléfono con pausas

Al llamar a sistemas automatizados como son los de correo de voz o de facturación de crédito, con frecuencia tiene que introducir una serie de números. En lugar de introducir esos números a mano, puede almacenarlos en sus Contactos, separados por caracteres de pausa especiales (P, T). Hay dos distintos tipos de pausas que puede usar al almacenar un número:

### Pausa Obligda (P)

El teléfono deja de marcar hasta que usted presione la Tecla suave izquierda **[Release]** para avanzar al número siguiente.

## Pausa 2 seg (T)

El teléfono espera 2 segundos antes de enviar la siguientes cadena de dígitos.

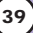

#### Almacenar un número con pausas

- 1. En modo de espera,, introduzca el número.
- 2. Oprima la Tecla suave derecha **[Opciones**].
- 3. Use  $\bigcirc$  para seleccionar el tipo de pausa y presione  $\circ$ K. Pausa Obligda / Pausa 2 seg
- 4. Introduzca números adicionales (por ej., número NIP o número de la tarjeta de crédito) y presione ok
- 5. Oprima la Tecla suave izquierda **[Guar]**.
- 6. Use **D** para seleccionar Guardar Nuevo Contacto o Actualizar Contacto Existente y presione OK.
- 7. Use  $\bigcirc$  para seleccionar una Etiqueta y presione  $\circ$ .
- 8. Introduzca un nombre (de hasta 22 caracteres) y presione  $\overline{OK}$ . Aparece un mensaje de confirmación.

#### Agregar una pausa a un número ya existente

- 1. Oprima la Tecla suave derecha **[Contacto]**.
- 2. Use  $\bigcirc$  para resaltar la entrada del Contacto que va a editar y presione la tecla suave izquierda **[Editar]**.
- 3. Use  $\bigcirc$  para resaltar el número.
- 4. Oprima la Tecla suave derecha **[Opciones]**.
- 5. Presione <sup>4<sub>shi</sub></sup> Pausa Obliga o <sup>5 jki</sup> Pausa 2-seg.
- 6. Introduzca los números adicionales y presione  $\overline{\text{OK}}$ . Aparece un mensaje de confirmación.

# Búsqueda en la memoria del teléfono

El teléfono VX8000 puede llevar a cabo una búsqueda dinámica del contenido de su memoria. La búsqueda dinámica compara las letras o números introducidos con las entradas de sus Contactos. Se muestra una lista de coincidencias en orden descendente. Entonces puede seleccionar un número de la lista para llamar o para modificarlo. Hay varias formas de buscar:

- Desplazamiento en orden alfabético
- Búsqueda por letra

#### Desplazamiento por sus contactos

- 1. Oprima la Tecla suave derecha **[book]**. Se muestra la lista de contactos en orden alfabético.
- 2. Use  $\bigcirc$  para desplazarse por la lista.

#### Búsqueda por letra

- 1. Oprima la Tecla suave derecha <sup>*(*•</sup>) [Contacto].</sup> Se muestra la lista de contactos en orden alfabético.
- 2. Presione una vez (o varias) la tecla que corresponda a la letra de la búsqueda.

# Hacer llamadas desde la memoria del teléfono

Una vez que haya almacenado números de teléfono en sus Contactos, puede llamar a esos números de manera rápida y sencilla.

- Presionando sendo después de haber buscado un número de teléfono en Contactos o en Llamadas recientes.
- Con Marcado rápido (página 43)
- Con Marcado por voz (página 43)

## Desde Contactos

- 1. Oprima la Tecla suave derecha **[Contacto]**.
- 2. Use  $\bigcirc$  para seleccionar el Contacto y presione  $\circ$ .
- 3. Use  $\Box$  para seleccionar el número telefónico.
- 4. Presione sand para hacer la llamada..

### Desde Llamadas recientes

- 1. Presione **[MENÚ]**.
- 2. Presione para seleccionar LLAMAS. RECNTES.
- 3. Use  $\bigcirc$  para seleccionar el tipo de llamada reciente y presione OK.

Ausente / Recibidas / Marcadas / Todas / Ver Temporizador / Contador KB

- 4. Use  $\bigcirc$  para resaltar el número telefónico.
- 5. Presione **SEND** para hacer la llamada.

# Marcado rápido

El marcado rápido es una práctica función que le permite hacer llamadas telefónicas de manera rápida y fácil (el Marcado rápido 1 es para Correo de voz). Designe Marcados rápidos en sus Contactos para usar esta función de llamada.

### Para los Marcados rápidos del 2 al 9

- 1. Mantenga presionado el número de Marcado rápido. O BIEN Presione el número de Marcado rápido y luego presione sEND.
- 2. Su teléfono recupera el número telefónico de sus Contactos, lo muestra brevemente y lo marca.

### Para los Marcados rápidos del 10 al 99

- 1. Presione el primer número y luego mantenga presionada la tecla del segundo.
	- O BIEN

Presione el primer número de Marcado rápido, presione el segundo y luego presione sEND.

2. Su teléfono recupera el número telefónico de sus Contactos, lo muestra brevemente y lo marca.

### Marcado por voz

El Marcado por voz es una práctica función que le permite hacer llamadas telefónicas de manera rápida y fácil diciendo un comando de voz que haya grabado en sus Contactos.

Para hacer una llamada de Marcado por voz:

- 1. En modo de espera, presione la tecla  $(\cdot | \cdot)$  lateral de Marcado por voz.
- 2. Diga el comando grabado de marcado por voz. El teléfono confirma y marca el número de teléfono.

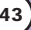

# *Uso de los menús del teléfono Uso de los menús del teléfono*

# Acceso al menú

Presione <sup>OK</sup> **[MENÚ]** o la Tecla suave izquierda **[Mensaje]** para tener acceso a nueve menús del teléfono. Hay dos métodos para llegar a los menús y submenús:

- Use la tecla de navegación para resaltar y seleccionar, o bien
- Presione la tecla de número que corresponda al menú o submenú.

#### **Por ejemplo:**

1. Oprima **K [MENÚ]**.

Se muestran cinco elementos de menú.

Use (b) para desplazarse por la lista de menús.

2. Use  $\bigcirc$  para resaltar su valor preferido y presione or para seleccionarlo.

*NOTA: Presione*  $\frac{aR}{9}$  *para volver un paso cuando esté entrando a un menú o seleccionando un valor.*

*NOTA: Presione* **para cancelar sin guardar** 

# CONTACTOS (OR)

El Menú de contactos le permite almacenar nombres, números de teléfono y otros datos en la memoria de su teléfono. Al entrar a sus Contactos, el número en paréntesis representa el número de entradas que ha almacenado (hasta 500).

### Acceso y opciones

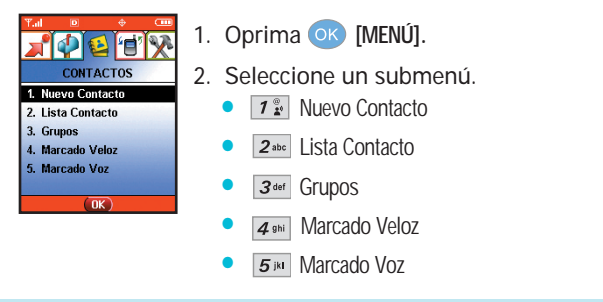

*Atajo: oprimir la tecla suave derecha*  $\odot$  es una tecla directa *para la Lista de contactos.*

# Nuevo Contacto (OK 72)

Le permite agregar un nuevo número.

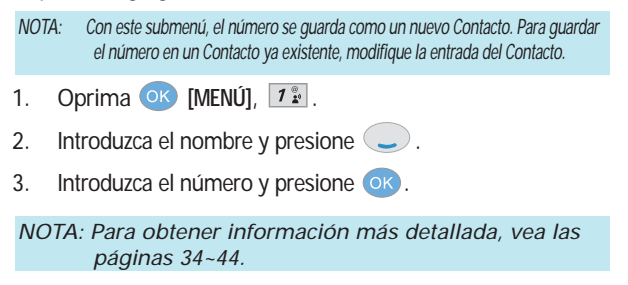

# *Uso de los menús del teléfono Uso de los menús del teléfono*

## Lista Contacto (OK 2sbc)

Le permite ver su lista de Contactos.

- 1. Oprima **OK** [MENÚ],  $2^{abc}$ .
- 2. Presione  $\bigcirc$  para desplazarse por sus Contactos en orden alfabético.
	- **•** Presione la Tecla suave derecha **•** [Opciones] para seleccionar uno de los siguientes: Nuevo Contacto / Borrado / Env Mens TXTO / Env Mens FOTO / Llamar
	- **•** Presione la Tecla suave izquierda **•** [Editar] para modificar.
	- Oprima **[VER]** para ver la información de contacto.

# Grupos  $\left($  OK  $\left| \overline{3} \right|$   $\right)$

Le permite ver sus Contactos agrupados, agregar un nuevo grupo, cambiar el nombre de un grupo o borrar todo un grupo.

- 1. Oprima  $\overline{OK}$  [MENÚ],  $\overline{3^{det}}$ .
- 2. Use  $\bigcirc$  para resaltar un grupo que desee ver y presione  $\circ$ .
	- **•** Presione la Tecla suave izquierda **•** [Nuevo] para agregar un grupo nuevo a la lista.
	- $\bullet$  Use  $\circled{2}$  para resaltar un grupo y presione la Tecla suave derecha **[Opciones]** para cambiar el nombre del grupo o para borrarlo. Editar Título / Borrar Grupo
	- **Oprima [VER]** para ver la información de contacto.

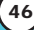

# Marcado Veloz (OK 49hi)

Le permite ver su lista de Marcados rápidos o designar Marcados rápidos para números introducidos en sus Contactos.

- 1. Oprima  $\overline{OK}$  **[MENÚ]**,  $\overline{4}$ <sup>ghi</sup>.
- 2. Use  $\bigcirc$  para resaltar la posición de Marcado rápido o bien introduzca el número de Marcado rápido y presione orde .
- 3. Use  $\bigcirc$  para resaltar el Contacto y presione  $\circ$ .
- 4. Use  $\bigcirc$  para resaltar el número y presione  $\circ$ . Aparece un mensaje de confirmación.

# Marcado Voz (OK 5M)

Le permite ver la lista de números programados con marcado por voz o agregar un comando de Marcado por voz a un número almacenado en sus Contactos.

- 1. Oprima  $O<sup>K</sup>$  [MENÚ],  $5<sup>18</sup>$ .
- 2. Presione la Tecla suave izquierda **[bigger]** para grabar un comando de Marcado por voz.
- 3. Use  $\bigcirc$  para resaltar un Contact y presione  $\circ$ .
- 4. Use  $\bigcirc$  para resaltar el número y presione  $\circ$ .
- 5. Presione ok para grabar un comando de Marcado por voz. Siga las indicaciones del teléfono.

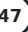

# *Uso de los menús del teléfono Uso de los menús del teléfono*

- 6. Options from here:
	- Use para resaltar un Marcado por voz y presione la Tecla suave derecha **[Opciones]** Opciones para elegir una de las siguientes: Detalle / Regrabar / Borrar / Borrar Todo
	- *NOTA: Las grabaciones deben hacerse en posición de uso normal (el auricular cerca de su oído y el micrófono cerca de su boca) hablando con claridad. Deben usarse kits de manos libres para automóvil o diademas si el teléfono se usa principalmente con ellos.*

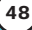
## LLAMAS. RECNTES  $\circ$ )

El Menú de llamadas recientes es una lista de los últimos números de teléfono o entradas de Contactos de llamadas que haya realizado, aceptado o perdido. Se actualiza constantemente con los nuevos números agregándose al principio de la lista y las entradas más antiguas eliminándose del final.

*NOTA: Para ver una lista rápida de todas sus llamadas recientes, presione desde el Menú principal.*

- $\boxed{\uparrow}$  indica una llamada realizada.
- $\Box$  indica una llamada recibida.
- $\overline{\mathsf{x}}$  indica una llamada perdida.

#### Acceso y opciones

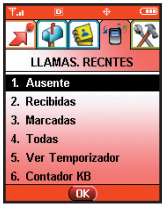

- 1. Oprima **[MENÚ]**,
- 2. Oprima DILLAMAS, RECNTESI.
- 3. Seleccione un submenú.
	- 7<sup>%</sup> Ausente
	- $|2<sub>abc</sub>|$  Recibidas
	- 3<sup>def</sup> Marcadas
	- **4** shi Todas
	- $\boxed{5}$ <sup>jki</sup> Ver Temporizador
	- $\boxed{6}$ <sub>mno</sub> Contador KB

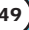

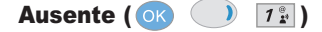

Le permite ver la lista de llamadas perdidas, puede tener hasta 30 entradas.

- 1. Oprima **OR [MENÚ],**  $\bigcirc$ ,  $\overline{1}$   $\overline{2}$ .
- 2. Use  $\bigcirc$  para resaltar una entrada y luego
	- Oprima <sup>OK</sup> para ver la entrada.
	- Oprima **SEND** para llamar a ese número.
	- **•** Oprima la Tecla suave derecha **•** [Opciones] para seleccionar: Guar / Borrar / Borrar Todo / Ver Tiempo
	- Oprima la tecla suave izquierda **[Mensaje]** para seleccionar: MENS TXTO / MENS FOTO

### Recibidas  $(m)$   $(n)$   $2^{abc}$

Le permite ver la lista de llamadas que ha recibido, puede tener hasta 30 entradas.

- 1. Oprima **<b>K** [MENÚ], **1.**  $2^{abc}$ .
- 2. Use  $\bigcirc$  para resaltar una entrada y luego
	- Oprima <sup>OK</sup> para ver la entrada.
	- **•** Oprima **SEND** para llamar a ese número.
	- Oprima la Tecla suave derecha **[Opciones]** para seleccionar: Borrar / Borrar Todo / Ver Tiempo
	- Oprima la tecla suave izquierda **[Mensaje]** para seleccionar: MENS TXTO / MENS FOTO

### Marcadas  $\left( \begin{array}{ccc} \bullet & \bullet & \bullet \\ \bullet & \bullet & \bullet \end{array} \right)$

Le permite ver la lista de llamadas que ha hecho, puede tener hasta 30 entradas.

- 1. Oprima  $\overline{OK}$  **[MENÚ],**  $\overline{)}$ ,  $\overline{3^{det}}$ .
- 2. Use  $\supseteq$  para resaltar una entrada y luego
	- Oprima <sup>OK</sup> para ver la entrada.
	- Oprima **SEND** para llamar a ese número.
	- **Oprima la Tecla suave derecha [Opciones]** para seleccionar: Guar / Borrar / Borrar Todo / Ver Tiempo
	- **•** Oprima la tecla suave izquierda  $\cdot$  [Mensaje] para seleccionar: MENS TXTO / MENS FOTO

### Todas ( $\circ$ K)  $\boxed{4 \text{ }$ shi)

- 1. Oprima  $\bullet$  [MENÚ],  $\bullet$  ,  $\overline{4}$ <sup>ghi</sup>.
- 2. Use  $\bigcirc$  para resaltar una entrada y luego
	- Oprima <sup>OK</sup> para ver la entrada.
	- **•** Oprima **SEND** para llamar a ese número.
	- Oprima la Tecla suave derecha **[Opciones]** para seleccionar: Guar / Borrar / Borrar Todo / Ver Tiempo
	- Oprima la tecla suave izquierda **[Mensaje]** para seleccionar: MENS TXTO / MENS FOTO
- *NOTA: Para ver una lista rápida de todas sus llamadas recientes, oprima estando en modo de espera.*

## *Contactos en la memoria del teléfono Contactos en la memoria del teléfono*

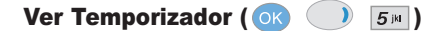

Le permite ver la duración de las llamadas seleccionadas.

- 1. Oprima  $\overline{OR}$  **[MENÚ],**  $\overline{)$ ,  $\overline{5}$ <sup>ja</sup>,
- 2. Use  $\bigcirc$  para resaltar una lista de llamadas.

Última Llamada / Llamadas de Base / Llamadas de Roam / Todas las Llamadas

### **Contador KB** ( $\circ$ K)  $\circ$   $\circ$   $\circ$

Le permite ver una lista de las llamadas de datos recibidas y transmitidas KB.

- 1. Oprima  $\bullet \bullet$  [MENÚ],  $\bullet$  ,  $\bullet$ <sub>mno</sub>.
- 2. Use  $\bigcirc$  para resaltar una lista de llamadas de datos.

Recibido / Transmitido / Total

● Oprima la tecla suave izquierda **[Rest]** : el recuento de paquetes se restaurará en 0.

## **CONFIG/HERRAM** ( <sup>OR</sup> 2 tiempos)

El menú de Configuración tiene opciones para personalizar el teléfono.

#### Acceso y opciones

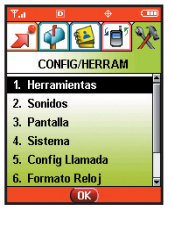

- 1. Oprima <sup>OK</sup> [MENÚ],
- 2. Oprima 2 tiempos [CONFIG/HERRAM].
- 3. Seleccione un submenú.

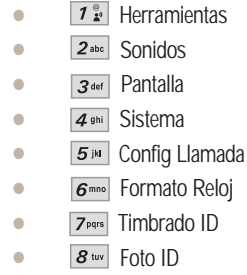

**Herramientas (OK 2** tiempos  $\boxed{12}$ )

Las herramientas del teléfono incluyen un Calendario, Alarma de Reloj, Tecla De Atajo,Reloj Universal, Nota, Calculadora y Ez Sugerencia.

### Access and Options

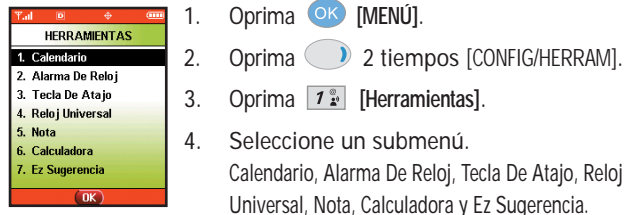

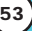

## **Calendario (OK )** 2 tiempos  $\boxed{1^{\circ}_{\mathbf{x}}$   $\boxed{1^{\circ}_{\mathbf{x}}}$

El programador le ayuda a mantener una agenda conveniente fácil de acceso. Simplemente almacena las horas progromadas y el alerta de programador le hace saber cuando llega la hora. Puede también aprovechar las funciones de Alarma de reloj.

- 1. Oprima **OK IMENÚ**,  $\bigcirc$  2 tiempos,  $\begin{bmatrix} 1 & 0 \\ 1 & 1 \end{bmatrix}$ ,  $\begin{bmatrix} 1 & 0 \\ 0 & 1 \end{bmatrix}$
- 2. Use  $\Box$ ) para resaltar el día programado.
	- **Mover el cursor a la izquierdu.**
	- Mover el cursor a la derecha.
	- Mover la semana hacia atrás.
	- Mover la semana hacia adelante.
- 3. Oprima la tecla suave izquierda **[Agregar]**.
- 4. Introduzca la información de su calendario incluyendo:
	- Fecha
	- Hora
	- Título o información
	- Suceso recurrente
	- Cuándo hacer sonar la alarma de recordatorio
	- Qué timbre de alarma hacer sonar
- 5. Oprima **[GUAR]**.

*NOTA: Si el SMS se está enviando durante una llamada o el acceso UP se esta conectando en la hora establecida, no suena en este momento sino suena despues de salir.*

## Alarma De Reloj ( $\circ$ K) 2 tiempos  $\boxed{7^{\frac{6}{2}}$   $\boxed{2^{abc}}$ )

Le permite fijar una de cuatro alarmas. La hora actual se muestra en la parte superior de la pantalla cuando selecciona fijar una alarma. A la hora de la alarma, aparecerá *Alarma1* (o 2 o 3, según sea el caso) en la pantalla de cristal líquido y sonará la alarma.

- 1. Oprima **ok [MENÚ],** 2 tiempos,  $\boxed{1^{\frac{\omega}{2}}$ ,  $2^{\omega_{\text{dec}}}}$ .
- 2. Seleccione la alarma que desea modificar: [1] Alarma 1 / [2] Alarma 2 / [3] Alarma 3 / [4] Alarma Rápida
- 3. Use  $\bigcirc$  para seleccionar Encendida/Apagado y oprima  $\bigcirc$ .
- 4. Oprima la tecla suave izquierda **[Fijar]**.
- 5. Fije la hora de la alarma y oprima  $(x)$ .
- 6. Oprima  $\Box$  para seleccionar una de las siguientes: **Una vez** / **Diario** / **Lun - Vie** / **Fines De Semana**
- 7. Use  $\bigcirc$  para resaltar Timbre (configuración de tipo de timbre) y oprima **[Fijar]**.
- 8. Use  $\bigcirc$  para seleccionar uno de los tipos de timbre de alarma disponibles y oprima ok.
- 9. Oprima **OK [GUAR]**.

## Tecla De Atajo (OK  $\bigcirc$  2 tiempos  $\boxed{12}$   $\boxed{3}$   $\frac{3}{4}$

Le permite establecer un acceso directo a sus Mensajería, Llamas Recntes, Contactos, Herramientas,Configuraciones, Get Tunes & Tones, Get Fun & Games o Get Going con la Tecla de navegación Abajo.

1. Oprima **OK** [MENÚ],  $\bigcirc$  2 tiempos,  $\bigcirc$   $\bigcirc$   $\bigcirc$   $\bigcirc$   $\bigcirc$   $\bigcirc$   $\bigcirc$   $\bigcirc$   $\bigcirc$   $\bigcirc$ Aparece un mensaje explicativo.

VX8000 **55**

## *Uso de los menús del teléfono Uso de los menús del teléfono* 2. Oprima  $\overline{X}$  para continuar. 3. Seleccione el acceso directo. **Reloj Universal (OK 2** tiempos  $\boxed{7^{\frac{\alpha}{2}}$   $\boxed{4^{\text{ghi}}}$ ) Le permite determinar la hora actual en otro huso horario o en otro país. 1. Oprima **OK** [MENÚ], 2 tiempos,  $\boxed{1^{\frac{\infty}{2}}$ ,  $\boxed{4^{\frac{\infty}{2}}}$ . **Nota** ( $\circ$ K) 2 tiempos  $\overline{1^*}$   $\overline{5^*}$ ) Le permite leer, agregar, modificar y borrar notas que haya escrito para usted mismo. 1. Oprima **ok [MENÚ],**  $\bigcirc$ **)** 2 tiempos,  $\begin{bmatrix} 1 & 0 \\ 1 & 1 \end{bmatrix}$ ,  $\begin{bmatrix} 5 & \frac{1}{10} \\ 0 & -1 \end{bmatrix}$ . 2. Presione la Tecla suave izquierda **[Agregar]** para escribir una nota nueva. **Calculadora** ( $\overline{OR}$  ) 2 tiempos  $\overline{7^{\frac{\alpha}{2}}$   $\overline{6^{mn}}$ ) Le permite hacer cálculos matemáticos sencillos. Puede introducir números de hasta dos decimales. 1. Oprima **ok [MENÚ],**  $\bigcirc$ **)** 2 tiempos,  $\overline{1}$ <sup>®</sup>,  $\overline{6}$ <sup>nno</sup>. *NOTA : Los calculos se pueden hacer con hasta 3 lineas de una vez. NOTA : Con la Tecla suave izquierda [Set DST], establezca el horario de verano.*

Ez Sugerencia ( $\circ$ K) (a) 2 tiempos  $\boxed{7^{\circ}_{\mathbf{x}}$   $\boxed{7^{\circ}_{\mathbf{x}(\mathbf{x})}}$ 

Le permite calcular rápida y fácilmente el importe de una nota usando como variables con la cantidad de la nota, la propina y el número de comensales.

1. Oprima **OK**  $[MENÚ]$ , 2 tiempos,  $T^*$ ,  $\overline{Z}^{pqrs}$ .

## Sonidos ( 2 tiempos )

Opciones para personalizar los sonidos del teléfono.

#### Acceso y opciones

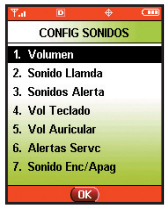

- 1. Oprima <sup>OK</sup> [MENÚ].
- 2. Oprima 2 tiempos CONFIG/HERRAM.
- 3. Oprima 2<sup>abc</sup> Sonidos.
- 4. Seleccione un submenú. Volumen, Sonido Llamda, Sonidos Alerta, Vol Teclado, Vol Auricular, Alertas Servc y Sonido Enc/Apag.

Volumen ( $\overline{(X)}$  ) 2 tiempos  $\overline{Z_{abc}}$   $\overline{T_{x}^{\alpha}}$ )

Le permite configurar varios valores de volumen.

- 1. Oprima **OK**  $[MENÚ]$ , 2 tiempos,  $2^{abc}$ ,  $1^{\frac{a}{2}}$ .
- 2. Ajuste el volumen y después presione  $\bigcirc$  después presione para guardar la configuración.

Sonido Llamda ( $O(K)$  ) 2 tiempos  $\boxed{2^{abc}}$   $\boxed{2^{abc}}$ )

Configura tonos para distintos tipos de llamadas entrantes.

1. Oprima  $\overline{\text{OK}}$  [MENÚ], 2 tiempos,  $2^{2 \text{abc}}$ ,  $2^{2 \text{abc}}$ .

## **Timbrado Llamdas (OK 2 tiempos**  $2^{abc}$  $2^{abc}$  $7^{a}_{x}$ **)**

- Seleccione ID De Llamador / Sin ID De Llamador / Llamadas Restringidas / Todas Las Llamadas.
- $\bullet$  Use  $\circledcirc$  para seleccionar un timbre y luego oprima  $\circledcirc$ guardar el sonido.

VX8000 **57**

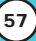

Vibración Llamada ( $\overline{O(K)}$  ) 2 tiempos  $\overline{2^{abc}}$   $\overline{2^{abc}}$   $\overline{2^{abc}}$ )

**• Configure Encendido / Apagado** with  $\heartsuit$  v luego oprima <sup>OK</sup>

Sonidos Alerta ( $\overline{O(K)}$  ) 2 tiempos  $\overline{2^{abc}}$   $\overline{3^{det}}$ )

Le permite seleccionar el tipo de alerta de un nuevo mensaje.

- 1. Oprima  $\overline{OK}$  [MENÚ], 2 tiempos,  $2^{abc}$ ,  $3^{def}$ .
	- Seleccione FOTO / TEXTO / Voz / Email / Llamada. Use  $\bigcirc$  para seleccionar y luego oprima <sup>OK</sup> para guardar el sonido.
	- Seleccione Alerta Vibración / 2-Min Recordatorio. Configure **Encendido** / **Apagado**  $\bigcirc$  y luego oprima <sup>OK</sup>.

Vol Teclado ( $\overline{O(K)}$  ) 2 tiempos  $\overline{2^{abc}}$   $\overline{4^{ghi}}$ )

Le permite configurar Vol Teclado.

- 1. Oprima  $\overline{OK}$  [MENÚ], 2 tiempos,  $2^{abc}$ ,  $4^{ab}$ .
- 2. Ajuste el volumen y después presione  $\bigcirc$  después presione o <sup>k</sup> para quardar la configuración.

### Vol Auricular ( $\overline{O(K)}$  ) 2 tiempos  $\overline{2^{abc}}$  5<sup>jil</sup>)

Le permite configurar Vol Auricular.

- 1. Oprima **OK**  $[MENÚ]$ ,  $\bigcirc$  2 tiempos,  $2^{abc}$ ,  $5^{bd}$ .
- 2. Ajuste el volumen y después presione  $\bigcirc$  después presione o para guardar la configuración.

Alertas Servc ( $\overline{OR}$  ) 2 tiempos  $\overline{2^{abc}}$   $\overline{6^{mno}}$ )

Le permite configurar como Encendido o Apagado cualquiera de las cuatro opciones de Aviso.

- 1. Oprima  $\overline{OK}$  [MENÚ], 2 tiempos,  $2_{\text{abc}}$ ,  $\overline{6_{\text{mno}}}$ .
- 2. Seleccione una opción de aviso.

#### Cambio Servicio

Le avisa cuando cambia el servicio. Al entrar a un área de servicio, el teléfono muestra el mensaje *Entrando al área de servicio.* Al salir de un área de servicio, el teléfono muestra el mensaje *Saliendo del área de servicio.*

#### Sonidos ERI

Le avisa de las condiciones del servicio celular.

#### Bip De Minuto

Le avisa 10 segundos antes del final de cada minuto durante una llamada.

#### Conectar Llam

Le avisa cuando la llamada se ha conectado.

VX8000 **59**

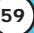

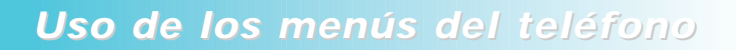

#### Volver Arriba

Le avisa al desplazarse hasta el final de una lista de menú.

- 3. Seleccione una opción y oprima  $\overline{OK}$ .
- 4. Configure Encendido / Apagado with  $\bigcirc$  y luego oprima <sup>OK</sup>.

Sonido Enc/Apag  $($  OK  $)$  2 tiempos  $\boxed{2^{abc}}$   $\boxed{7^{pqrs}}$ 

Le permite configurar el teléfono para que haga sonar un tono cuando se enciende, cuando se apaga o en ambos casos.

- 1. Oprima  $\overline{\text{OK}}$   $[\text{MENÚ}]$ , 2 tiempos,  $\overline{\text{2}_{\text{abc}}}$ ,  $\overline{\text{2}_{\text{pqrs}}}$ .
- 2. Configure su selección con  $\bigcirc$  y luego oprima  $\circ$ .

**Pantalla (OK )** 2 tiempos  $3<sub>det</sub>$  )

Options to customize the phone's display screen.

#### Acceso y opciones

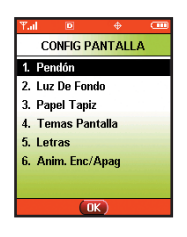

- 1. Oprima OK [MENÚ].
- 2. Oprima 2 tiempos CONFIG/HERRAM.
- 3. Oprima  $3^{def}$  Pantalla.
- 4. Seleccione un submenú. Pendón, Luz De Fondo, Papel Tapiz, Temas Pantalla, Letras y Anim, Enc/Apag.

## **Pendón (**  $\circ$  $\circ$  **)** 2 tiempos  $\overline{3}$ <sup>ter</sup>  $\overline{1}$   $\overline{2}$  )

Allows you to enter a string of up to 23 characters which display on the LCD screen.

#### Personal Pendón

- 1. Oprima **OK [MENÚ],** 2 tiempos,  $3^{det}$ ,  $1^{eq}$ ,  $1^{eq}$
- 2. Elija un submenú de Luz trasera y presione <sup>OK</sup>. [1] LCD Principal / [2] LCD Delantero
- 3. Introduzca el texto de la pancarta y presione  $\left($ <sup>ok</sup>.

#### ERI Pendón

- 1. Oprima **ok [MENÚ]**, 2 tiempos,  $3^{4d}$ ,  $1^{2}$ ,  $2^{4bc}$
- 2. Configure Encendido / Apagado with  $\bigcirc$  v luego oprima <sup>OK</sup>.

Si usa el Servicio ERI, el texto ERI se muestra en la subbanderola.

### **Luz De Fondo (OK)** 2 tiempos  $3<sup>det</sup>$   $2<sup>det</sup>$ )

Le permite fijar la duración de iluminación de la luz trasera. La pantalla de cristal líquido principal y la pantalla de cristal líquido delantera y Keypad se configuran independientemente.

- 1. Oprima **OK**  $[MENÚ]$ ,  $\bigcirc$  2 tiempos,  $3^{4}$ ,  $2^{4}$ .
- 2. Elija un submenú de Luz de Fondo y presione  $(x)$ . [1] LCD Principal / [2] LCD Delantero / [3] Keypad

#### 1. LCD Principal

- **7 Segundos 15 Segundos 30 Segundos**
- **Siempre Activado** significa que la luz trasera siempre estará encendida mientras esté abierta la tapa.
- **Siempre Apagado** significa que nunca se enciende la luz trasera.

#### 2. LCD Delantero

- **7 Segundos 15 Segundos 30 Segundos**
- **Siempre Apagado** significa que nunca se enciende la luz trasera.

#### 3. Keypad

- **7 Segundos 15 Segundos 30 Segundos**
- **Siempre Activado** significa que la luz trasera siempre estará encendida mientras esté abierta la tapa.
- **Siempre Apagado** significa que nunca se enciende la luz trasera.

### **Papel Tapiz (OK 2 \cdot** ) 2 tiempos  $3^{dof}$   $3^{dof}$  )

Le permite seleccionar el tipo de fondo que se muestra en el teléfono.

- 1. Oprima **OK**  $[MENÚ]$ ,  $[2]$  2 tiempos,  $3^{det}$ ,  $3^{det}$ .
- 2. Elija un submenú de Papel Tapiz y presione OK. [1] LCD Principal / [2] LCD Delantero
- 3. Seleccione entre las distintas pantallas y luego oprima OK.

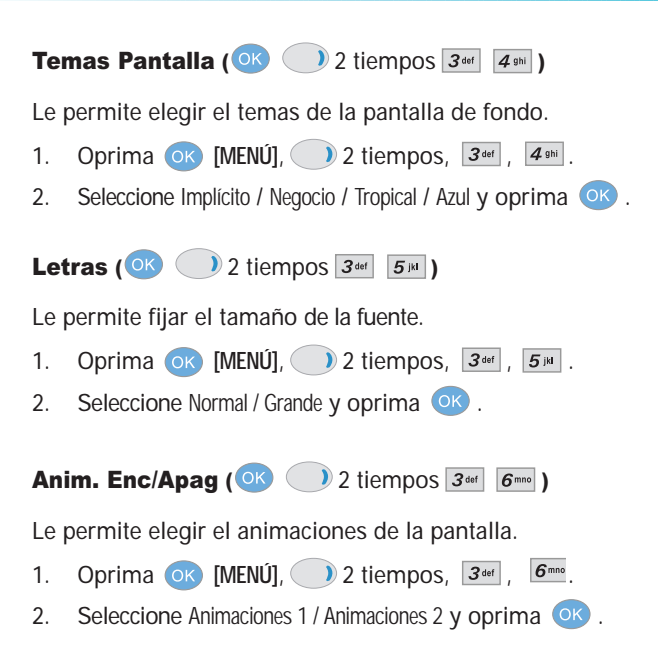

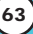

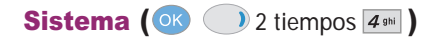

El menú Sistema le permite designar configuraciones específicas de red del sistema.

#### Acceso y opciones

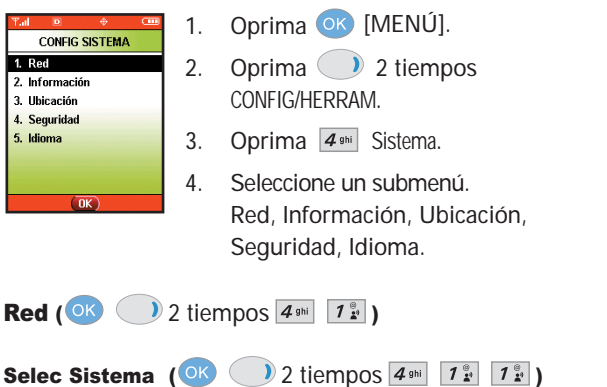

Le permite configurar el entorno de administración del productor del teléfono. Deje esta configuración como predeterminada a menos que desee alterar la selección del sistema como se lo haya indicado su proveedor de servicio.

- 1. Oprima **OK** [MENÚ], 2 tiempos,  $4\pi$ ,  $1\frac{1}{2}$ ,  $1\frac{1}{2}$ .
- 2. Seleccione Sólo Base / Automático A / Automático B y oprima OK

## Fijar NAM (OK ) 2 tiempos  $4 \sin \left[ 7 \frac{\%}{k^2} \right]$   $2 \sec$  )

Le permite seleccionar el MAN (Módulo de asignación de número) del teléfono si éste está registrado con varios proveedores de servicio.

- 1. Oprima **of [MENÚ]**, 2 tiempos,  $4 \sin \frac{7 \frac{8}{2}i}{2 \sec}$ .
- 2. Seleccione NAM1 / NAM2 y oprima <sup>OK</sup>.

Auto-NAM (OK) 2 tiempos  $4 \sin \left| \overline{1}^{\frac{\infty}{2}} | 3 \right|$ 

Permite que el teléfono cambie automáticamente entre números telefónicos programados que correspondan al área del proveedor de servicio.

- 1. Oprima **OK** [MENÚ], 2 tiempos,  $4 \sin \frac{7 \frac{\alpha}{24}}{1 \cdot 3}$ ,  $3 \sin$ .
- 2. Seleccione Encendido / Apagado y oprima <sup>OK</sup>.

Sistema De Servicio (OK ) 2 tiempos  $\boxed{4 \sin \boxed{1 \frac{e}{d} \sqrt{4 \sin^2}}}$ 

Identifica el número de canal de un sistema atendido y un número SID. Esta información es sólo para asistencia técnica.

1. Oprima  $\overline{\text{OK}}$  [MENÚ], 2 tiempos,  $\overline{4}$ <sup>ghi</sup>,  $\overline{1}$ <sup>og</sup>,  $\overline{4}$ <sup>ghi</sup>.

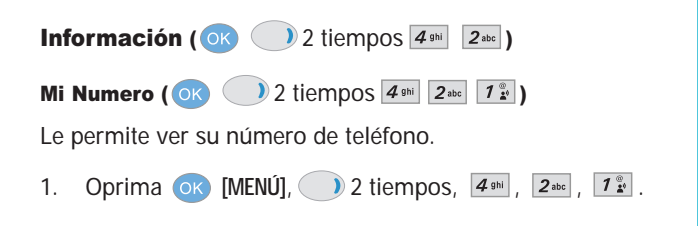

VX8000 **65**

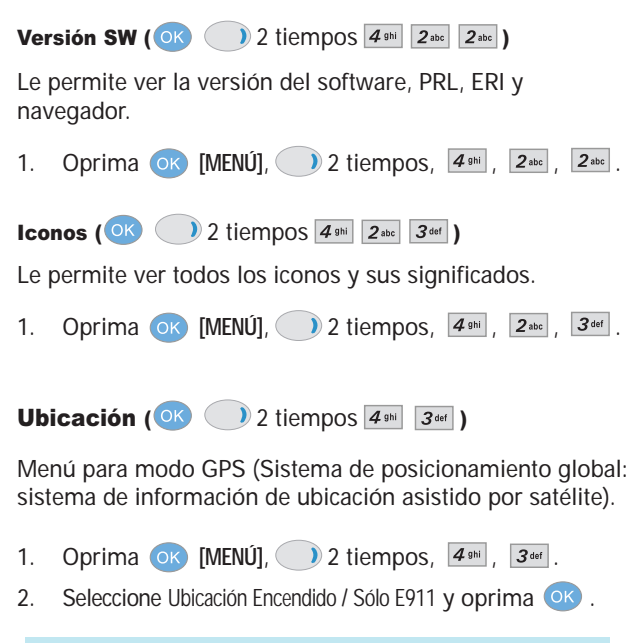

*NOTA: Las señales de satélite GPS no siempre se transmiten, especialmente si hay malas condiciones atmosféricas o ambientales, bajo techo y en otros casos.*

## Seguridad ( $\frac{1}{2}$  ) 2 tiempos  $\boxed{4 \sin \boxed{4 \sin \boxed{4}}$

El menú de Seguridad le permite asegurar electrónicamente el teléfono.

## **Bloq. Teléfono (OK 2)** 2 tiempos  $\boxed{4}$ <sup>shi</sup>  $\boxed{7}$   $\boxed{7}$   $\boxed{2}$

Evita el uso no autorizado del teléfono. Una vez bloqueado, el teléfono queda en modo restringido hasta que se introduzca el código de bloqueo. Puede recibir llamadas y seguir haciendo llamadas de emergencia. Puede modificar el código de bloqueo con el código Bloqueo nuevo en el menú Seguridad.

- 1. Oprima **OK [MENÚ]**, 2 tiempos,  $4 \sin \frac{4 \pi k}{2}$ .
- 2. Introduzca el código de bloqueo de cuatro dígitos. El código de bloqueo son habitualmente las 4 últimas cifras de su número de teléfono.
- 3. Oprima  $\boxed{1^{\infty}$  Blog. Teléfono.
- 4. Seleccione una opción y oprima OK.
	- Desbloq El teléfono nunca está bloqueado (se puede usar el modo de Bloqueo).
	- Bloq. El teléfono siempre está. Al estar bloqueado, puede recibir llamadas entrantes o hacer sólo llamadas de emergencia.
	- Al Encender El Teléfono El teléfono está bloqueado al encenderse.

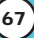

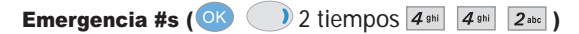

Le permite introducir 3 números de emergencia. Podrá llamar a estos números de emergencia y al 911 incluso si el teléfono está bloqueado o restringido.

- 1. Oprima **OK [MENÚ]**, 2 tiempos,  $4\pi$ <sup>1</sup>,  $4\pi$ <sup>1</sup>.
- 2. Introduzca el código de bloqueo de cuatro dígitos.
- 3. Oprima  $2^{abc}$  Emergencia #s.
- 4. Seleccione el número de emergencia con  $\bigcirc$ .
- 5. Introduzca un número telefónico de emergencia y luego presione ok.

**Cambiar Código (OK 2)** 2 tiempos  $4\pi$   $\sqrt{3}$   $\sqrt{3}$   $\sqrt{3}$ 

Le permite introducir un nuevo código de bloqueo de cuatro dígitos.

- 1. Oprima  $\overline{OK}$  [MENÚ], 2 tiempos,  $4\overline{4}$ <sup>ghi</sup>,  $\overline{4}$ <sup>ghi</sup>.
- 2. Introduzca el código de bloqueo de cuatro dígitos.
- 3. Oprima 3<sup>def</sup> Cambiar Código.
- 4. Para su confirmación, le pedirá que vuelva a introducir el nuevo código de bloqueo.

**Borrar Contactos (OK)** 2 tiempos  $\overline{4}$ <sup>ghi</sup>  $\overline{4}$ <sup>ghi</sup>  $\overline{4}$ <sup>ghi</sup>)

Le permite borrar todos sus Contactos de una sola vez.

- 1. Oprima  $\overline{\text{OK}}$  [MENÚ], 2 tiempos,  $\overline{4}$ <sup>ghi</sup>,  $\overline{4}$ <sup>ghi</sup>.
- 2. Introduzca el código de bloqueo de cuatro dígitos.
- 3. Oprima  $\boxed{4}$ <sup>ghi</sup> Borrar Contactos.
- 4. Seleccione Sí y oprima ok.

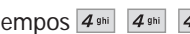

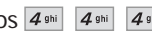

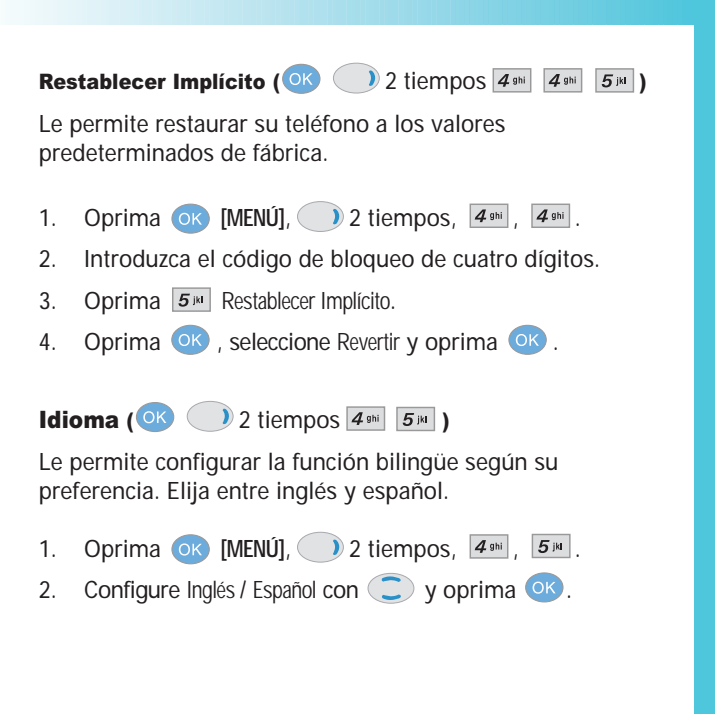

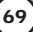

## **Config Llamada** ( $\circ$   $\circ$  ) 2 tiempos  $\overline{5}$ **<sup>[5]</sup>**

El menú de Configuración de llamadas le permite decidir cómo maneja el teléfono las llamadas de entrada y de salida.

#### Acceso y opciones

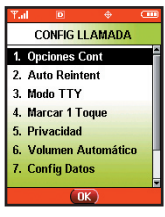

- 1. Oprima <sup>OK</sup> [MENÚ].
- 2. Oprima 2 tiempos CONFIG/HERRAM.
- 3. Oprima  $5^{jkl}$  Config Llamada.
- 4. Seleccione un submenú. Opciones Cont, Auto Reintent, Modo TTY, Marcar 1 Toque, Privacidad , Volumen Automático, Config Datos, Servicios Voz y Tonos DTMF.

Opciones Cont ( $\circ$  ) 2 tiempos  $\overline{5}$ <sup>[1</sup>/2<sup>0</sup>])

Allows you to determine how to initiate an answered call.

- 1. Oprima **OK** [MENU], 2 tiempos,  $\overline{5}$ <sup>[M]</sup>,  $\overline{1}$ <sup>[m]</sup>,
- 2. Seleccione Al Abrirlo / Cualquier Tecla / Sólo Enviar / Auto Respuesta y oprima ok.
- *NOTA: si la tapa está cerrada, el modo de Respuesta Automática no funcionará a menos que se haya conectado a un auricular o a un kit de manos libres para coches. Si la tapa está abierta, funciona cuando el modo de Altavoz está activado (On). El modo de Respuesta Automática funciona en unos 5 segundos.*

## Auto Reintent ( $\circ$ R) 2 tiempos  $\boxed{5}$ <sup>[M]</sup>  $\boxed{2}$ <sup>abc</sup>]

Le permite fijar el tiempo que el teléfono esperará antes de remarcar automáticamente un número cuando no se consiga una llamada que se intentó.

- 1. Oprima  $\overline{OK}$  [MENÚ], 2 tiempos,  $\overline{5}^{jkl}$ ,  $\overline{2}^{abc}$ .
- 2. Seleccione Desactivado / Cada 10 segundos / Cada 30 segundos / Cada 60 segundos y oprima ok.

Modo TTY  $( 0K ) 2$  tiempos  $\boxed{5}$  jii  $\boxed{3}$  def )

Le permite conectar un dispositivo TTY (teclado para personas con problemas de audición) para comunicarse con personas que también lo usen. Un teléfono con compatibilidad TTY puede traducir caracteres escritos a voz. La voz también puede traducirse en caracteres y mostrarse en el TTY.

- 1. Oprima  $\overline{OK}$  [MENÚ], 2 tiempos,  $\overline{5}^{jkl}$ ,  $\overline{3}^{det}$ . Aparece un mensaje explicativo.
- 2. Oprima  $(X)$  para continuar.
- 3. Seleccione TTY Llena / TTY + Charla / TTY + Oír / TTY Apagada y oprima OK.

## Marcar 1 Toque ( $\circ$ K) 2 tiempos  $\overline{5}$   $\mu$   $\overline{4}$   $\overline{3}$  )

Le permite iniciar un marcado rápido presionando y manteniendo presionado el número de marcado rápido. Si se fija en Deshabilitado, los números de Marcado rápido designados en sus Contactos no funcionarán.

- 1. Oprima **ox** [MENÚ], 2 tiempos,  $\overline{5}$ <sup>14</sup>.
- 2. Seleccione Habilitar / Inhabilitado y oprima <sup>OK</sup>.

**Privacidad (OK 2 tiempos**  $\overline{5}$  **)** 2 tiempos  $\overline{5}$   $\overline{5}$  )

Le permite configurar la función de privacidad de voz para las llamadas CDMA como Mejorada o Estándar. CDMA ofrece una privacidad de voz inherente. Pregunte sobre su disponibilidad con su proveedor de servicios.

- 1. Oprima **OK** [MENÚ], 2 tiempos,  $\overline{5}$ <sup>[M]</sup>,  $\overline{5}$ <sup>[M]</sup>.
- 2. Seleccione Mejorado / Normal y oprima <sup>OK</sup>.

```
Volumen Automático (\circ ) 2 tiempos \overline{5}<sup>[4]</sup> \overline{6}<sup>[6]</sup> \circ
```
Proporciona una mejor experiencia de audio habilitando la función de Volumen automático para controlar el rango dinámico y el volumen de la voz que se envía y recibe por distintos niveles de altavoces y entornos.

- 1. Oprima **OK** [MENÚ], 2 tiempos,  $\overline{5^{m}}$ ,  $\overline{6^{mn}}$ .
- 2. Seleccione Encendido / Apagado y oprima <sup>OK</sup>.

**Config Datos (OK 2)** 2 tiempos  $\overline{5}$ <sup>[M]</sup>  $\overline{7}$ <sub>Pqrs</sub>  $\overline{)$ 

Este menú le permite usar servicios de comunicación de datos inalámbricos. Los servicios de comunicación de datos inalámbricos se refieren a la utilización de terminales de suscriptor para entrar a Internet con computadoras personales o portátiles a 19.2 Kbps o a un máximo de 115.2 Kbps(2.4 Mbps en el area disponible de EVDO). La velocidad de conexión depende de la red de su empresa de teléfonos y de otras variables. Las especificaciones de información de comunicación de contacto deben coincidir con las de la red.

### Fax De Datos (OK ) 2 tiempos  $\boxed{5}$ <sup>[M]</sup>  $\boxed{7}$ <sup>2</sup>[2])

Le permite usar su teléfono para transmitir datos y faxes.

- 1. Oprima **OK [MENÚ], 2** tiempos,  $\overline{5}^{1M}$ ,  $\overline{7}^{9}$ ,  $\overline{7}^{8}$ ,  $\overline{7}^{8}$
- 2. Seleccione Apagado / Fax-En.una vez / Fax-En.siempre / Datos-En.una vez / Datos-En.siempre y oprima ok.

*NOTA: El Kit de conexión de datos le permite conectar su PC o PDA a su teléfono inalámbrico LG, liberándolo de tener que encontrar un teléfono. Puede enviar o recibir un correo electrónico, un fax o entrar a Internet en todo momento y lugar.*

**Conexión PC (OK )** 2 tiempos  $\overline{5}$   $\overline{18}$   $\overline{7}$   $\overline{2}$  abc )

Le permite seleccionar el puerto de datos.

- 1. Oprima **ok [MENÚ],** 2 tiempos,  $5^{1}$ ,  $7^{pqrs}$ ,  $2^{abc}$ .
- 2. Seleccione USB / RS-232C(COM Port) / Agremiado y oprima OK.

Servicios Voz (OK) 2 tiempos  $\boxed{5^{1/2}}$   $\boxed{8^{1/2}}$ 

El menú de Servicios de voz le da acceso a los servicios de voz disponibles en su teléfono.

Marcado Voz (OK ) 2 tiempos  $\boxed{5}$   $\boxed{8}$  km  $\boxed{7}$   $\boxed{2}$ 

Le permite configurar el comando para la marcación por voz.

- 1. Oprima **ok [MENÚ], 2** tiempos,  $\overline{5}^{18}$ ,  $\overline{8}^{10}$ ,  $\overline{1}^{20}$ .
- 2. Seleccione Presión Tecla / Al Abrirlo / Inhabilitado y oprima (OK) .

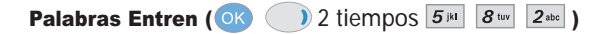

Le permite ayudar a su teléfono a distinguir su voz cuando usted utiliza los comandos de voz. En el caso de que deba utilizar las palabras tales como Sí o No durante el proceso de reconocimiento de voz, si no puede reconocer claramente las palabras Sí o No, puede reconocerlas claramente grabando su propia voz al utilizar esta función.

- 1. Oprima **OK [MENÚ], 2** tiempos,  $\overline{5}^{18}$ ,  $\overline{8}^{18}$ ,  $\overline{2}^{38}$ ,  $\overline{2}^{38}$ .
- 2. Seleccione Sí / No y oprima  $\overline{O_{\rm K}}$ .
- 3. Si seleccionó Sí, puede grabar la palabra Sí según el mensaje del teléfono.
- 4. Seleccione Aprendizaje o Desentrenar y oprima <sup>OK</sup>.
- 5. Si selecciona Aprendizaje, oprima <sup>OK</sup> v siga los avisos de voz.

o

Si selecciona Desentrenar, oprima Desentrenar.

**Tonos DTMF** ( $\circ$ K) 2 tiempos  $\overline{5}$ <sup>[M]</sup>  $\overline{9}$ <sup>[Mz]</sup>

Le permite configurar la longitud del Tono de teclas y la velocidad de reproducción de los tonos de teclas.

- 1. Oprima  $\overline{OK}$  [Menu], 2 tiempos,  $\overline{5}$ <sup>ja</sup>,  $\overline{9}$ <sup>*msy*</sup>.
- 2. Seleccione cualquiera de los siguientes y luego oprima OK.

Normal Emite un tono durante un tiempo determinado, incluso si usted mantiene presionada la tecla.

Largo Emite un tono continuo durante todo el tiempo en que usted mantenga oprimida la tecla.

## Formato Reloj ( $O(K)$  ) 2 tiempos  $\boxed{6^{mn}}$

Le permite seleccionar el tipo de reloj que se muestra en el teléfono.

- 1. Oprima  $\overline{\text{OK}}$  [Menu], 2 tiempos,  $\overline{\text{G}^{mno}}$ .
- 2. Seleccione  $\boxed{12}$  Reloj Principal o  $\boxed{2}$ <sup>abc</sup> Reloj Delantero.
- 3. Seleccione Normal / Analógico (o Minimizar) y oprima <sup>ok</sup>.

### Timbrado ID ( 2 tiempos )

Le avisa con la Id. de timbre designada cuando suena el teléfono.

- 1. Oprima <sup>OK</sup> [Menu], 2 tiempos,  $\boxed{7}$ <sup>pqrs</sup>,
- 2. Seleccione Encendido / Apagado y oprima  $(X^*)$ .

## Foto ID  $(\circledast \circledast)$  2 tiempos  $\boxed{8}$  tw $)$

Le muestra la Id. de imagen designada cuando suena el teléfono.

- 1. Oprima  $(X)$  [Menu],  $($   $)$  2 tiempos,  $B_{\text{tuv}}$ .
- 2. Seleccione Encendido / Apagado y oprima <sup>ok</sup>.

## MENSAJERÍA (OR 0)

Los mensajes de texto, los mensajes de localizador y el buzón de correo de voz están disponibles en cuanto se enciende el teléfono.

- Compruebe los tipos de mensajes presionando la tecla de mensajes  $\bullet$ .
- Haga una llamada al número de devolución de llamada presionando durante una comprobación de mensajes.
- Lea y modifique mensajes guardados en el buzón de salida durante la transmisión y envíelos.

El telÈfono puede almacenar hasta 336 mensajes (1 mensaje de voz, 50 mensajes de texto en la bandeja de entrada, 50 mensajes con imágenes en la bandeja de entrada, 100 mensajes abiertos con imágenes en la bandeja de entrada, 50 mensajes de texto enviados, 50 mensajes con imágenes enviados, 15 mensajes de texto guardados como borrador, 20 mensajes con imágenes guardados como borrador). La información almacenada en el mensaje está determinada por el modo y la capacidad de servicio del telÈfono. Podrían existir otras limitaciones a los caracteres disponibles por mensaje. Póngase en contacto con su proveedor de servicios para obtener información sobre la capacidad y características del sistema.

### Aviso de mensaje nuevo

Su teléfono le avisa de los mensajes nuevos en tres formas.

- 1. El teléfono muestra el mensaje en la pantalla.
- 2. Se escucha uno de cinco tipos de timbre, si se ha seleccionado.
- 3. Aparece el icono de mensaje  $(\leq)$  en la pantalla. En caso de un mensaje urgente, el icono parpadeará y aparecerá *Mensaje urgente*.

*NOTA: Si recibe el mismo mensaje dos veces, su teléfono borrará el más antiguo y el nuevo se almacena como DUPLICADO.*

#### Acceso y opciones

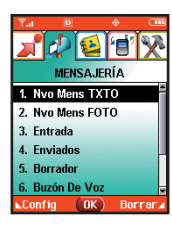

- 1. Oprima **[MENÚ]**.
- 2. Oprima MENSAJERÍA.
- 3. Seleccione un submenú.

*Atajo : Oprima tecla suave izquierda es una tecla directa para la MENSAJERÍA.*

- <sup>1 </sup> Nvo Mens TXTO : Envía un Txto mensaje.
- **2** abc New Mens FOTO: Envía un Foto mensaje.
- <sup>3<sup>det</sup> Entrada: Muestra la lista de mensajes recibidos.</sup>
- **4**<sup>shi</sup> Enviados : Muestra la lista de mensajes enviados.
- $5<sup>1</sup>$  Borrador : Muestra la lista de mensajes borrador.
- **6 Buzón De Voz : Muestra el número de mensajes en el buzón** de correo de voz.
- **ZPars** E-mail : Lea y envíe correos electrónicos desde sus cuentas.
- <sup>8 tw</sup> Mobile IM : Envíe mensajes instantáneos a sus amigos con MSN® Messenger y Yahoo®Messenger.
- $9^{wxyz}$  Chatear : Charle con los usuarios de Messenger en Internet.

### Nvo Mens TXTO (OK  $($  )  $\boxed{1^{\circ}_{\alpha}}$ )

Le permite enviar mensajes de texto, localizador y transmisiones de correo electrónico. Cada mensaje tiene un destino (Dirección 1) e información (Mensaje). Estos dependen del tipo de mensaje que desea enviar.

#### Aspectos básicos del envío de mensajes

- 1. Oprima  $\overline{\text{OK}}$  [MENÚ],  $\overline{\text{N}}$ ,  $\overline{\text{N}}$ .
- 2. Desde el número de teléfono del destinatario o la dirección de correo electrónico para un mensaje de correo electrónico.
- 3. Oprima OK.

*NOTA: Para enviar un mensaje de localizador, presione la Tecla suave izquierda Enviar ahora.*

- 4. Escriba su mensaje (de texto o de correo electrónico)
- 5. Oprima **<sup>OK</sup>** [ENV].

Aparece un mensaje de confirmación.

*NOTA: Si envía un mensaje SMS a un teléfono que no tenga esta función, de todas formas se le notificará que el mensaje se envió, pero éste no se recibirá.*

#### Personalización de los mensajes con las opciones

- 1. Crear un mensaje nuevo.
- 2. Oprima la Tecla suave derecha **[Opciones**].
- 3. Seleccione la opción u opciones que desea personalizar.

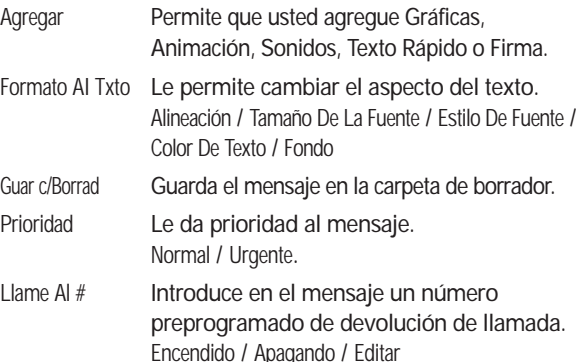

- Guar Txto Ráp Permite definir frases para insertarlas como Insert Quick Texto.
- Cancelar Cancela la edición de mensajes y pasa al men˙ de mensajes.
- 4. Concluir y enviar o guardar el mensaje.

#### Uso de los contactos para enviar un mensaje

Puede designar una entrada guardada en Contactos como Dirección 1 en lugar de introducir el destino manualmente.

- 1. Oprima **OK [MENÚ],**  $\left( \frac{\pi}{\sigma} \right)$ ,  $\left[ \frac{\pi}{\sigma} \right]$ ,
- 2. Oprima la tecla suave izquierda **[bagger]** .
- 3. Use  $\bigcirc$  para resaltar la entrada del contacto y oprima OK.
- 4. Use  $\bigcirc$  para resaltar la entrada del contacto que contenga el destino y presione <sup>OK</sup>.
- 5. Oprima la tecla suave izquierda **[blecho]**.

*NOTA: La función de Dirección 1 permite el envío múltiple a hasta 10 direcciones en total.*

6. Complete el mensaje según sea necesario.

### Nvo Mens FOTO ( $\circ$ K) ( $\circ$ ) 2<sup>abc</sup>)

Puede enviar convenientemente un Mensaje de imagen con sonido y texto desde y hacia cualquier otro teléfono con cámara Verizon Wireless CDMA o cualquier dirección de correo electrónico.

#### Aspectos básicos del envío de mensajes

- 1. Oprima  $\overline{OR}$  [MENÚ],  $\overline{OR}$   $\overline{Q}_{abc}$ .
- 2. Introduzca el destino del mensaje en Address 1.
	- Número de teléfono SMS para un mensaje de foto.
	- Dirección de correo electrónico para un mensaje de correo electrónico.
- 3. Oprima OK.

*NOTA: Para enviar un mensaje de localizador, presione* OK *Enviar ahora.*

- 4. Escriba su mensaje (de texto o de correo electrónico).
- 5. Use  $\bigcirc$  para resaltar la FOTO o VíDEO Tecla suave izquierda **[Galería]**.

Use  $\bigcirc$  para seleccionar la Galeria FOTO o Galeria VíDEO Seleccione la FOTO o VíDEO oprima OK.

6. Use  $\Box$  para resaltar la Sonidos y la Tecla suave izquierda **[Sonidos]**.

Use  $\bigcirc$  para seleccionar la sonidos y oprima  $\circ$ .

- 7. Use  $\bigcirc$  para resaltar la Asunto y incorpore el tema.
- 8. Oprima **K** [ENV].

Aparece un mensaje de confirmación.

#### Personalización de los mensajes con las opciones

- 1. Crear un mensaje nuevo.
- 2. Oprima la Tecla suave derecha <sup>1</sup> [Opciones].
- 3. Seleccione la opción u opciones que desea personalizar.

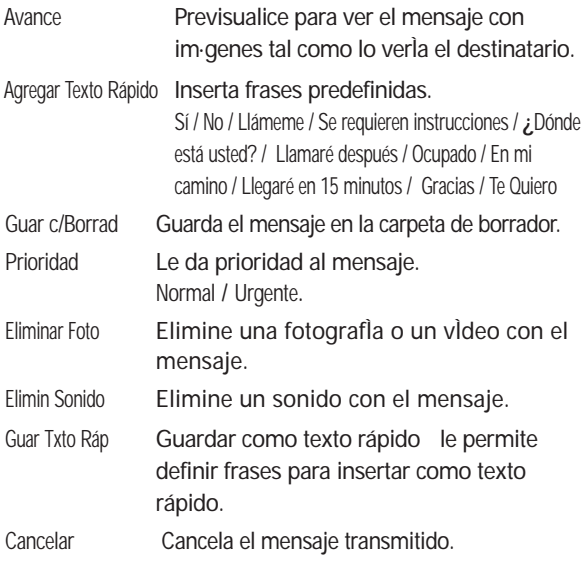

4. Concluir y enviar o guardar el mensaje.

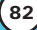

### Entrada ( )

El teléfono le avisa de 3 formas cuando recibe un mensaje nuevo:

- Mostrando una notificación de mensaje en pantalla.
- Haciendo un sonido o vibrando, si así lo ha configurado.
- Haciendo parpadear  $\boxdot$ . (Sólo cuando recibe un mensaje urgente.)

Se pueden hacer búsquedas en los mensajes de texto recibidos, mensajes de localizador y correo electrónico, y ver su contenido. Los mensajes recibidos se muestran del más reciente al más antiguo.

#### Advertencia de memoria agotada

Si la memoria está llena, no se pueden recibir más mensajes hasta que se libere suficiente espacio de memoria. Aparece el mensaje *MEMORIA INSUFICIENTE y* no se aceptan mensajes nuevos.

#### Ver su buzón de entrada

- 1. Oprima **OK** [MENÚ], **(** ),  $3^{det}$ .
- 2. Opciones desde este punto:
	- **Tecla suave izquierda [Borrar]**.
	- **•** Tecla suave derecha **•** [Opciones].
		- Contestar Responde al SMS con el mensaje original adjunto.
		- Transferir Reenvía un mensaje recibido a otras direcciones de destino.

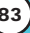

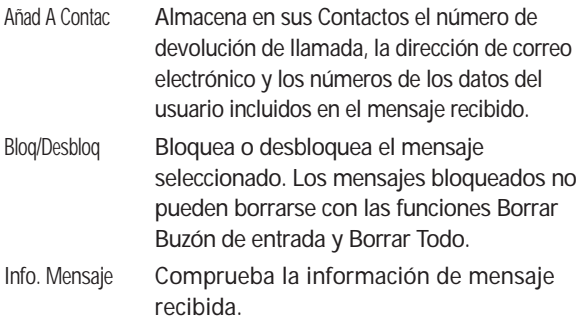

#### Referencia de los iconos de mensaje

- $\overline{\mathbf{M}}$ Txto Mensajes De Nuevo/Unread
- ِ Txto Mensajes De Abierto/leído
- ਚਿੰਸ Recibir Foto Mensajes
- ा€ Nuevo/Unread Foto Notificación
- $\bigcirc$ Abierto/leído Foto Notificación
- $\bullet$ Prioridad
### Enviados ( $\circ$ K) ( $\overline{4}$ shi)

Se pueden almacenar hasta 50 mensajes en el Buzón de salida. Ver listas y contenidos de los mensajes enviados y comprobar si la transmisión fue correcta o no.

- 1. Oprima  $\overline{X}$  [MENÚ],  $\overline{Y}$ ,  $\overline{A}$ <sup>ghi</sup>.
- 2. Oprima Tecla suave izquierda **[Borrar]**.

Tecla suave derecha **[Opciones**].

Transferir Reenvía un mensaje recibido a otras direcciones de destino.

- Contestar Le permite retransmitir el mensaje seleccionado.
- Añad A Contac Almacena en sus Contactos el número de devolución de llamada, la dirección de correo electrónico y los números de los datos del usuario incluidos en el mensaje recibido.
- Bloq/Desbloq Bloquea o desbloquea el mensaje seleccionado. Los mensajes bloqueados no pueden borrarse con las funciones Borrar Buzón de entrada y Borrar Todo.
- Info. Mensaje Comprueba la información de mensaje recibida.

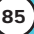

#### Referencia de los iconos de mensaje

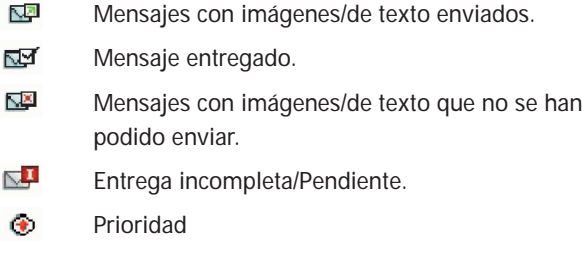

### Borrador (OK (5)

Muestra mensajes guardados como borrador.

- 1. Oprima  $\overline{OK}$  [MENÚ],  $\overline{()}$ ,  $\overline{5}$ <sup>14</sup>.
- 2. Oprima Tecla suave izquierda **[borrar]**.

Tecla suave derecha **[Opciones]**.

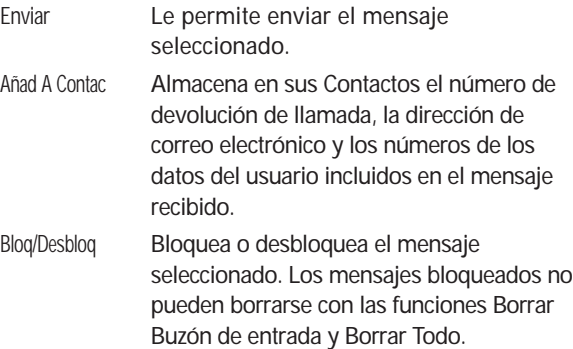

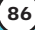

#### Referencia de los iconos de mensaje

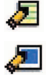

Draft Texto Draft Foto

## Buzón De Voz (OK ( 6mmo)

Le permite ver los nuevos mensajes de voz grabados en el buzón de correo de voz. Una vez alcanzado el límite de almacenamiento, se sobrescriben los mensajes antiguos. Cuando tiene un mensaje de voz nuevo, el teléfono le avisa.

#### Para comprobar su buzón de correo de voz

- 1. Oprima  $\overline{OK}$  [MENÚ],  $\overline{()}$ ,  $\overline{6^{mno}}$ .
- 2. Opciones desde este punto:
	- Oprima la Tecla suave izquierda **[Anular]** para borrar la información y después seleccione Borrar.
	- Oprima **sEND** para escuchar el mensaje o mensajes.

## E-mail  $($  OK $)$   $\boxed{7}$ <sub>pqrs</sub> $)$

Le permite enviar un mensaje de correo electrÛnico.

- 1. Oprima  $\overline{\text{OK}}$  [MENÚ],  $\overline{\text{C}}$ ,  $\overline{\text{Z}}$ <sub>pars</sub>.
	- **Launch MiniBrowser**

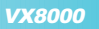

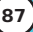

### Mobile IM ( $\circ$ K  $\circ$   $\circ$   $\circ$   $\circ$   $\circ$   $\circ$  )

Le permite agregar aplicaciones nuevas, así como enviar y recibir mensajes Instant Message en cualquier momento.

- 1. Oprima  $\overline{OR}$  [MENÚ],  $\overline{OR}$ ,  $\overline{B_{\text{tw}}}$ .
	- Start Get It Now

### **Chatear (OK ( )**  $9^{wxyz}$  )

Le permite charlar con usuarios de messenger en Internet.

- 1. Oprima  $\overline{\text{OK}}$  [MENÚ],  $\overline{\text{S}}$ ,  $\overline{\text{S}}$ <sup>wxy2</sup>.
	- **Launch MiniBrowser**

## Config  $($  OK  $($   $)$   $\odot$   $)$

Le permite configurar diez ajustes distintos para mensajes recibidos.

- 1. Oprima **OK [MENÚ], 4.**
- 2. Oprima Tecla suave izquierda **[bloom**].
- 3. Use  $\bigcirc$  para resaltar uno de los valores y presione or para seleccionarlo.

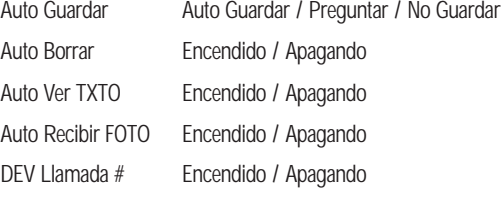

Correo Voz # Modo Anotac PalaT9 / Abc / ABC / 123 Texto Rápido Auto Reproducir TXTO Encendido / Apagando Firma TXTO Ninguno / Costumbre

#### Descripciones de submenús de configuración de mensajes

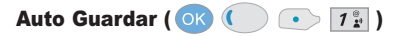

Con esta función activada, los mensajes se guardan automáticamente en el Buzón de salida cuando se transmiten.

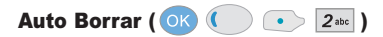

Con esta función activada, los mensajes leídos se borran automáticamente al superarse el límite de almacenamiento.

Auto Ver TXTO ( $(X \cap K)$   $(X \cap S)$   $(3^{det})$ 

Le permite mostrar directamente el contenido al recibir un mensaje.

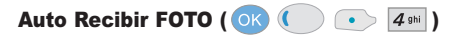

Le permite descargar directamente el contenido al recibir un mensaje con imágenes.

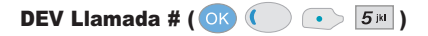

Le permite enviar automáticamente un número designado de devolución de llamada al mandar un mensaje.

VX8000 **89**

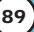

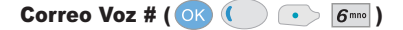

Le permite introducir manualmente el número de acceso para el Servicio de correo de voz. Este número sólo debe usarse cuando la red no proporcione el número de acceso VMS.

Modo Anotac ( $\circ$ K) ( $\bullet$  >  $\circ$  7 pqrs)

Le permite seleccionar el método de introducción predeterminado, ya sea **Pala. T9**, **Abc**, **ABC**, **123**.

Texto Rápido ( )

Mostrar, modificar y agregar Mensajes grabados.

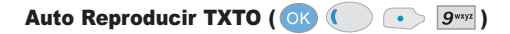

La pantalla se desplaza hacia abajo automáticamente cuando se ven mensajes.

Firma TXTO ( $\overline{OK}$  ( $\overline{O}$   $\rightarrow$   $\overline{O}$ <sup>next</sup>)

Le permite crear o modificar una firma que se envíe automáticamente con sus mensajes.

### Borrar  $( 0 \& 0 \& 0)$

Le permite borrar todos los mensajes de texto guardados en su Buzón de entrada, Buzón de salida o Mensajes guardados. También puede borrar todos los mensajes al mismo tiempo.

- 1. Oprima **OK [MENÚ]**,  $\left( \right)$ .
- 2. Oprima Tecla suave derecha **[Borrar]**.
	- Oprima  $\boxed{1^{\circ}$  Borrar Entrada para borrar todos los mensajes almacenados en el Buzón de entrada.
	- Oprima  $\boxed{2}$ <sup>abc</sup> Borrar Enviado para borrar todos los mensajes almacenados en el Buzón de salida.
	- Oprima  $3^{4}$  Borr Borrador para borrar todos los mensajes almacenados en el Buzón de borrador.
	- Oprima 4<sup>9hi</sup> Borrar Todo para borrar todos los mensajes almacenados en el Buzón de entrada, el Buzón de salida y la carpeta Elementos guardados.
- 3. Seleccione Sí para borrar el mensaje. Aparece un mensaje de confirmación.

## **GET IT NOW (OR CET 2 tiempos)**

Get It Now (Obtenerlo ahora) le permite hacer con su teléfono algo más que sólo hablar. Get It Now es una tecnología y un servicio que le permite descargar y usar aplicaciones en su teléfono. Con Get It Now, es rápido y fácil personalizar su teléfono para adecuarlo a su estilo de vida y a sus gustos. Sólo tiene que descargar las aplicaciones que llamen su atención. Con una amplia variedad de software a su disposición, desde tonos hasta juegos y herramientas de productividad, puede estar seguro de que encontrará algo útil, práctico o decididamente divertido.

#### Descarga de aplicaciones

Puede descargar aplicaciones y usar Get It Now en cualquier lugar de la red Verizon Wireless siempre que su teléfono tenga disponible señal digital. La mayoría de las aplicaciones no requieren de una conexión de red al utilizarse.

#### Llamadas entrantes

Mientras esté descargando una aplicación, las llamadas entrantes se enviarán automáticamente al correo de voz, si está disponible. Si no tiene correo de voz, la descarga no se verá interrumpida por una llamada entrante, pero la persona que llama recibirá señal de ocupado.

Al usar las aplicaciones, las llamadas entrantes harán automáticamente una pausa en la aplicación permitiéndole a usted contestar la llamada. Al terminar la llamada, puede continuar usando la aplicación.

### Acceso y opciones

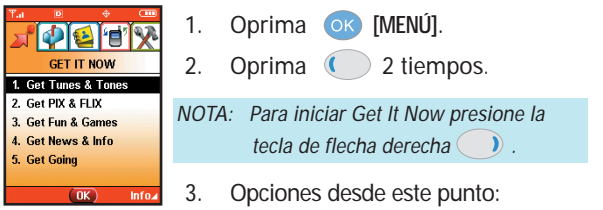

- $[T_{\star}^{\circ}]$  Get Tunes & Tones : Puede descargar y reproducir varios tonos de timbre, melodías en cualquier momento.
- 2<sup>abc</sup> Get Pix & Flix : Vea sus fotos digitales y vídeo en su propio teléfono celular. Tome fotos e intercámbielas con sus amigos instantáneamente.
- 3<sup>461</sup> Get Fun & Games : Convierta a su teléfono en una sala de juegos de vídeo con juegos emocionantes y desafiantes como Tetris, EverQuest® y el EA SPORTS™ Tiger Woods PGA TOUR® Golf.
- $\boxed{4}$ <sup>ghi</sup> Get News & Info: Reciba las más recientes noticias, cotizaciones de bolsa y programación de cines en Internet. Para empezar, sólo inicie el navegador Web de su teléfono.
- $\boxed{5^{1/8}}$  Get Going : Todo lo que necesita saber mientras está en movimiento. Busque un buen restaurante.
- Oprima Tecla suave derecha **[INFO]**. [1] Aplicación Memoria / [2] Contenidos Memoria / [3] Ver Registro / [4] Ayuda

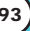

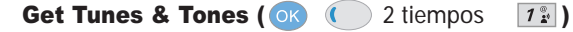

Personalice su teléfono con tonos de timbre individuales. Hay una gran variedad de opciones a su alcance, desde los éxitos de hoy, pop, hip-hop y más.

#### Acceso y opciones

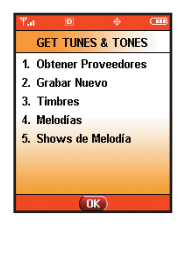

- 1. Oprima **ok** Menu.
- 2. Oprima 2 tiempos.
- 3. Oprima  $\boxed{1^{\frac{\infty}{2}}}$  Get Tunes & Tones.
- 4. Seleccione un submenú.
	- **Proveedores**
	- **2**abc Grabar Nuevo
	- **B** 3<sup>def</sup> Timbres
	- **4** shi Melodías
	- $\overline{\mathbf{5}}$ <sup>ja</sup> Shows de Melodía

Obtener Proveedores (OK  $($  2 tiempos  $7\frac{2}{2}$   $\boxed{7\frac{2}{2}}$ )

Puede conectarse a Get It Now y descargar varias melodías y videos.

- 1. Oprima **[MENÚ]**, 2 tiempos, , .
- 2. Oprima ok.

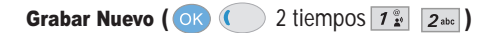

Puede grabar y guardar los sonidos deseados.

- 1. Oprima **OK [MENÚ],**  $($  2 tiempos,  $7\frac{9}{2}$ ,  $2\frac{3}{2}$ .
- 2. Oprima ok ·

**Timbres ( OK**  $($  **) 2 tiempos**  $\boxed{1^{\circ}_{\bullet}}$  $\boxed{3^{\text{def}}}$  **)** 

Puede seleccionar el tono de timbre que desee, descargar uno nuevo o grabar uno nuevo.

- 1. Oprima **of [MENÚ]**,  $\bigcirc$  2 tiempos,  $\boxed{1^{\frac{\infty}{2}}$ ,  $\boxed{3^{\text{det}}}$
- 2. Use  $\bigcirc$  para resaltar la sonido y oprima Tecla suave derecha **[Opciones]**.
- $\boxed{1^{\circ}_{\bullet}}$  Fijar Como Timbre : Presione la tecla de número correspondiente para seleccionar uno de los siguientes: [1] Todos Llamadas / [2] ID de llamador / [3] Sin ID de llamador / [4] Restringir
- $2^{abc}$  Fijar Como Contacto ID : Presione la tecla de número correspondiente para seleccionar uno de los siguientes: [1] Timbre / [2] Msj
- 3<sup>461</sup> Fijar Como Msj Timbre : Presione la tecla de número correspondiente para seleccionar uno de los siguientes: [1] FOTO / [2] TXT / [3] Voz / [4] Email / [5] Página
- $\boxed{4}$ <sup>shi</sup> Renombrar : Cambiar de nombre el sonido seleccionado

VX8000 **95**

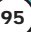

Melodías (  $\circ$  K  $\circ$  ) 2 tiempos  $\boxed{1^{\circ}_{\mathbf{x}}$   $\boxed{4^{\circ}_{\mathbf{g}\text{hi}}}}$ 

Puede conectarse a Get It Now y descargar varias melodías y videos.

- 1. Oprima **OK [MENÚ],**  $\left( \right)$  2 tiempos,  $\left[ 1 \frac{a}{n^2} \right]$ ,  $\left[ 4 \frac{a}{n^2} \right]$
- 2. Oprima ok.

#### Reproducción en la pantalla exterior\* (Cuando está cerrada la tapa)

Puede reproducir una melodía incluso cuando está cerrada la tapa.

- 1. Mantenga oprimida durante 3 segundos y seleccione la melodía que quiere reproducir con las teclas laterales o  $\leftarrow$  / $\rightarrow$ . Para reproducir todas las melodías, seleccione Reproducir todas.
- 2.  $\bigcirc$ : Play/Pause  $\bigcirc$ : Anterior  $\bigcirc$ : Siguiente  $\bigcirc$  or  $\circ$ Para ajustar el volumen

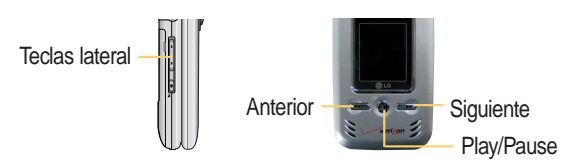

*NOTA: Cuando se selecciona Reproducir todas, al oprimir el botón Repetir durante la reproducción se repiten todas las melodías. Cuando se selecciona una melodía en lugar de reproducir todas, al oprimir Repetir se repite sólo la melodía seleccionada.*

*NOTA: Al oprimir*  $\rightarrow$  *mientras se está reproduciendo una melodía se pausa la reproducción cuando se abre la tapa (reproducción en la pantalla LCD interior) o la detiene cuando se cierra la tapa (reproducción en la pantalla LCD exterior).*

*NOTA: Para ver la Lista de repriducción durante la reproducción, oprima la tecla Lateral de cámara.*

*NOTA: Esta función no operará si no hay un archivo de audio guardado. Para descargar un archivo de audio, conéctese a Get It Now.*

*\* Este servicio puede no estar disponible. Confirme con Proveedor para saber si hay disponibilidad.*

Shows de Melodía ( $\circ$  ) 2 tiempos  $\boxed{1^{\circ}_{2}$   $\boxed{5^{\scriptscriptstyle{34}}}$ )

Puede conectarse a Get It Now y descargar varias melodías y videos.

- 1. Oprima  $\overline{OR}$  [[MENÚ],  $\overline{O}$  2 tiempos,  $\overline{12}$ ,  $\overline{5}$
- 2. Oprima OK.

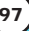

Get PIX & FLIX ( $\circ\circ$  ) 2 tiempos  $\boxed{2abc}$ )

Vea video en su teléfono celular. Tome, modifique y comparta fotos con su teléfono.

#### Acceso y opciones

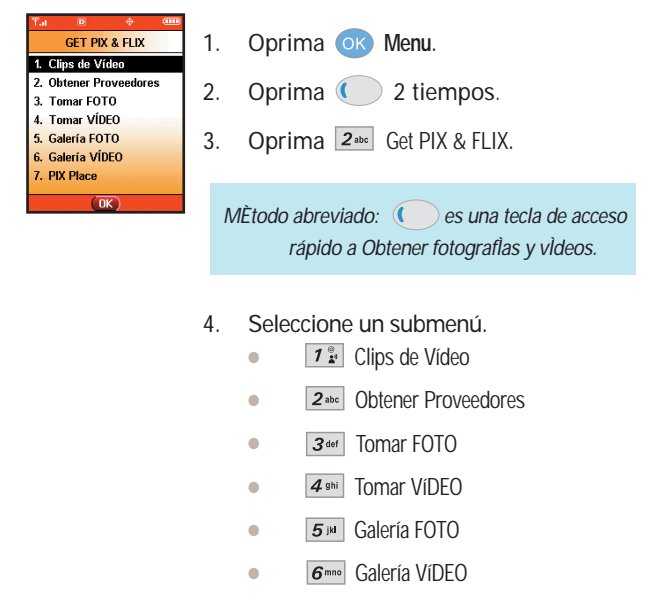

**PIX Place** 

*NOTA: puede alternar entre los modos Realizar fotografÌas y Realizar vÌdeos pulsando la tecla de cámara .*

Clips de Vídeo (  $\circ$   $\circ$   $\circ$   $\circ$  2 tiempos  $\boxed{7\frac{\circ}{24}}$  )

Cortos de video trae el mundo a su teléfono celular con movimiento total, video y sonido. Póngase al día en lo que está pasando con Cortos de video de noticias, entretenimiento, deportes o el tiempo.

*M*Ètodo abreviado: ( $\bigcirc$ ) es una tecla de acceso rápido a Obtener *fotografÌas y vÌdeos.*

- 1. Oprima **OK [MENÚ],**  $($  2 tiempos,  $2^{abc}$ ,  $1^{\frac{a}{2}}$ .
- 2. Oprima la tecla suave izquierda o derecha  $\Box$  para ver las categorías de Cortos de video, entre ellas Noticias, Entretenimiento, Deportes y El tiempo.
- 3. Seleccione la marca y el Corto de video que desea ver.

#### Navegación, selección y reproducción de Clips de vídeo

- 1. Oprima la tecla suave izquierda para **GET PIX** & **FLIX**.
- 2. Seleccione  $\boxed{1^*}$  para Clips de vídeo para abrir el catálogo de Video Clips.
- 3. Oprima la tecla suave izquierda o derecha  $\left( \bullet \right)$  para ver las categorías de Video Clips, como Noticias, Entretenimiento, Deportes y Clima.
- 4. Seleccione el proveedor de contenidos y oprima ok.
- 5. Si es pertinente, seleccione la subcategoría y oprima o  $\overline{\circ}$ .

- Para ver un Flujo de video
	- 1. Lea la descripción del Video Clip y oprima ok para verlo.
	- 2. Seleccione Sí para aceptar los cargos. Oprima OK y se iniciará la transferencia del Clips de Vídeo.
- 3. El video clip comenzará a reproducirse poco después de haber sido seleccionado.
- Para descargar un Clips de Vídeo, si es el caso
	- 1. Lea la descripción del Clips de Vídeo y oprima la tecla suave derecha **Opciones**.
	- 2. Seleccione  $\boxed{1^*}$  para guardar el video y oprima ok.
	- 3. Seleccione Sí para aceptar los cargos, oprima OK y el Clips de Vídeo iniciará la descarga de video
	- 4. Una vez que se haya descargado el video, aparecerá un mensaje en su teléfono, " Descarga completa. ¿Reproducir el video ahora?"
	- 5. Seleccione Sí y oprima ox para ver el video.
	- 6. El Video clip se guardará automáticamente en Mis clips y en la Galería de películas.
- *NOTA: No todos los videos son descargables. Sólo pueden guardarse los videos que tienen la opción de descarga. Pueden aplicarse cargos adicionales por cada video clip que vea. El servicio de Video Clips no está disponible en todas las áreas. Revise el sitio Web www.verizonwireless.com/getitnow/videoclips para obtener detalles.*

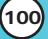

#### Para borrar Cortos de video

- 1. Oprima la Tecla suave izquierda para **GET PIX** & **FLIX.**
- 2. Seleccione **Flix Gallery** y oprima ok.
- 3. Seleccione Video para borrar.
- 4. presione la Tecla suave derecha **· Opciones**.
- 5. Seleccione  $3<sub>det</sub>$  para borrar Video.
- 6. Select **Sí** y presione **OK** para borrar Video.

#### Configurar alertas para nuevos cortos de video

- 1. En el catálogo de Cortos de video, seleccione la categoría de contenido que desea
- 2. Seleccione al Proveedor de contenido.
- 3. Seleccione **Opciones** oprimiendo la tecla suave derecha .
- 4. Seleccione **Alertas**.
- 5. Haga clic hacia abajo para **Configurar Alertas** y seleccione OK.
- 6. Seleccione el contenido de las alertas que desea y seleccione or para quardar.

#### Obtener Proveedores\* ( $\overline{OR}$  ( ) 2 tiempos  $\overline{2^{abc}}$   $\overline{2^{abc}}$

- 1. Oprima **OK** [MENÚ],  $\left( \right)$  2 tiempos,  $2^{abc}$ ,  $2^{abc}$ .
- *\* Este servicio puede no estar disponible. Confirme con Proveedor para saber si hay disponibilidad.*

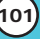

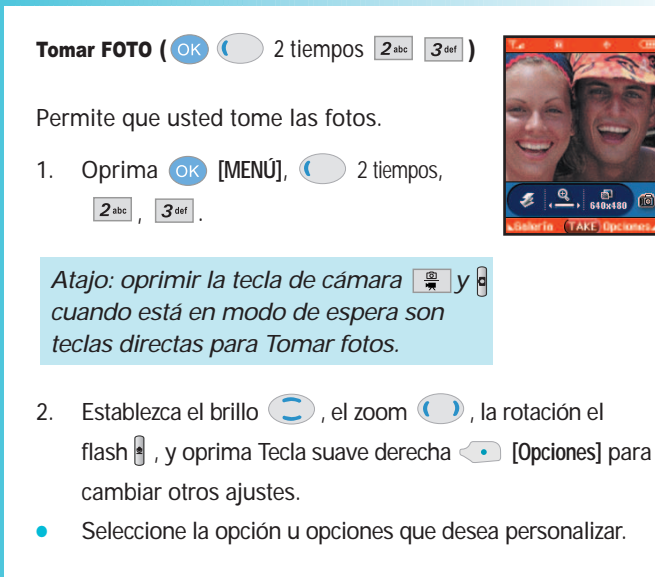

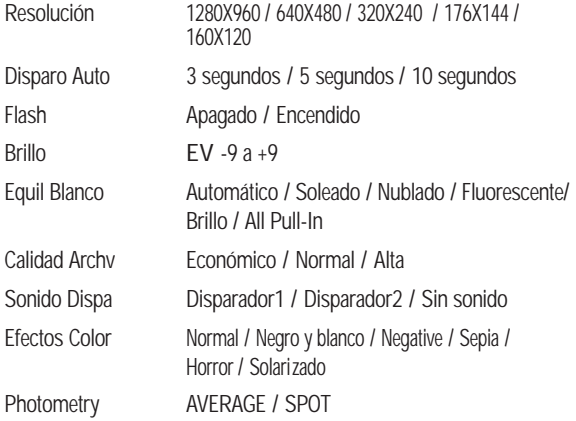

**102** VX8000

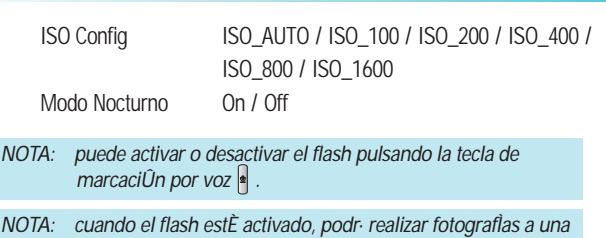

- 3. Huga una foto presionando  $\overline{\mathsf{ok}}$ . *distancia de 12 pulgadas.*
- 4. Oprima Tecla suave izquierda **[Galería]**. La foto se almacena en la galería.

## Uso de la Tecla lateral de cámara

Puede usar la Tecla (&) para tomar una fotografía cuando la tapa esté cerrada. La imagen y los menús de opciones se muestran en la pantalla exterior.

- 1. Presione la Tecla  $\frac{a}{b}$  durante unos 3 segundos para entrar en el menú de la cámara.
- 2. Seleccione las opciones usando la Tecla  $\int$  y oprima la Tecla.

Tomar FOTO Fije el flash $(\blacksquare)$  y presione la tecla  $\blacksquare$ tomar o la tecla  $\blacksquare$ para tomar una fotografía.

- Ajuste el brillo con |
- Tomar VíDEO Oprima REC para grabar o la tecla compara volver a los menús.
	- $\bullet$  Ajuste el brillo con  $\vert$ .
- Galería FOTO Oprima o para seleccionar la foto deseada.

Oprima la tecla **para Salir.** 

VX8000 **103**

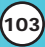

*NOTA:* Use el modo Macro moviendo la lente a (**2**) al tomar *una fotografía a una distancia muy corta y use el modo Retrato moviendo la lente a ( ) cuando tome fotos de retrato. Cuando esté sucia la lente, límpiela con cuidado usando un papel suave.*

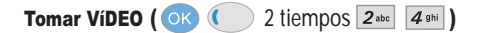

Le permite grabar vídeo en vivo con sonido.

- 1. Oprima **OK [MENÚ], C** 2 tiempos,  $\boxed{2}$ abc $\boxed{4}$  ghi
- 2. Establezca el brillo  $\bigcirc$  el zoom  $\bigcirc$  y oprima Tecla suave derecha **[Opciones]** para cambiar otros ajustes.

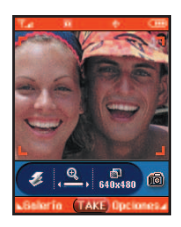

Seleccione la opción u opciones que desea personalizar.

Brillo  $-9a +9$ 

Equil Blanco Automático / Soleado / Nublado / Fluorescente / Brille / All Pull-In ISO Config ISO\_AUTO / ISO\_100 / ISO\_200 / ISO\_400 / ISO\_800 / ISO\_1600

- 3. Pulse ok para iniciar la grabación. Vuelva a pulsar para detenerla.
- 4. Oprima Tecla suave izquierda **[Guar]**. El vÌdeo se almacena en la VíDEO GalerÌa.

### Galería FOTO  $( 0 \kappa )$   $( 0 \kappa )$  2 tiempos  $2^{abc}$  5 $\kappa$

Le permite seleccionar el tipo del fondo que se mostrará en el teléfono.

- 1. Oprima **ok [MENÚ]**,  $\bigcirc$  2 tiempos,  $2^{3\text{deg}}$ ,  $5^{3\text{deg}}$ .
- 2. Use  $\Box$  para resaltar su selección y oprima Tecla suave derecha **[Opciones]**.
- 3. Seleccione la opción u opciones que desea personalizar.

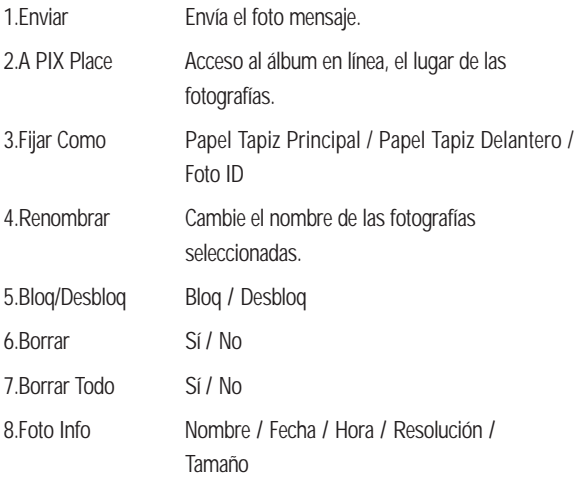

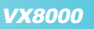

Galería VíDEO ( $\circ$ K) 2 tiempos  $2^{abc}$   $\circ$ 

Le permite visualizar vídeos almacenados en el telÈfono.

- 1. Oprima  $\overline{OK}$  **[MENÚ]**,  $\overline{O}$  2 tiempos,  $2^{abc}$ ,  $\overline{6^{mno}}$ .
- 2. Use **para resaltar su selección y oprima of [VER]**.
	- $\parallel$  o  $\bigcirc$  : Para ajustar el volumen.
	- **•** Tecla suave izquierda  $\bullet$  :Seguir.
	- **•**  $\overline{c}$ : Repetir  $\overline{c}$  : Rebobinar  $\overline{c}$  : Reproducir  $\blacksquare$ : Pausar  $I(\mathbb{F})$  : FF  $I(\blacksquare)$  : Stop
- 3. Seleccione la opción u opciones que desea personalizar.

1.Enviar Envía el Vídeo mensaje.

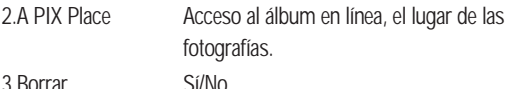

- 4.Cambiar Nombre Rename the selected Flix
- 5.Info Video Nombre / Fecha / Hora / Resolución / Tamaño

*NOTA: Para reproducir Mensaje de video enviados al correo electrónico, descargue QuickTime 6.5 de Apple. Vaya a www.apple.com/quicktime/download para descargar el reproductor gratuito o actualizar su reproductor QuickTime existente. Durante el proceso de descarga, cuando se le pida que elija un tipo de instalación (Mínimo, Recomendado o Personalizado), seleccione Mínimo para descargar más rápido.*

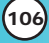

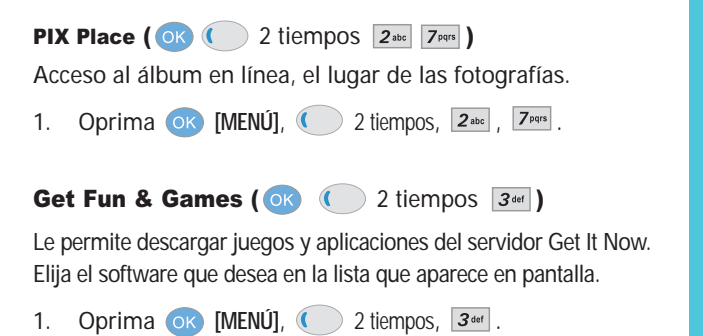

2. Oprima **[Prov. Nuevo]**.

Get News & Info (  $\circ$  ) (  $\circ$  ) 2 tiempos  $\boxed{4 \cdot \text{min}}$  )

El Get News & Info permite acceder a noticias, deportes, clima y correo electrónico desde su dispositivo Inalámbrico Verizon. Los accesos y selecciones en esta función dependen de su proveedor de servicios. Para obtener información concreta sobre el acceso al Get News & Info mediante su teléfono, comuníquese con su proveedor de servicios.

Obtenga las noticias de ˙ltima hora, la información de la bolsa y las películas en cartelera. Las alertas de TXT le mantendrán a la ˙ltima con todo lo que necesita saber.

1. Oprima  $\overline{OK}$  **[Menu]**,  $\overline{()}$  2 tiempos,  $\overline{4}$ <sup>ghi</sup>.

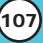

#### Terminar una sesión de Mininavegador

Termine la sesión del Mininavegador presionando ....

#### Uso del navegador

Los elementos en pantalla se pueden presentar de una de las siguientes formas:

#### ● **Opciones numeradas**

Puede usar su teclado numérico o puede seleccionar los elementos moviendo el cursor y presionando las Teclas suaves correspondientes.

#### ● **Enlaces incrustados en el contenido**

Puede actuar sobre las opciones o los vínculos con las Teclas suaves que están justo abajo de la pantalla.

#### ● **Texto o números**

Puede seleccionar los elementos moviendo el cursos y presionando las Teclas suaves correspondientes.

#### Desplazamiento

Use  $\bigcirc$  para desplazarse por el contenido si la página actual no cabe en una pantalla. El elemento actualmente seleccionado se indica mediante un cursor en la pantalla.

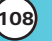

#### Desplazamiento rápido

Mantenga presionada  $\bigcirc$  para mover rápidamente el cursor hacia arriba y hacia abajo en la pantalla actual.

#### Desplazamiento por página

Oprima las Teclas laterales para subir o bajar una página cada vez.

#### Página de inicio

Para ir a la Página de inicio, mantenga presionada SEND.

#### Ver el menú del navegador

Mantenga presionada  $\frac{1}{2}$  para usar el menú del navegador.

#### Bandeja de entrada del navegador

Ver la bandeja de entrada del navegador Si hay cualquier mensaje de navegador, se muestra la lista del más reciente al más antiguo. Su lista de mensajes Web se muestra.

- Mantenga oprimida la tecla  $\overline{\mathbf{Q}}$  mexi para ver la Bandeia de entrada del navegador.

#### Teclas suaves

Para ir a distintas pantallas o seleccionar funciones especiales, use las Teclas suaves. La función asociada con las Teclas suaves puede cambiar en cada página y depende de cada elemento resaltado.

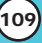

#### Tecla suave izquierda **·**

La Tecla suave izquierda  $\rightarrow$  se usa principalmente para primeras opciones o para seleccionar un elemento, pero su función puede cambiar según el contenido que se esté mostrando.

#### Tecla suave derecha

Tecla suave derecha  $\langle \cdot \rangle$  se usa principalmente para opciones secundarias o un menú de opciones secundarias.

### Introducción de texto, números o símbolos

Cuando se le pida que introduzca texto, aparecerá el método de introducción de texto vigente encima de la Tecla suave derecha como Alfa, Símbolo, Número, Palabra o Inteligente. Para cambiar el modo de entrada, presione la Tecla suave derecha ... Para crear un carácter en mayúscula, use  $\mathbb{R}^n$ . El método de texto actual aparece sobre la Tecla suave derecha como ALFA o ABC y abc le permite cambiar la sensibilidad a las mayúsculas o minúsculas de entrada.

#### Borrado de texto o número introducido

Al introducir texto o números, oprima  $\frac{64}{9}$  para borrar el último número, letra o símbolo. Mantenga presionada  $\sqrt{\frac{\alpha R}{\pi}}$  para borrar completamente el campo de entrada.

#### Inicio de una llamada telefónica desde el Mininavegador

Puede hacer una llamada telefónica desde el Mininavegador si el sitio que esté usando admite dicha función (el número de teléfono puede resaltarse y la Tecla suave izquierda **·** aparece **Call**).

La conexión del navegador se da por terminada al iniciar la llamada. Después de terminar la llamada, el teléfono vuelve a la pantalla desde la cual la inició.

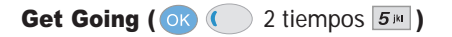

Todo lo que necesita saber sobre la marcha.

- 1. Oprima **or** [Menu],  $\left( \right)$  2 tiempos,  $\left[ 5 \right]$  and .
- 2. Oprima **OK** [Prov. Nuevo].

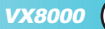

# *Seguridad Seguridad*

## Información de seguridad de la TIA

Lo que sigue es la Información completa de seguridad de la TIA (Asociación de la industria de las telecomunicaciones) sobre teléfonos inalámbricos de mano.

### Exposición a las señales de radiofrecuencia

Su teléfono celular de mano inalámbrico es un transmisor y receptor de radio de baja potencia. Cuando está encendido, recibe y también envía señales de radiofrecuencia (RF).

En agosto de 1996, la Comisión Federal de Comunicaciones (FCC) de EE.UU. adoptó lineamientos de exposición a RF con niveles de seguridad para teléfonos inalámbricos de mano. Esos lineamientos corresponden a la norma de seguridad establecida previamente por organismos de estándares tanto de EE.UU. como internacionales:

> ANSI C95.1 (1992) \* NCRP Report 86 (1986) ICNIRP (1996)

Instituto de estándares nacional estadounidense, Consejo nacional de protección contra la radiación y mediciones, Comisión internacional de protección de radiación no ionizante Estos estándares se basaron en evaluaciones amplias y periódicas de la literatura científica relevante. Por ejemplo, más de 120 científicos, ingenieros y médicos de universidades, dependencias gubernamentales de salud y de la industria revisaron las investigaciones realizadas para desarrollar el estándar ANSI (C95.1).

El diseño de su teléfono cumple los lineamientos de la FCC (y esas normas internacionales).

### Cuidado de la antena

Utilice solamente la antena incluida o una antena de reemplazo aprobada. Las antenas, modificaciones o accesorios no autorizados pueden dañar el teléfono y violar los reglamentos de la FCC.

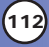

### Funcionamiento del teléfono

POSICIÓN NORMAL: Sostenga el teléfono como cualquier otro teléfono con la antena apuntando hacia arriba por sobre su hombro.

### Sugerencias para un funcionamiento más eficiente

Para que su teléfono funcione con la máxima eficiencia: No toque la antena innecesariamente cuando esté usando el teléfono. El contacto con la antena afecta la calidad de la llamada y puede ocasionar que el teléfono funcione a un nivel de potencia mayor que el que necesitaría de otro modo.

### Manejo

Compruebe las leyes y reglamentos referidos al uso de teléfonos inalámbricos en las áreas donde usted maneja y cúmplalas siempre. Igualmente, si va a usar el teléfono mientras maneja, por favor tenga presente lo siguiente:

- Preste toda su atención a conducir: manejar con seguridad es su primera responsabilidad;
- Use la operación a manos libres, si la tiene;
- Salga del camino y estaciónese antes de hacer o recibir una llamada si las condiciones de manejo o la ley así lo demandan.

### Dispositivos electrónicos

La mayoría del equipo electrónico moderno está blindado contra las señales de RF. Sin embargo, algunos equipos electrónicos pueden no estar blindados contra las señales de RF de su teléfono inalámbrico.

#### **Marcapasos**

La Asociación de fabricantes de la industria médica recomienda una separación mínima de quince (15) centímetros o seis (6) pulgadas entre el teléfono inalámbrico de mano y un marcapasos para evitar la posible interferencia con éste. Estas recomendaciones son coherentes con las investigaciones independientes y las recomendaciones de Investigación en tecnología inalámbrica.

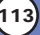

## *Seguridad Seguridad*

Las personas con marcapasos:

- Deben SIEMPRE mantener el teléfono a más de quince centímetros (seis pulgadas) del marcapasos cuando el teléfono esté encendido;
- No deben llevar el teléfono en un bolsillo del pecho.
- Deben usar la oreja opuesta al marcapasos para reducir al mínimo la posibilidad de interferencia.
- Deben apagar el teléfono de inmediato si tienen motivo para sospechar que está ocurriendo una interferencia.

### Aparatos para la sordera

Algunos teléfonos inalámbricos digitales pueden interferir con algunos aparatos para la sordera. En caso de presentarse tal interferencia, es recomendable que consulte con su proveedor de servicio (o llame a la línea de servicio al cliente para comentar las opciones a su alcance). Opcional para cada fabricante de teléfonos.

### Otros dispositivos médicos

Si usa cualquier otro dispositivo médico personal, consulte al fabricante de dicho dispositivo para saber si está adecuadamente blindado contra la energía de RF externa. Su médico puede ayudarle a obtener esta información.

#### Centros de atención médica

Apague el teléfono cuando esté en instalaciones de atención médica en las que haya letreros que así lo indiquen. Los hospitales o las instalaciones de atención médica pueden emplear equipos que podrían ser sensible a la energía de RF externa.

#### Vehículos

Las señales de RF pueden afectar a los sistemas electrónicos mal instalados o blindados de manera inadecuada en los vehículos automotores. Pregunte al fabricante o a su representante respecto de su vehículo. También debe consultar al fabricante de cualquier equipo que haya añadido a su vehículo.

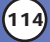

#### Instalaciones con letreros

Apague el teléfono en cualquier instalación donde así lo exijan los letreros de aviso.

#### Aeronaves

Los reglamentos de la FCC prohíben el uso del teléfono en el aire. Apague el teléfono antes de abordar una aeronave.

## Áreas de explosivos

Para evitar la interferencia en zonas donde se realicen explosiones, apague el teléfono cuando esté en estos sitios o en áreas con letreros que indiquen: "Apague los radios de dos vías". Obedezca todos los letreros e instrucciones.

### Atmósfera potencialmente explosiva

Apague el teléfono cuando esté en un área con una atmósfera potencialmente explosiva y obedezca todos los letreros e instrucciones. Las chispas en dichas áreas pueden causar una explosión o un incendio que den como resultado lesiones personales o incluso la muerte. Las áreas con una atmósfera potencialmente explosiva están claramente marcadas con frecuencia, pero no siempre. Entre las áreas potenciales tenemos: las áreas de abastecimiento de combustible (como las gasolineras), bajo cubierta en barcos, instalaciones de almacenamiento o transferencia de combustible o sustancias químicas, vehículos que usen gas de petróleo licuado (como propano o butano), áreas en las que el aire contenga sustancias químicas o partículas (como granos, polvo o polvo metálico) y cualquier otra área en la que normalmente sería recomendable que apagara el motor de su vehículo.

#### Para vehículos equipados con bolsas de aire

Una bolsa de aire se infla con gran fuerza. NO coloque objetos, incluido el equipo inalámbrico, ya sea instalado o portátil, en el área que está sobre la bolsa de aire o en el área donde se despliega. Si el equipo inalámbrico del interior del vehículo está mal instalado y se infla la bolsa de aire, pueden producirse graves lesiones.

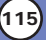

## *Seguridad Seguridad*

## Seguridad del cargador y el adaptador

- El cargador y el adaptador se han diseñado sólo para usarse en interiores.
- No exponga cargador de baterías o el adaptador a la luz directa del sol, ni lo utilice en sitios con elevada humedad, como por ejemplo el baño.
- Se debe instalar el cargador verticalemente en un enchufe de pared.
- Para conexión fuera de los EE.UU., use un adaptador de clavija con la configuración correcta para el enchufe eléctrico.

## Información sobre la batería y su cuidado

- No use nunca una batería no aprobada, ya que esto podría dañar el teléfono o la batería, y podría ocasionar que estalle la batería.
- La batería no tiene que estar totalmente descargada antes de volver a cargarla.
- Nunca almacene el teléfono a temperaturas menores de -4° F ni mayores de 122° F.
- Use solamente cargadores aprobados por LG y específicamente diseñados para su modelo de teléfono, ya que están diseñados para aumentar al máximo la vida de la batería.
- No desarme la batería ni le provoque un corto circuito.
- Mantenga limpios los contactos metálicos de la batería.
- Reemplace la batería cuando ya no ofrezca un desempeño aceptable. La batería se puede cargar varios cientos de veces antes de que sea necesario reemplazarla.
- Cargue la batería después de largos períodos en los que no se use, para prolongar al máximo la vida de la misma.
- No exponga el cargador de baterías o el adaptador a la luz directa del sol, ni lo utilice en zonas con elevada humedad, como por ejemplo el baño.
- Deshágase de la batería en forma correcta o llévela a su proveedor de servicios inalámbricos para que sea reciclada.
- La vida de la batería variará en función de los patrones de uso y las condiciones medioambientales.
- El uso intensivo de la luz trasera, el Mininavegador y los kits de conectividad de datos afectan la vida de la batería y los tiempos de espera y de llamada.

## Información de seguridad

Lea y atienda la información siguiente para el uso seguro y adecuado de su teléfono y para evitar cualquier daño. Igualmente, mantenga la guía del usuario en un sitio accesible en todo momento después de leerla.

Explosión, descargas y riesgo de incendio

- Desconecte el enchufe de la toma de corriente y el cargador cuando se ilumina porque puede provocar un choque eléctrico o peligro de incendil.
- Desconecte el cable de corriente y el cargador durante las tormentas eléctricas para evitar descargas eléctricas o incendios.
- No use el teléfono en áreas altamente explosivas, ya que puede generar chispas.
- Asegúrese de que no entren en contacto con la batería objetos con bordes cortante, como dientes de animales o uñas. Hay riesgo de causar un incendio.
- No use sustancias químicas corrosivas (como alcohol, bencina, solventes, etc.) ni detergentes para limpiar el teléfono. Existe riesgo de causar un incendio.
- Al ir en automóvil, no deje el teléfono ni instale el kit de manos libres cerca de la bolsa de aire. Si el equipo inalámbrico está instalado incorrectamente y se activa la bolsa de aire, usted puede resultar gravemente lesionado.

**VX8000** 

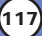

# *Seguridad Seguridad*

- No manipule el teléfono con las manos húmedas cuando se esté cargando. Puede causar un choque eléctrico o dañar gravemente el teléfono.
- No deje caer el teléfono, ni lo golpee o sacuda con violencia. Tales acciones pueden dañar las tarjetas internas de circuitos del teléfono.
- Cuide que los niños no se traguen partes del teléfono, como los tapones de hule (del auricular, partes conectoras del teléfono, etc.). Esto podría causar asfixia o ahogo.
- No coloque el teléfono en un sitio sometido a exceso de polvo y mantenga la distancia mínima requerida entre el cable de corriente y las fuentes de calor.
- Desconecte el cable de corriente antes de limpiar el teléfono y limpie la clavija de corriente cuando esté sucia.
- No dañe el cable de corriente doblándolo, retorciéndolo, tirando de él o calentándolo. No use la clavija si está suelta, ya que esto puede ocasionar incendios o descargas eléctricas.
- Al usar la clavija de corriente, asegúrese de que esté firmemente conectada. Si no lo está, puede producir calor excesivo o un incendio.
- No coloque objetos pesados sobre el cable de corriente. No permita que el cable de corriente se doble, ya que esto puede ocasionar incendios o descargas eléctricas.
- No desarme el teléfono.
- No haga ni conteste llamadas mientras esté cargando el teléfono, ya que puede causar un corto circuito en éste o provocar descargas eléctricas o incendios.
- Si coloca el teléfono en un bolsillo o bolso sin cubrir el receptáculo (la clavija de enchufe de corriente), los objetos metálicos (como monedas, clips de papel o plumas) pueden causar un corto circuito en el teléfono. Siempre cubra el receptáculo cuando no lo esté usando.
- No provoque un corto circuito en la batería. Los objetos metálicos como monedas, clips o plumas en su bolsillo o bolso pueden causar un corto circuito en las terminales + y – de la batería (las tiras metálicas de la batería) al moverse. Un corto circuito de las terminales puede dañar la batería y causar una explosión.
- Nunca coloque el teléfono en un horno de microondas ya que esto haría que estallara la batería.

#### Advertencias y precauciones generales

- Sólo use baterías, antenas y cargadores proporcionados por LG. La garantía no se aplicará a productos proporcionados por otros proveedores.
- Almacene la batería en un sitio alejado del alcance de los niños.
- El uso de una batería dañada o el colocar la batería en la boca puede ocasionar lesiones graves.
- No coloque cerca del teléfono artículos que contengan componentes magnéticos, como tarjetas de crédito, tarjetas telefónicas, libretas bancarias o boletos del metro. El magnetismo del teléfono puede dañar los datos almacenados en la banda magnética.
- No sostenga la antena ni permita que entre en contacto con su cuerpo durante las llamadas.
- Hablar por el teléfono durante un largo período de tiempo puede reducir la calidad de la llamada debido al calor que se genera durante el uso.
- Cuando no se use el teléfono durante un período prolongado, almacénelo en un lugar seguro con el cable de corriente desconectado.
- El uso del teléfono cerca de un equipo receptor (es decir, un televisor o radio) puede causar interferencia al teléfono.
- Sólo personal autorizado debe darle servicio al teléfono y a sus

VX8000 **119**

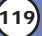

# *Seguridad Seguridad*

accesorios. La instalación o servicio incorrectos pueden dar como resultado accidentes y por tanto invalidar la garantía.

- No use el teléfono si la antena está dañada. Si una antena dañada toca la piel, puede causar una ligera quemadura. Comuníquese con un Centro de servicio autorizado de LG para reemplazar la antena dañada.
- No use el teléfono en zonas donde esté prohibido hacerlo. (Por ejemplo, en los aviones).
- No sumerja el teléfono en agua. Si esto ocurriera, apáguelo de inmediato y quite la batería. Si el teléfono no funciona, llévelo a un Centro de servicio autorizado de LG.
- El cable electrico conectado con este proyecto puede llevarle a used expuesto a una substancia quimica conocido por el Estado de California, que causa (el cancer y ademas) defectos de natalidad u otro tipo de dano reproductivo. Lavense las manos antes de tratarlo.

### Actualización de la FDA para los consumidores

Actualización para consumidores sobre teléfonos móviles del Centro de dispositivos y salud radiológica de la Administración de alimentos y medicamentos de EE.UU.:

#### **1. ¿Representan un riesgo para la salud los teléfonos inalámbricos?**

La evidencia científica disponible no muestra que haya ningún problema de salud asociado con el uso de teléfonos inalámbricos. Sin embargo, no hay pruebas de que los teléfonos inalámbricos sean totalmente seguros. Los teléfonos inalámbricos emiten bajos niveles de energía de radiofrecuencia (RF) en el rango de microondas cuando se usan. También emiten muy bajos niveles de RF cuando están en modo de espera. Mientras que altos niveles de RF pueden producir efectos en la salud (calentando los tejidos), la exposición a RF de bajo nivel no produce efectos de calentamiento y no causa efectos conocidos adversos para la salud. Muchos estudios sobre la

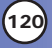
exposición a RF de bajo nivel no han encontrado ningún efecto biológico. Algunos estudios han sugerido que puede haber algunos efectos biológicos, pero tales conclusiones no se han visto confirmadas por investigaciones adicionales. En algunos casos, los investigadores han tenido dificultades en reproducir tales estudios o en determinar el motivo de las inconsistencias en los resultados.

#### **2. ¿Cuál es el papel de la FDA en cuanto a que los teléfonos inalámbricos sean seguros?**

Según las leyes, la FDA no comprueba la seguridad de los productos para el consumidor que emitan radiación antes de que puedan venderse, como sí lo hace con los nuevos medicamentos o dispositivos médicos. No obstante, la agencia tiene autoridad para emprender acciones si se demuestra que los teléfonos inalámbricos emiten energía de radiofrecuencia (RF) a un nivel que sea peligroso para el usuario. En tal caso, la FDA podría exigir a los fabricantes de teléfonos inalámbricos que informaran a los usuarios del riesgo para la salud y reparar, reemplazar o sacar del mercado los teléfonos de modo que deje de existir el riesgo.

Aunque los datos científicos existentes no justifican que la FDA emprenda acciones reglamentarias, la agencia ha instado a la industria de los teléfonos inalámbricos para que dé determinados pasos, entre ellos los siguientes:

- Apoyar la investigación necesaria sobre los posibles efectos biológicos de las radiofrecuencias del tipo que emiten los teléfonos inalámbricos,
- Diseñar teléfonos inalámbricos de tal modo que se minimice la exposición del usuario a RF que no sea necesaria para la función del dispositivo y
- Cooperar para dar a los usuarios de teléfonos inalámbricos la mejor información sobre los posibles efectos del uso de los teléfonos inalámbricos sobre la salud humana.

La FDA pertenece a un grupo de trabajo interinstitucional de dependencias federales que tienen responsabilidad en distintos aspectos de la seguridad de la RF para garantizar la coordinación de

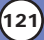

esfuerzos a nivel federal. Las siguientes instituciones pertenecen a este grupo de trabajo:

- National Institute for Occupational Safety and Health (Instituto nacional para la seguridad y salud laborales)
- Environmental Protection Agency (Agencia de protección medioambiental)
- Occupational Safety and Health Administration (Administración de la seguridad y salud laborales)
- National Telecommunications and Information Administration (Administración nacional de telecomunicaciones e información)

El National Institutes of Health también participa en algunas actividades del grupo de trabajo interinstitucional.

La FDA comparte las responsabilidades reglamentarias sobre los teléfonos inalámbricos con la Comisión federal de comunicaciones (FCC). Todos los teléfonos que se venden en EE.UU. deben cumplir con los lineamientos de seguridad de la FCC que limitan la exposición a radiofrecuencias. La FCC depende de la FDA y de otras instituciones de salud para las cuestiones de seguridad de los teléfonos inalámbricos. La FCC también regula las estaciones de base de las cuales dependen los teléfonos inalámbricos. Mientras que estas estaciones de base funcionan a una potencia mayor que los teléfonos inalámbricos mismos, la exposición a RF que recibe la gente de estas estaciones de base es habitualmente miles de veces menor de la que pueden tener procedente de los teléfonos inalámbricos. Las estaciones de base, por tanto no están sujetas a las cuestiones de seguridad que se analizan en este documento.

#### **3. ¿Qué tipos de teléfonos son el tema de esta actualización?**

El término "teléfonos inalámbricos" se refiere a los teléfonos inalámbricos de mano con antenas interconstruidas, con frecuencia llamados teléfonos "celulares", "móviles" o "PCS". Estos tipos de teléfonos inalámbricos pueden exponer al usuario a una energía de radiofrecuencia (RF) mensurable debido a la corta distancia entre el teléfono y la cabeza del usuario. Estas exposiciones a RF están limitadas por los lineamientos de seguridad de la FCC que se desarrollaron con indicaciones de la FDA y otras dependencias

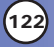

federales de salud y seguridad. Cuando el teléfono se encuentra a distancias mayores del usuario, la exposición a RF es drásticamente menor, porque la exposición a RF de una persona disminuye rápidamente al incrementarse la distancia de la fuente. Los así llamados "teléfonos inalámbricos" que tienen una unidad de base conectada al cableado telefónico de una casa habitualmente funcionan a niveles de potencia mucho menores y por tanto producen exposiciones a RF que están muy por debajo de los límites de seguridad de la FCC.

#### **4. ¿Cuáles son los resultados de la investigación que ya se ha realizado?**

La investigación realizada hasta la fecha ha producido resultados contradictorios y muchos estudios han sufrido de fallas en sus métodos de investigación. Los experimentos con animales que investigan los efectos de la exposición a las energías de radiofrecuencia (RF) características de los teléfonos inalámbricos han producido resultados contradictorios que con frecuencia no pueden repetirse en otros laboratorios. Algunos estudios con animales, sin embargo, sugieren que bajos niveles de RF podrían acelerar el desarrollo del cáncer en animales de laboratorio. Sin embargo, muchos de los estudios que mostraron un desarrollo de tumores aumentado usaron animales que habían sido alterados genéticamente o tratados con sustancias químicas causantes de cáncer de modo que estuvieran predispuestos a desarrollar cáncer aún sin la presencia de una exposición a RF. Otros estudios expusieron a los animales a RF durante períodos de hasta 22 horas al día. Estas condiciones no se asemejan a las condiciones bajo las cuales la gente usa los teléfonos inalámbricos, de modo que no sabemos con certeza qué significan los resultados de dichos estudios para la salud humana. Tres grandes estudios epidemiológicos se han publicado desde diciembre de 2000. Entre ellos, los estudios investigaron cualquier posible asociación entre el uso de teléfonos inalámbricos y el cáncer primario del cerebro, glioma, meningioma, o neuroma acústico, tumores del cerebro o de la glándula salival, leucemia u otros tipos de cáncer. Ninguno de los

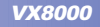

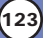

estudios demostró la existencia de ningún efecto dañino para la salud originado en la exposición a RF de los teléfonos inalámbricos. No obstante, ninguno de los estudios puede responder a preguntas sobre la exposición a largo plazo, ya que el período promedio de uso del teléfono en estos estudios fue de alrededor de tres años.

#### **5. ¿Qué investigaciones se necesitan para decidir si la exposición a RF de los teléfonos inalámbricos representa un riesgo para la salud?**

Una combinación de estudios de laboratorio y estudios epidemiológicos de gente que utiliza teléfonos inalámbricos efectivamente proporcionaría algunos de los datos necesarios. Dentro de algunos años se podrán realizar estudios de exposición animal durante toda la vida. Sin embargo, se necesitarían grandes cantidades de animales para proporcionar pruebas confiables de un efecto promotor del cáncer, si existiera. Los estudios epidemiológicos pueden proporcionar datos directamente aplicables a poblaciones humanas, pero puede ser necesario un seguimiento de 10 años o más para proporcionar respuestas acerca de algunos efectos sobre la salud, como lo sería el cáncer. Esto se debe a que al intervalo entre el momento de la exposición a un agente cancerígeno y el momento en que se desarrollan los tumores, en caso de hacerlo, puede ser de muchos, muchos años. La interpretación de los estudios epidemiológicos se ve entorpecida por la dificultad de medir la exposición real a RF durante el uso cotidiano de los teléfonos inalámbricos. Muchos factores afectan esta medición, como el ángulo al que se sostiene el teléfono, o el modelo de teléfono que se usa.

#### **6. ¿Qué está haciendo la FDA para averiguar más acerca de los posibles efectos en la salud de la RF de los teléfonos inalámbricos?**

La FDA está trabajando con el U.S. National Toxicology Program (Programa nacional de toxicología de EE.UU.) y con grupos de investigadores en todo el mundo para asegurarse de que se lleven a cabo estudios de alta prioridad con animales para ocuparse de

importantes preguntas referentes a los efectos de la exposición a la energía de radiofrecuencia (RF).

La FDA ha sido un participante líder en el Proyecto de campos electromagnéticos (EMF) internacional de la Organización Mundial de la Salud desde su origen en 1996. Un importante resultado de este trabajo ha sido el desarrollo de una agenda detallada de necesidades de investigación que ha impulsado el establecimiento de nuevos programas de investigación por todo el mundo. El proyecto también ha ayudado a desarrollar una serie de documentos de información pública sobre temas de EMF. La FDA y la Asociación de Telecomunicaciones e Internet Celular (CTIA) tienen un Acuerdo de investigación y desarrollo en colaboración (CRADA) formal para realizar investigaciones sobre la seguridad de los teléfonos inalámbricos. La FDA proporciona la supervisión científica, recibiendo informes de expertos de organizaciones gubernamentales, de la industria y académicas. La investigación patrocinada por la CTIA se realiza por medio de contratos con investigadores independientes. La investigación inicial incluirá tanto estudios de laboratorio como estudios de los usuarios de teléfonos inalámbricos. El CRADA también incluirá una amplia evaluación de las necesidades de investigación adicionales en el contexto de los más recientes desarrollos de investigación del mundo.

#### **7. ¿Cómo puedo averiguar cuánta exposición a energía de radiofrecuencia puedo recibir al usar mi teléfono inalámbrico?**

Todos los teléfonos que se venden en Estados Unidos deben cumplir con los lineamientos de la Comisión Federal de Comunicaciones (FCC) que limitan las exposiciones a la energía de radiofrecuencia (RF). La FCC estableció esos lineamientos asesorada por la FDA y otras dependencias federales de salud y seguridad. El límite de la FCC para exposición a RF de teléfonos inalámbricos se ha fijado a una Tasa de absorción específica (Specific Absorption Rate, SAR) de 1.6 watts por kilogramo (1.6 W/kg). El límite de la FCC es consistente con los estándares de seguridad desarrollados por el Instituto de ingeniería eléctrica y

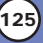

electrónica (Institute of Electrical and Electronic Engineering, IEEE) y el Consejo nacional para la protección y medición de la radiación (National Council on Radiation Protection and Measurement). El límite de exposición toma en consideración la capacidad del cuerpo de eliminar el calor de los tejidos que absorben energía de los teléfonos inalámbricos y se ha fijado muy por debajo de los niveles que se sabe que tienen algún efecto. Los fabricantes de teléfonos inalámbricos deben informar a la FCC del nivel de exposición a RF de cada modelo de teléfono. El sitio Web de la FCC (http://www. fcc.gov/oet/ rfsafety) ofrece direcciones para ubicar el número de certificación de la FCC en su teléfono de modo que puede encontrar el nivel de exposición de RF de su teléfono en la lista que aparece en línea.

#### **8. ¿Qué ha hecho la FDA para medir la energía de radiofrecuencia que proviene de los teléfonos inalámbricos?**

El Instituto de Ingenieros en Electrónica y Electricidad (IEEE) está desarrollando un estándar técnico para la medición de la exposición a energía de radiofrecuencia (RF) proveniente de los teléfonos inalámbricos y otros dispositivos inalámbricos con la participación y el liderazgo de científicos e ingenieros de la FDA. El estándar denominado "Práctica recomendada para determinar la Tasa de absorción específica (SAR) pico espacial en el cuerpo humano debida a los dispositivos de comunicación inalámbrica: técnicas experimentales" establece la primera metodología consistente de pruebas para medir la tasa a la cual se deposita la RF en la cabeza de los usuarios de teléfonos inalámbricos. El método de prueba utiliza un modelo de la cabeza humana que simula sus tejidos. Se espera que la metodología de pruebas de SAR estandarizada mejore notablemente la consistencia de las mediciones realizadas en distintos laboratorios con el mismo teléfono. La SAR es la medición de la cantidad de energía que absorben los tejidos, ya sea de todo el cuerpo o de una pequeña parte de él. Se mide en watts/kg (o miliwatts/g) de materia. Esta medición se emplea para determinar si un teléfono inalámbrico cumple con los lineamientos de seguridad.

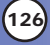

#### **9. ¿Qué pasos puedo dar para reducir mi exposición a la energía de radiofrecuencia de mi teléfono inalámbrico?**

Si estos productos presentan un riesgo, cosa que en este momento no sabemos que ocurra, es probablemente muy pequeño. Pero si le preocupa evitar incluso los riesgos potenciales, puede tomar en cuenta estos consejos sencillos para reducir al mínimo su exposición a la energía de radiofrecuencia (RF). Dado que el tiempo es un factor clave en la cantidad de exposición que una persona puede recibir, la reducción del tiempo dedicado al uso de teléfonos inalámbricos reducirá la exposición a RF.

Si debe mantener conversaciones prolongadas con teléfonos inalámbricos todos los días, puede aumentar la distancia entre su cuerpo y la fuente de la RF, dado que el nivel de exposición cae drásticamente con la distancia. Por ejemplo, podría usar un auricular y llevar el teléfono inalámbrico lejos del cuerpo o usar teléfonos inalámbricos conectados a una antena remota.

Reiteramos que los datos científicos no demuestran que los teléfonos inalámbricos sean dañinos. Pero si le preocupa la exposición a RF de estos productos, puede usar medidas como las descritas arriba para reducir su exposición a RF producto del uso de teléfonos inalámbricos.

#### **10. ¿Qué hay del uso de teléfonos inalámbricos por parte de los niños?**

La evidencia científica no muestra ningún peligro para los usuarios de teléfonos inalámbricos, incluidos los niños y adolescentes. Si desea reducir la exposición a la energía de radiofrecuencia (RF), las medidas arriba indicadas se aplicarían a niños y adolescentes que usen teléfonos inalámbricos. La reducción del tiempo de uso de teléfonos inalámbricos y aumentar la distancia entre el usuario y la fuente de RF disminuirá la exposición a RF.

Algunos grupos patrocinados por otros gobiernos han aconsejado que se desaliente el uso de teléfonos inalámbricos del todo para los niños. Por ejemplo, el gobierno del Reino Unido distribuyó volantes con una recomendación similar en diciembre de 2000. Señalaron

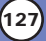

que no hay pruebas de que el uso de teléfonos inalámbricos cause tumores cerebrales u otros efectos dañinos. Su recomendación para que se limitara el uso de teléfonos inalámbricos por parte de los niños era estrictamente precautoria, no estaba basada en ninguna evidencia científica de que exista ningún riesgo para la salud.

#### **11. ¿Qué hay de la interferencia de los teléfonos inalámbricos con el equipo médico?**

La energía de radiofrecuencia (RF) de los teléfonos inalámbricos puede interactuar con algunos dispositivos electrónicos. Por este motivo, la FDA ayudó al desarrollo de un método de prueba detallado para medir la interferencia electromagnética (EMI) de los teléfonos inalámbricos en los marcapasos implantados y los desfibriladores. El método de prueba ahora es parte de un estándar patrocinado por la Asociación para el avance de la instrumentación médica (Association for the Advancement of Medical Instrumentation, AAMI). El borrador final, un esfuerzo conjunto de la FDA, los fabricantes de dispositivos médicos y otros grupos, se concluyó a fines de 2000. Este estándar permitirá a los fabricantes asegurarse de que los marcapasos cardiacos y los desfibriladores estén a salvo de EMI de teléfonos inalámbricos.

La FDA ha probado aparatos para la sordera para determinar si reciben interferencia de los teléfonos inalámbricos de mano y ayudó a desarrollar un estándar voluntario patrocinado por el Instituto de Ingenieros en Electrónica y Electricidad (IEEE). Este estándar especifica los métodos de prueba y los requisitos de desempeño de los aparatos para la sordera y los teléfonos inalámbricos de modo que no ocurra ninguna interferencia cuando una persona use al mismo tiempo un teléfono y un aparato para la sordera que sean "compatibles". Este estándar fue aprobado por la IEEE en 2000.

La FDA sigue supervisando el uso de los teléfonos inalámbricos para detectar posibles interacciones con otros dispositivos médicos. Si se determinara que se presenta una interferencia dañina, la FDA realizará las pruebas necesarias para evaluar la interferencia y trabajará para resolver el problema.

### **12. ¿Dónde puedo hallar información adicional?**

Para obtener información adicional, por favor consulte los recursos siguientes:

Página Web de la FDA sobre teléfonos inalámbricos (http://www.fda.gov/cdrh/phones/index.html)

Programa de seguridad de RF de la Comisión Federal de Comunicaciones (FCC) (http://www.fcc.gov/oet/rfsafety)

Comisión Internacional para la Protección contra Radiación no Ionizante (http://www.icnirp.de)

Proyecto de EMF internacional de la Organización Mundial de la Salud (OMS) (http://www.who.int/emf)

Junta Nacional de Protección Radiológica (R.U.) (http://www.nrpb.org.uk/)

## MPEG-4 Systems Patent Portfolio Licence

Está prohibido el uso de este producto de cualquier manera en que se compile con el estándar visual MPEG-4 excepto para su uso directamente relacionado con (A) Datos o información codificados por un consumidor para su uso personal y no comercial sin remuneración, (B) Datos o información (i) generados por y obtenidos sin cargo de un consumidor no implicado en una empresa de negocios, y (ii) únicamente para uso personal y (C) otros usos licenciados de manera específica y separada por MPEG LA, LLC.

Este producto se licencia bajo la Licencia de cartera de patentes de MPEG-4 Systems para codificar cumpliendo con el estándar MPEG-4 Systems, excepto que son necesarias una licencia adicional y el pago de derechos de autor para codificar en relación con (i) Datos almacenados o duplicados en medios físicos por los que se pague título por título o (ii) Datos por los cuales se pague título por título y se transmitan a un usuario final para su almacenamiento o utilización. Tal licencia adicional se puede obtener de MPEG LA, LLC. Visite [**http://www.mpegla.com**] para obtener más detalles.

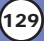

## 10 Consejos de Seguridad para Conductores

Un teléfono inalámbrico le ofrece la extraordinaria capacidad de comunicarse por voz prácticamente en cualquier lugar y a cualquier hora.Las ventajas de los teléfonos inalámbricos van acompañadas de una gran responsabilidad por parte de los conductores. Cuando conduzca un coche, la conducción es su primera responsabilidad. Cuando utilice un teléfono inalámbrico y esté al volante, sea sensato y tenga presente los siguientes consejos:

- 1. Conozca su teléfono inalámbrico y sus funciones, como la marcación rápida y la rellamada. Lea el manual de instrucciones con atención y aprenda a sacar partido de las valiosas funciones que ofrecen la mayoría de teléfonos, entre las que se incluyen la rellamada automática y la memoria.Asimismo, memorice el teclado del teléfono para que pueda utilizar la función de marcación rápida sin dejar de prestar atención a la carretera.
- 2. Cuando esté disponible, utilice un dispositivo de manos libres.Varios accesorios para teléfonos inalámbricos con manos libres están a su disposición actualmente.Tanto si elige un dispositivo montado e instalado para su teléfono inalámbrico como si utiliza un accesorio para teléfono con altavoz, saque partido de estos dispositivos si están a su disposición.
- 3. Coloque el teléfono inalámbrico en un lugar donde pueda alcanzarlo fácilmente.Asegúrese de que coloca el teléfono inalámbrico en un lugar de fácil alcance y donde pueda utilizarlo sin perder de vista la carretera.Si recibe una llamada en un momento inoportuno, si es posible, dejeque el buzón de voz conteste en su lugar.
- 4. Termine las conversaciones que se produzcan en condiciones o situaciones de conducción peligrosa.Comunique a la persona con la que está hablando que está conduciendo; si fuera necesario, termine la llamada en situaciones de tráfico denso o en las que las condiciones climatológicas comporten un peligro para la conducción.La lluvia, el aguanieve, la nieve y el hielo pueden ser peligrosos, así como un tráfico denso.Como conductor, su principal responsabilidad es prestar atención a la carretera.
- 5. No tome notas ni busque números de teléfono mientras conduce. Si está leyendo una agenda o una tarjeta de visita, así como si está escribiendo una lista de "tareas por hacer" mientras conduce, no está viendo lo que está haciendo.Es de sentido común:no se ponga en una situación peligrosa porque esté leyendo o escribiendo y no esté prestando atención a la carretera o a los vehículos cercanos.

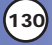

- 6. Marque con cuidado y observe el tráfico; si es posible, realice las llamadas cuando no esté circulando o antes de ponerse en circulación.Intente planificar sus llamadas antes de iniciar el viaje o intente que éstas coincidan con los momentos en los que esté parado en una señal de Stop, en un semáforo en rojo o en cualquier otra situación en la que deba detenerse.Si necesita marcar mientras conduce, siga este sencillo consejo: marque unos cuantos números, compruebe la carretera y los espejos y, a continuación, siga marcando.
- 7. No mantenga conversaciones conflictivas o de gran carga emocional que puedan distraerle. Este tipo de conversaciones debe evitarse a toda costa, ya que le distraen e incluso le pueden poner en peligro cuando está al volante.Asegúrese de que la gente con la que está hablando sabe que está conduciendo y, si fuera necesario, termine aquellas conversaciones que puedan distraer su atención de la carretera.
- 8. Utilice el teléfono inalámbrico para pedir ayuda.Un teléfono inalámbrico es una de las mejores herramientas que posee para protegerse a usted y proteger a su familia en situaciones peligrosas; con el teléfono a su lado, sólo tres números le separarán de la ayuda necesaria.Marque el 911 u otro número de emergencia local en caso de incendio, accidente de tráfico, peligro en la carretera o emergencia médica.Recuerde que es una llamada gratuita para su teléfono inalámbrico.
- 9. Utilice el teléfono inalámbrico para ayudar a otras personas en situaciones de emergencia.Un teléfono inalámbrico le ofrece la oportunidad perfecta para ser un "buen samaritano" en su comunidad. Si presencia un accidente de circulación, un delito o cualquier otra emergencia grave en la que haya vidas en peligro, llame al 911 o a otro número de emergencia local, ya que también le gustaría que otros lo hicieran por usted.
- 10. Llame al servicio de asistencia en carretera o a un número de asistencia especial para situaciones que no sean de emergencia si fuera necesario.Durante la conducción encontrará situaciones que precisen de atención, pero no serán lo bastante urgentes como para llamar a los servicios de emergencia.Sin embargo, puede utilizar el teléfono inalámbrico para echar una mano.Si ve un vehículo averiado que no supone un peligro, una señal de tráfico rota, un accidente de tráfico de poca importancia en la que no parece haber heridos o un vehículo robado, llame al servicio de asistencia en carretera o a otro número de asistencia especial para situaciones que no sean de emergencia. Para obtener más información, llame al 888-901-SAFE o visite nuestro sitio Web www.wow-com.com.

Información facilitada por la Cellular Telecommunications Industry Association (Asociación de empresas de telecomunicaciones inalámbricas)

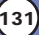

## Información al consumidor sobre la SAR

## (Tasa de absorción específica, Specific Absorption Rate)

Este modelo de teléfono cumple con los requisitos gubernamentales de exposición a las ondas de radio. Su teléfono inalámbrico es un transmisor y receptor de radio. Está diseñado y fabricado para que no supere los límites de emisión para la exposición a energía de radiofrecuencia (RF) establecidos por la Comisión Federal de Comunicaciones del gobierno de EE.UU. Estos límites son parte de unos lineamientos generales y establecen los niveles permitidos de energía de radiofrecuencia para la población en general. Estos lineamientos están basados en estándares que desarrollaron organizaciones científicas independientes por medio de una evaluación periódica y exhaustiva de los estudios científicos. Los estándares incluyen un notable margen de seguridad diseñado para garantizar la salud de todas las personas sin importar su edad o condición física.

El estándar de exposición para los teléfonos celulares inalámbricos emplea una unidad de medida llamada Tasa de absorción específica o SAR. El límite de SAR establecido por la FCC es de 1.6 W/kg. Las pruebas de SAR se realizan usando posiciones de funcionamiento estándar especificadas por la FCC con el teléfono transmitiendo a su nivel de energía certificado más alto en todas las bandas de frecuencia probadas. Aunque la SAR se determina al nivel de potencia más alto certificado, el nivel de SAR real del teléfono en funcionamiento puede estar muy por debajo del valor máximo. Dado que el teléfono está diseñado para funcionar a varios niveles de potencia para usar sólo la necesaria para llegar a la red, en general, mientras más cerca esté de una antena de estación de base inalámbrica, menor será la emisión de potencia.

Antes de que un modelo de teléfono esté disponible para su venta al público, debe probarse y certificarse ante la FCC que demostrar que no supera el límite establecido por el gobierno para la exposición segura. Las pruebas se realizan en posiciones y ubicaciones (por ejemplo, en la oreja y llevándolo en el cuerpo)

según lo demanda la FCC para cada modelo. El valor SAR más alto de este modelo de teléfono cuando se probó usándolo cerca del oído es de 0.865 W/kg y al usarlo en el cuerpo, como se describe en esta guía del usuario es de 1.040 W/kg (las mediciones de uso en el cuerpo difieren según los modelos de teléfono en función de los accesorios disponibles y los requisitos de la FCC). Aun cuando puede haber diferencias entre los niveles de SAR de varios teléfonos y en varias posiciones, todos ellos cumplen el requisito gubernamental para una exposición segura.

La FCC ha otorgado una Autorización de equipo para este modelo de teléfono con todos los niveles de SAR reportados y evaluados en cumplimiento de los lineamientos de emisión de radiofrecuencias de la FCC. La información sobre SAR de este modelo de teléfono está archivada con la FCC y puede encontrarse en la sección Display Grant (Mostrar subvención) de http://www.fcc.gov/oet/fccid después de buscar la ID BEJVX3200 de la FCC.

Se puede encontrar información adicional sobre Tasas de absorción específica (SAR) en el sitio Web de la Asociación de la Industria de las Telecomunicaciones Celulares (Cellular Telecommunications Industry Association, CTIA) en http://www.wow-com.com.

\* En Estados Unidos y Canadá, el límite de SAR de los teléfonos celulares usados por el público es de 1.6 watts/kg (W/kg) promediados sobre un gramo de tejido. El estándar incluye un margen sustancial de seguridad para dar una protección adicional al público y para tomar en cuenta cualquier variación en las mediciones.

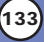

## *Accessorios Accessorios*

Hay diversos accesorios disponibles para su teléfono celular. Consulte a su distribuidor local para saber con cuáles cuenta.

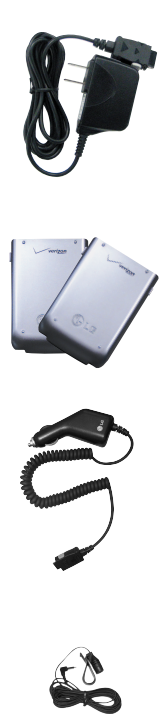

### Adaptador

El cargador de escritorio le permite poner el teléfono en un soporte práctico para cargarlo. Es compatible con las salidas de corriente estándar de 120 Volts de CA y 60 Hz de EE.UU. Puede cargar una batería completamente descargada en 3.5 horas.

#### Batería

Hay dos baterías disponibles. La batería estándar y la extendida.

## Cargador para el automóvil

El cargador para el automóvil le permite hacer funcionar el teléfono y llevar a cabo una carga lenta de la batería del teléfono en su vehículo. Cargar una batería completamente descargada requiere de 3.5 horas.

## Kit de manos libres para automóvil (portátil)

El kit de manos libres para automóvil, le permite conectar el teléfono a la toma de corriente de su automóvil, y utilizarlo sin tener que sujetarlo. Puede cargar una batería completamente descargada en 3.5 horas.

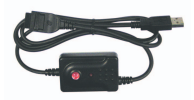

## Cable del USB

Conecta su teléfono con su computadora personal.

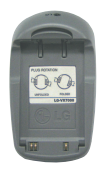

## Cargador de la batería

El cargador de baterías le permite cargar la batería sola, sin el teléfono. Puede cargar una batería completamente descargada en 3.5 horas.

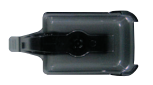

Funda

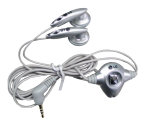

#### Diadema

La diadema se conecta al teléfono permitiendo un funcionamiento de manos libres. Incluye auriculares, micrófono y botón integrado de contestación/fin de llamada.

*NOTA: Funciona en modo de vibración/sin sonido en Modo de cortesía y Modo silenciar todo incluso al estar conectado a un auricular.*

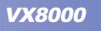

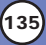

## 1. LO QUE CUBRE ESTA GARANTÍA:

LG le ofrece una garantía limitada en el sentido de que la unidad adjunta y sus accesorios incluidos estarán libres de defectos de materiales y de mano de obra según los términos y condiciones siguientes:

- (1) La garantía limitada de la unidad y sus accesorios adjuntos tiene una vigencia de un (1) año a partir de la fecha de la compra original. El período de garantía restante para que la unidad sea reparada o reemplazada se determinará mediante la presentación del recibo original de ventas por la compra de la unidad.
- (2) La garantía limitada se extiende solamente al comprador original del producto y no se puede asignar o transferir a ningún comprador o usuario final subsiguiente.
- (3) La garantía limitada sólo es válida para el comprador original del producto siempre y cuando esté en EE.UU., incluidos Alaska, Hawai, los territorios de EE.UU. y todas las provincias canadienses.
- (4) La caja externa y las partes decorativas estarán libres de defectos importantes al momento de su distribución y, por tanto, no estarán cubiertas bajo estos términos de garantía limitada.
- (5) A solicitud de LG, el consumidor debe proporcionar información satisfactoria para LG, demostrando la fecha de compra o intercambio.
- (6) El cliente correrá con el costo de enviar el producto al Departamento de servicio al cliente de LG. LG correrá con el costo de enviar el producto de vuelta al consumidor después de realizar el servicio en los términos de esta garantía limitada.

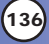

## 2. LO QUE ESTA GARANTÍA NO CUBRE:

- (1) Defectos o daños resultado del uso del producto de cualquier forma que no sea la normal y acostumbrada.
- (2) Defectos o daños resultado de un uso anormal, de condiciones anormales, de almacenamiento inadecuado, de exposición a humedad o agua, de modificaciones no autorizadas, de conexiones no autorizadas, de reparaciones no autorizadas, mal uso, negligencia, abuso, accidente, alteración, instalación inadecuada u otros actos que no sean culpa de LG, entre ellos el daño causado por el envío, fusibles fundidos o derrames de comida o líquidos.
- (3) Rotura o daño en las antenas a menos que haya sido causado directamente por defectos en los materiales o mano de obra.
- (4) Supuestos defectos o desperfectos del producto si el Departamento de servicio al cliente de LG no recibió notificación por parte del consumidor durante el período de garantía limitada aplicable.
- (5) Productos cuyo número de serie se haya eliminado o vuelto ilegible.
- (6) Esta garantía limitada sustituye a toda otra garantía, explícita o implícita ya sea de hecho o por efectos de ley, estatuto o de otro tipo, entre ellos cualquier garantía implícita de comercialización o adecuación para algún uso en particular.
- (7) Daños resultantes del uso de accesorios no aprobados por LG.
- (8) Todas las superficies de plástico y todas las demás partes externas expuestas que se hayan rayado o dañado debido al uso normal del cliente.
- (9) Productos que se hagan funcionar fuera de los parámetros máximos publicados.
- (10)Productos usados u obtenidos en un programa de rentas.
- (11)Consumibles (como los fusibles).

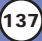

## 3. DERECHOS DE LA LEY ESTATAL:

No hay ninguna otra garantía explícita aplicable a este producto. LA DURACIÓN DE CUALQUIER GARANTÍA IMPLÍCITA, INCLUIDA LA GARANTÍA IMPLÍCITA DE COMERCIABILIDAD, ESTÁ LIMITADA A LA DURACIÓN DE LA GARANTÍA EXPLÍCITA AQUÍ INDICADA. LG INFOCOMM U.S.A., INC. NO SERÁ RESPONSABLE POR LA PÉRDIDA DEL USO DEL PRODUCTO, INCONVENIENTES, PÉRDIDAS O CUALQUIER OTRO DAÑO DIRECTO O CONSECUENCIAL PRODUCIDO POR EL USO DE, O LA INCAPACIDAD DE USAR, ESTE PRODUCTO, NI POR EL INCUMPLIMIENTO DE NINGUNA GARANTÍA EXPLÍCITA O IMPLÍCITA, INCLUIDA LA GARANTÍA IMPLÍCITA DE COMERCIABILIDAD APLICABLE A ESTE PRODUCTO.

Algunos estados no permiten la limitación exclusiva de daños incidentales o consecuenciales, ni limitaciones sobre cuánto dura una garantía implícita, de modo que es posible que estas limitaciones o exclusiones no se apliquen a usted. Esta garantía le otorga derechos legales específicos y es posible que también tenga otros derechos, que variarán de estado a estado.

## 4. CÓMO OBTENER SERVICIO POR LA GARANTÍA:

Para obtener servicio sobre la garantía, llame al siguiente número de teléfono desde cualquier punto en Estados Unidos continental: Tel: 1-800-793-8896 o visite www.lgeservice.com.

Llame o escriba para conocer la ubicación del centro de servicio autorizado de LGE más cercano a usted y los procedimientos para hacer válida la garantía.

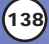

# *Índice*

10 Consejos de Seguridad para Conductores 130

## **A**

Acceso al menú 44 Acceso rápido a funciones prácticas 21 Accessorios 134 Adding or Changing the Email 32 Agregar marcado por voz 33 Agregar marcado rápido 33 Agregar o cambiar el grupo 30 Agregar o cambiar la imagen de identificación 32 Ajuste rápido del volumen 22 Alertas Servc 59 Anim. Enc/Apag 63 Ausente 50 Auto Reintent 71

#### **B**

Bienvenidos 7 Borrador 86 Borrar 37 Buzón De Voz 87 Búsqueda en la memoria del teléfono 41

### **C**

Cambiar el timbre de llamada 31

Cambiar el timbre de mensaje 31 Chatear 88 Clips de Vídeo 99 Compruebe sus accesorios 7 Config 88 Config Datos 72 Config Llamada 70 CONFIG/HERRAM 53 CONTACTOS 45 Contactos en la memoria del teléfono 29 Contador KB 52

## **D**

Descripción general de los menús 14 Descripción general del teléfono 12

## **E**

E-mail 87 Ejemplos de introducción de texto 26 Encender y apagar el teléfono 17 Entrada 83 Enviados 85

#### **F**

Formato Reloj 75 Foto ID 75

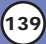

Función de Mudo 21

## **G**

Galería FOTO 105 Galería VíDEO 106 Get Fun & Games 107 Get Going 111 GET IT NOW 92 Get News & Info 107 Get PIX & FLIX 98 Get Tunes & Tones 94 Grabar Nuevo 95 Grupos 46

## **H**

Hacer llamadas desde la memoria del teléfono 42 Herramientas 53

## **I**

Iconos en pantalla 19 Identificador de llamadas 23 Idioma 69 Información 65 Información al consumidor sobre la SAR 132 Índice 139 Información de la garantía 136 Información de seguridad 117 Información de seguridad de la TIA 112 Información importante 7 Información sobre la batería y

su cuidado 116 Información sobre la exposición a radiofrecuencias de la FCC 10 Introducción de texto 24 Introducir y editar información 24

### **L**

La batería 16 Letras 63 Lista Contacto 46 Llamada en espera 22 LLAMAS. RECNTES 49 Luz De Fondo 61

#### **M**

Marcadas 51 Marcado por voz 23 Marcado rápido 1 N3 23 Marcado Veloz 47 Marcado Voz 47 Marcar 1 Toque 71 Melodías 96 MENSAJERÍA 76 Mobile IM 88 Modificar entradas de contactos 34 Modo de bloqueo 21 Modo de cortesía 21 Modo TTY 71 MPEG-4 Systems Patent Portfolio Licence 129

### **N**

Nuevo Contacto 45 Nvo Mens FOTO 81 Nvo Mens TXTO 78 Números de teléfono con pausas 39

### **O**

Obtener Proveedores 101 Opciones Cont 70 Opciones para personalizar sus contactos 30

### **P**

Pantalla 60 Papel Tapiz 62 Para hacer funcionar su teléfono por primera vez 16 Pendón 61 PIX Place 107 Privacidad 72

#### **R**

Recibidas 50 Red 64

### **S**

Seguridad 67 Seguridad del cargador y el adaptador 116 Servicios Voz 73 Sistema 64 Sonido Enc/Apag 60

Sonido Llamda 57 Sonidos 57 Sonidos Alerta 58

### **T**

Temas Pantalla 63 Timbrado ID 75 Timbres 95 Todas 51 Tomar FOTO 102 Tomar VíDEO 104 Tonos DTMF 74

### **U**

Ubicación 66 Uso de los menús del teléfono 44

#### **V**

Ver Temporizador 52 Vol Auricular 59 Vol Teclado 58 Volumen 57

**VX8000** 

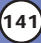